# **Nextel®**

## **iDEN®**

## *Digital Multi-Service Data-Capable Phone*

# *i***60***c* **Phone User's Guide**

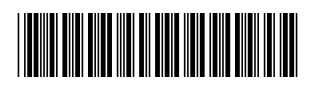

NNTN4296-A

**nextel.com**

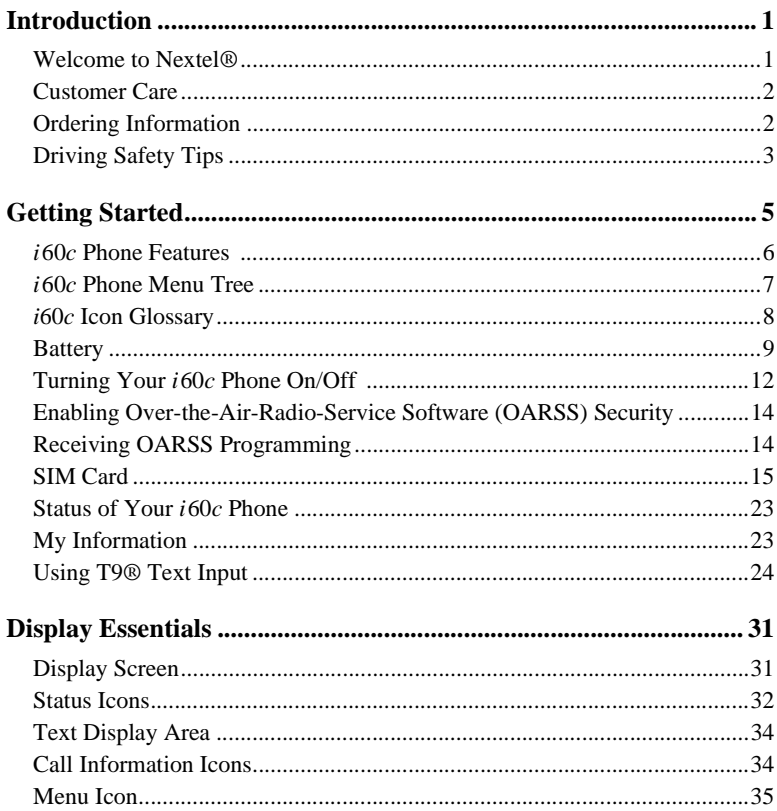

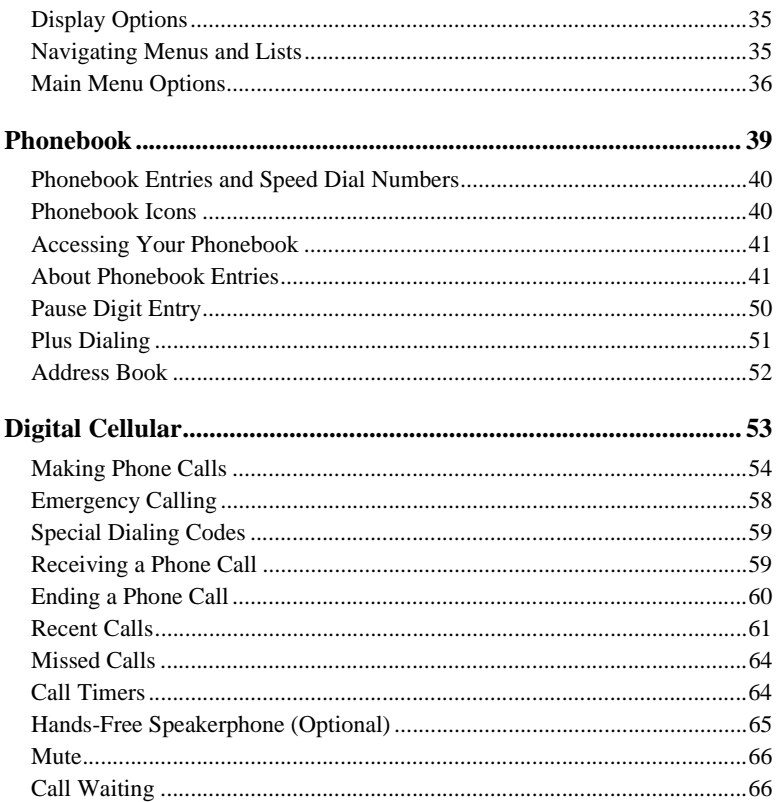

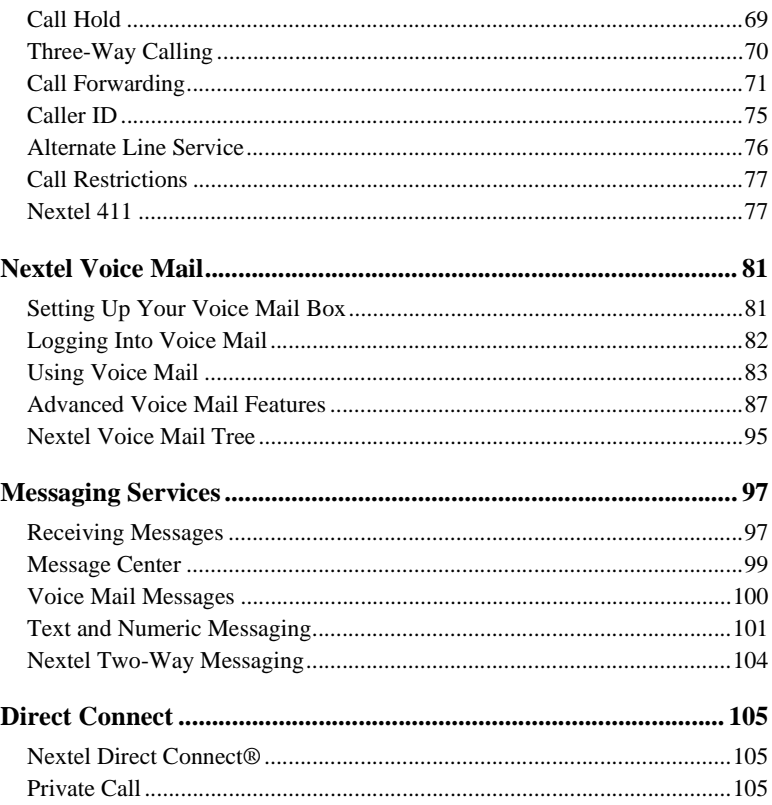

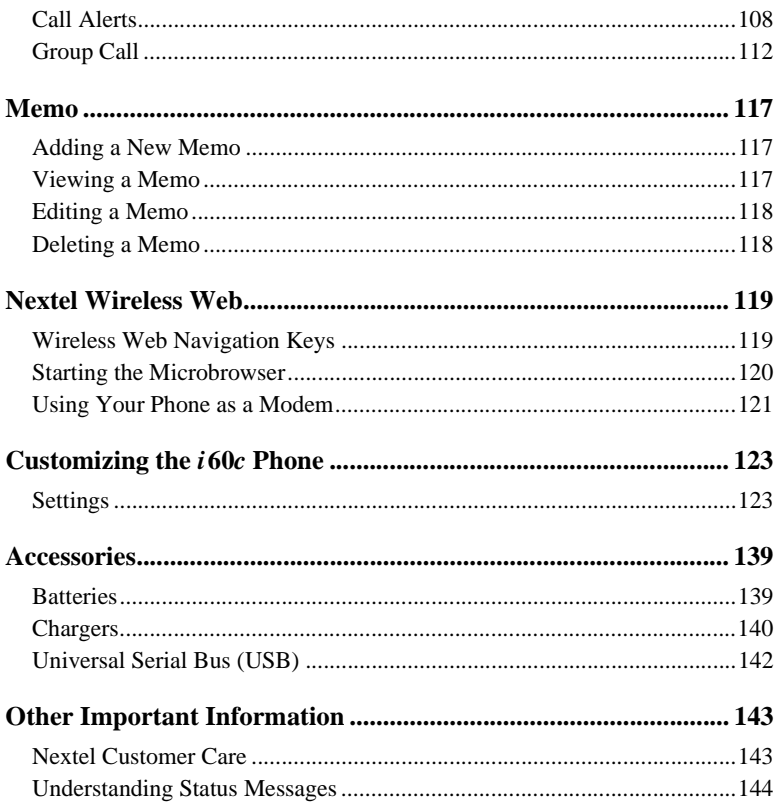

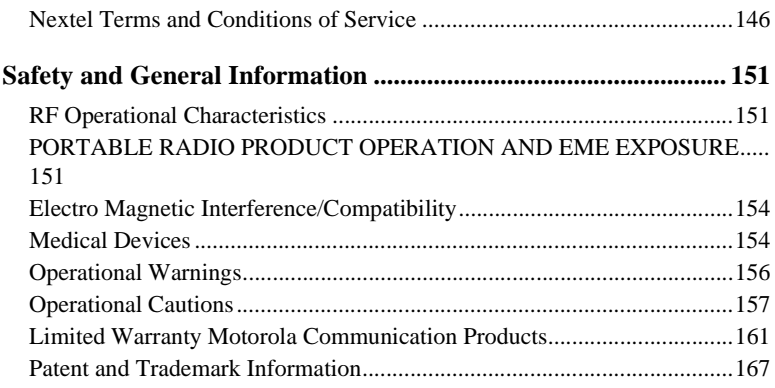

# Introduction

## <span id="page-8-1"></span><span id="page-8-0"></span>**Welcome to Nextel®**

ı

ı

ı

Thank you for choosing Nextel as your wireless communications provider. Your *i*60*c* phone enables you to enjoy clear connections through Nextel's All-Digital National Network. In addition, with Nextel iTraveler<sup>SM</sup> Service, you can use your i60c phone to roam internationally in select countries using other iDEN® networks. Countries in which iTraveler service can be used are Argentina, Brazil, Canada, Philippines, Israel, Mexico, and Peru.

#### **NOTE: Contact Nextel Customer Care to obtain iTraveler service.**

Nextel gives you more ways than anyone to communicate with everyone.<sup>SM</sup>

Your *i*60*c* phone offers many innovative features:

- **Phonebook –** Your consolidated Phonebook holds up to 250 entries and allows you to store multiple contact numbers for each person, offering you various ways to communicate with your business and personal contacts.
- **Subscriber Identity Module (SIM) Card** Your phone's SIM card holds all entries stored in your Phonebook. In addition, you have a PIN (Personal Identification Number) to keep your information safe and secure.
- **Messages** The Message Center allows you to manage and access your Voice Mail, Text Messages, and Two-Way Messages all from the same inbox.
- **Nextel Direct Connect**® With Nextel Direct Connect, you can use your phone as a digital two-way radio to communicate directly with business and personal contacts at a fraction of the cost of cellular calls.
- **Nextel Wireless Web** Using the Net feature with the built-in microbrowser, you can access Nextel's wireless Internet. It offers a suite of Nextel wireless data products and Internet applications to quickly access the information you need to get business done.
- **Closed Cover Features –** The external control buttons enable you to access several functions of your *i*60*c* phone without opening the cover.
- **Customization** Use the Settings feature to customize your *i*60*c* phone to meet your individual needs.
- **Speakerphone** With this optional feature, you can enjoy hands-free communication at the touch of a button. And Speakerphone is especially great for conference calls.

For more information on these and other features of the *i*60*c* phone, review this User's Guide.

Enjoy using your *i*60*c* phone!

I

I

ı

ı

<span id="page-9-0"></span>For domestic customer care issues, including billing issues, general service needs, or to order additional services, contact Nextel Customer Care.

Visit **nextel.com** for a variety of Customer Care services:

- **Browse** for information on phones, coverage, rates, and other Nextel services. View and download user's guides, try out our interactive virtual products and service demos, find answers to frequently asked questions, order accessories, locate service and repair centers, upgrade phone software, send a message, and more.
- For self-service on your Nextel account, click on **My Account** to view your account, pay your bill, add phones to your account, reset your Voice Mail password, and more.
- For online assistance, click on **Contact Us** to send us an email request. Our representatives are committed to assisting you. Every effort will be made to address your questions or concerns within 24 hours. Contact us to add Wireless Web and other services, change rate plans, inquire on your bill, and more.

Or, call us at 1-800-639-6111 or dial 611 from your Nextel phone.

To complement the *i*60*c* phone and Nextel Worldwide Service, Nextel has also launched International Roaming Customer Care support. When traveling outside of the U.S. and Canada, call +1 (360) 662-5202 for your Customer Care Service needs. This Customer Care number will be toll-free from your Nextel handset both domestically and internationally.

For more information about Nextel or to view this guide on our Web site, visit us on nextel.com.

International and domestic coverage, rates, and other information are also available on nextel.com.

## <span id="page-9-1"></span>**Ordering Information**

Nextel Business Networks® allows you to communicate with individuals outside as well as inside your company. These Networks link Nextel customers in similar industries or geographies. So, if you need to reach a client, vendor, or contractor instantly, work smarter by joining the Nextel Business Networks. Call 1-888-NEXTEL2 (1-888-639-8352).

Various accessories are available for use with your *i*60*c* phone, including a Leather Carry Case, Vehicle Battery Charger, extra batteries, a variety of Hands-Free accessories, and more. To order accessories or an accessories catalog, go to nextel.com or call Nextel Nextday<sup>SM</sup> Accessories at 1-800-914-3240. You can also contact your Nextel Authorized Sales Representative or stop by any Nextel Store. For information on retail store locations, go to nextel.com.

Contact Nextel Customer Care to order any of the services discussed in this guide, including Nextel Wireless Web, additional phone services, Voice Mail, Nextel Mobile Messaging and much more!

For information on Direct Protect<sup>SM</sup> insurance protection for your *i*60*c* phone, call 1-888-352-9182 or contact your Nextel Authorized Representative.

Visit us at nextel.com to learn more about Nextel products and services!

## <span id="page-10-0"></span>**Driving Safety Tips**

**NOTE: For safety and legal reasons (in many countries), do not use your phone while driving.**

**Check and follow the local laws regarding the use of mobile phones while driving.**

Your wireless phone is a great safety tool. You can instantly call for help in emergencies or alert your next appointment that you're running late. Please follow these tips for using your wireless phone when you're behind the wheel.

- 1. **Give driving your full attention.** Don't let anything interfere with your concentration.
- 2. **Assess road conditions** before making or taking a call.
- 3. **Let voice mail pick up** when its inconvenient or unsafe to answer the phone.
- 4. **Program your most frequently dialed numbers** into your phone for speed dialing. When dialing manually without the Turbo Dial ® one-touch dialing feature, dial only when your vehicle is stopped — or have a passenger dial for you.
- 5. **Position your phone** where it is easy to see and reach.
- 6. **Keep your eyes on the road.** Never take notes while driving.
- 7. **Consider using a hands-free speakerphone or hands-free accessory** which allows you to keep both hands on the wheel when speaking.
- 8. **Use your phone's Internet capabilities before you drive.** Wireless Web Services are not designed to be used while driving.

## $i60c$

Ī

9. Be a Good Samaritan. Dial 9-1-1 in emergencies to report accidents, impaired or aggressive drivers, crimes or fires. It's a free call. Know your phone number so emergency services personnel can call you back if necessary .

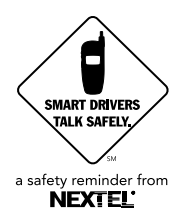

# Getting Started

<span id="page-12-0"></span>This section will help you get started using your phone. It contains details about some of the features and functions described in the *Getting Started Guide*.

This section includes:

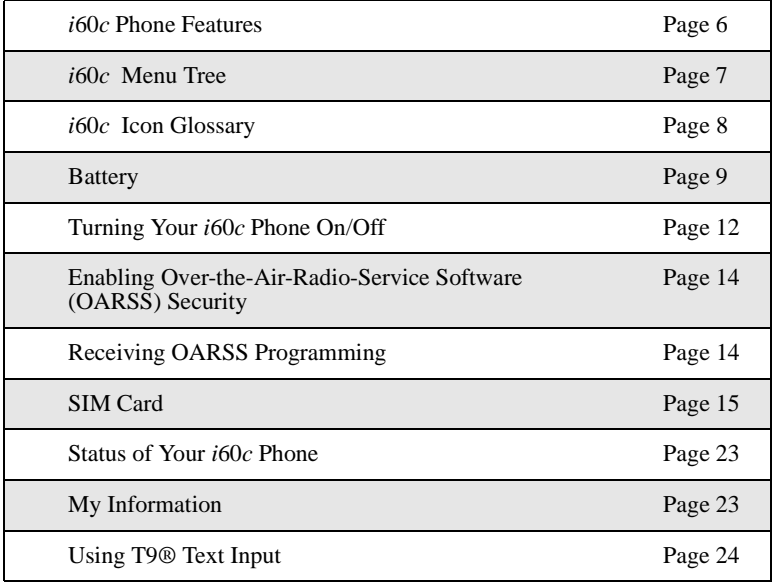

<span id="page-13-0"></span>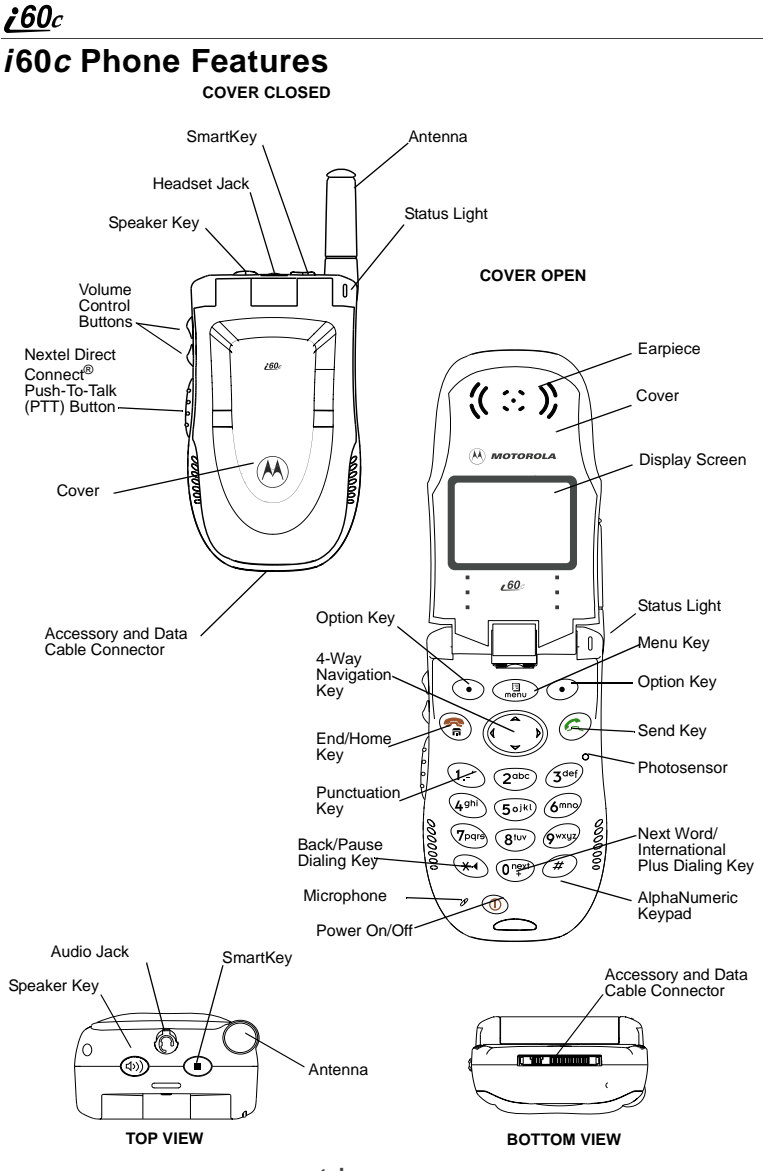

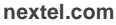

## <span id="page-14-0"></span>**i60c Phone Menu Tree**

You can access the main menu options by pressing  $\overline{\mathbb{G}}$  from the idle screen. Use  $\bigcirc$  to navigate through the menus and submenus. Press  $\odot$  under the display options to perform the desired phone function.

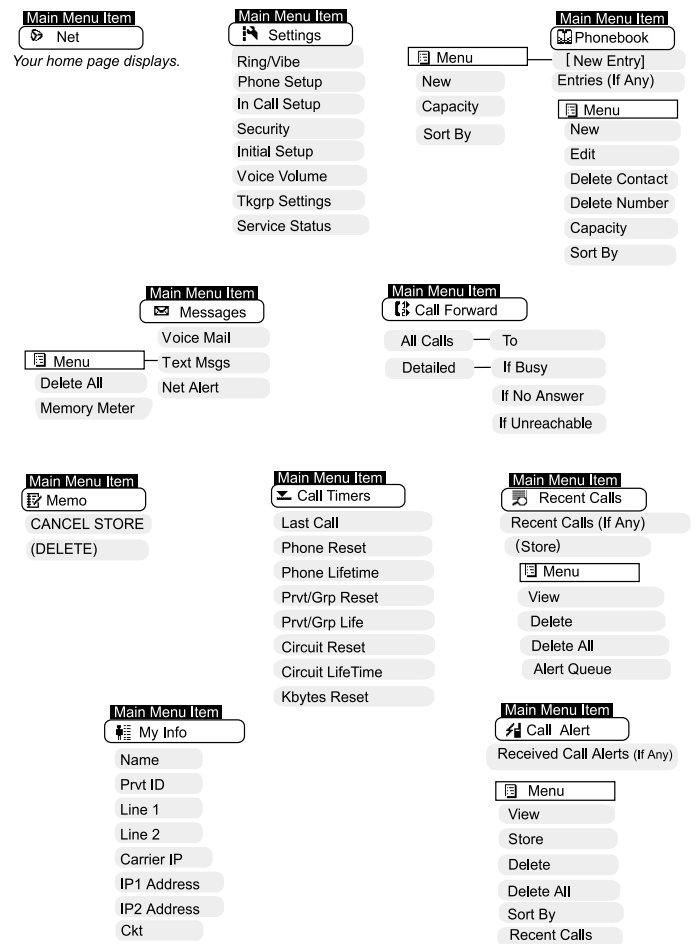

<span id="page-15-0"></span>You may see these icons while using your *i*60 *c* phone:

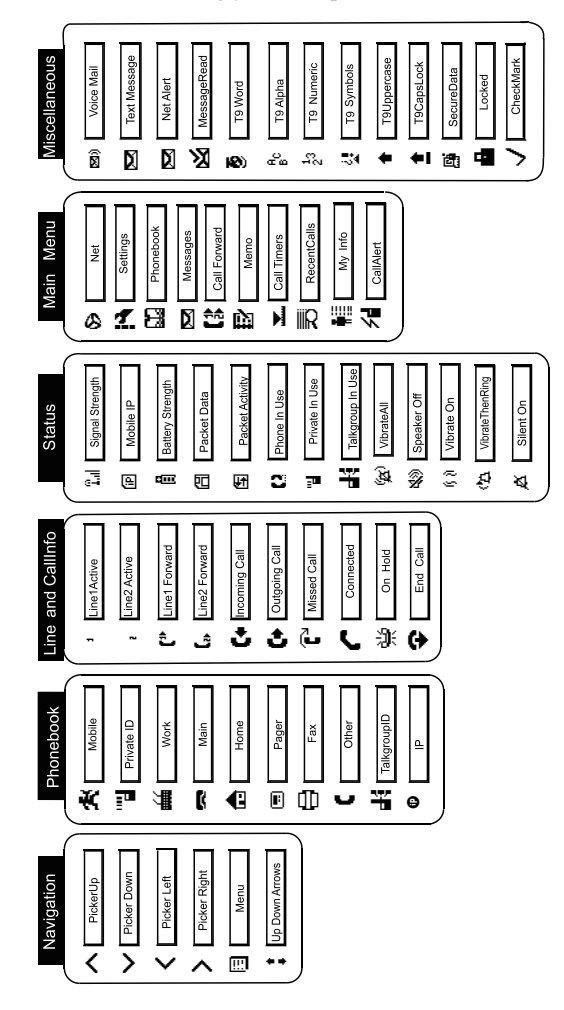

**nextel.com**

The icon of the main menu feature in use displays in the top left of the status icon rows. For a list of the main menu options, see ["Main Menu Options" on](#page-43-1)  [page 36](#page-43-1).

## <span id="page-16-0"></span>**Battery**

Your *i*60*c* phone comes with a Lithium Ion battery and charger. After attaching the battery, you must charge it before you use it for the first time. See ["Batteries" on page 139](#page-146-3) for the charging times for your phone's battery. The first time you charge your phone's battery, charge for 30 minutes more than the time shown on [page 139.](#page-146-2) After the initial charging, the battery can be charged in the time shown on [page 139](#page-146-2).

Remove the battery from the protective plastic safety tray provided in the original packaging. When the battery is not attached to the phone, store it in the original tray.

#### **NOTE: Use only the batteries approved for this product.**

### **Attaching the Battery**

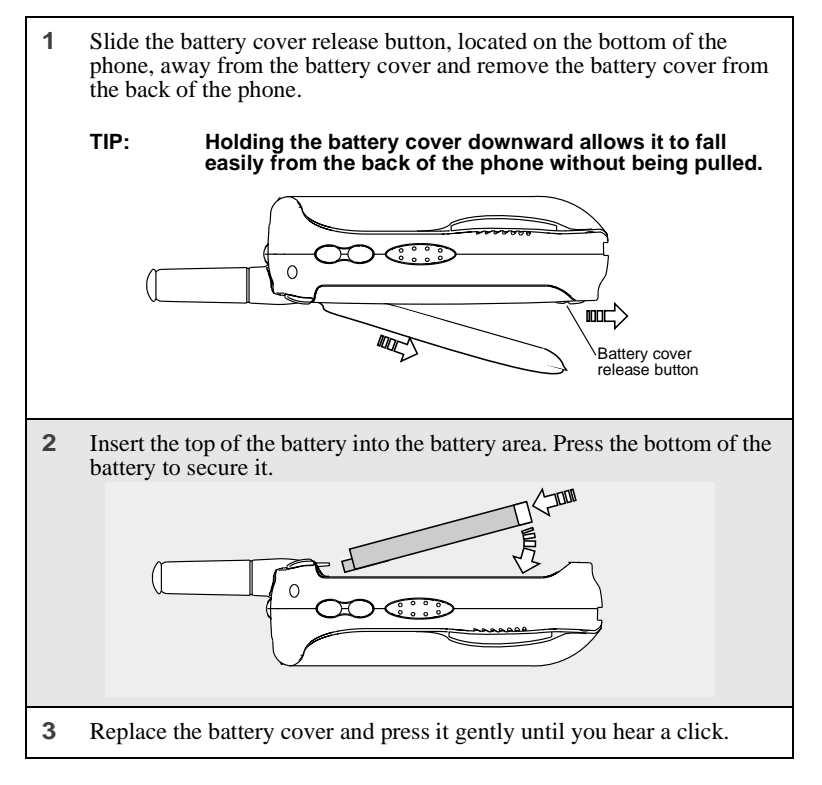

### <span id="page-17-0"></span>**Detaching the Battery**

**1** Ensure the phone is powered off before attempting to detach the battery.

- **2** Slide the battery cover release button, located on the bottom of the phone, away from the battery cover and remove the battery cover from the back of the phone.
- **3** Remove the battery by pushing the battery toward the antenna and lifting it out of the phone.

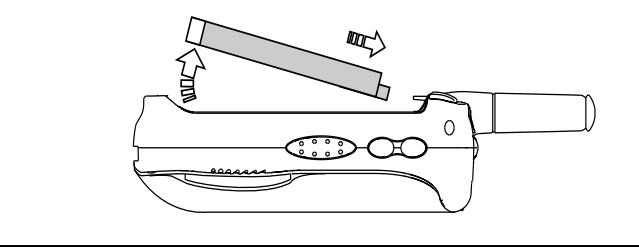

### **Charging the Battery**

**NOTE: The battery can be charged with the phone either turned on or off. For best results, charge it with the phone turned off.**

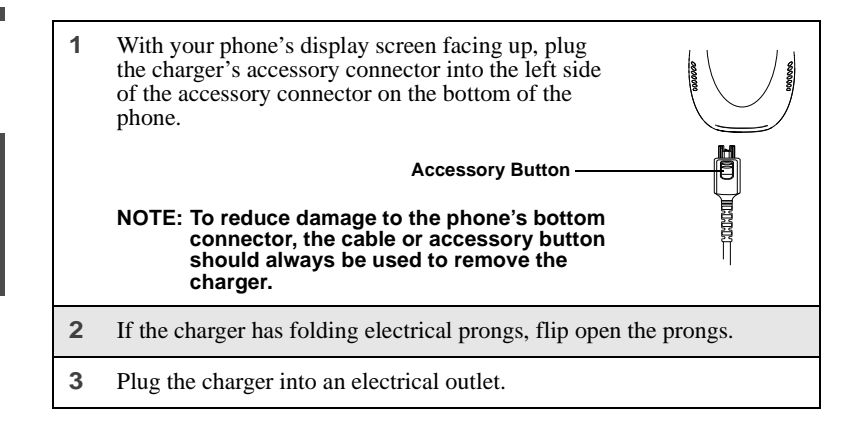

## $160c$

I

### Battery Charging Status

The battery strength indicator icon found on your phone's display screen shows the amount of power in the battery.

#### When Using Phone

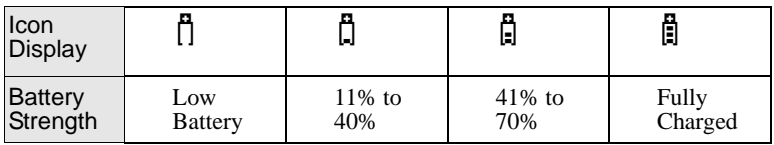

A short, chirp-like sound indicates a low battery. The icon flashes to indicate that you have approximately five minutes of talk time remaining.

#### When Charging Battery

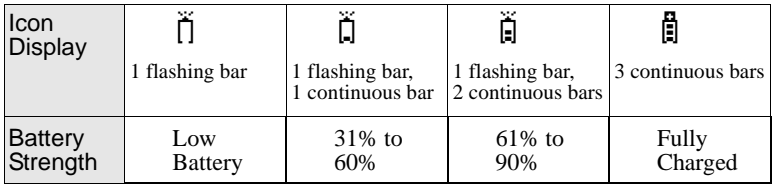

## <span id="page-19-0"></span>**Turning Your i60c Phone On/Off**

**NOTE: To register for the first time on the Nextel National Network, you must turn on your i60c phone in your home market.**

To power the phone on:

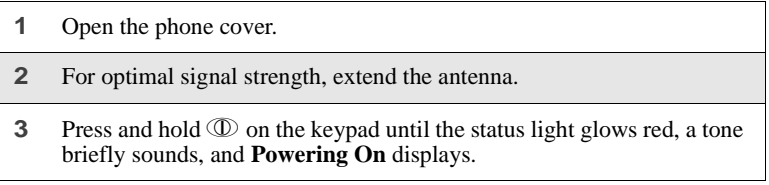

**4** If you have enabled your SIM PIN security feature (see ["Enabling/](#page-22-1) [Disabling the PIN Security Feature" on page 15](#page-22-1)), the **Enter SIM PIN Code** screen displays. Enter your SIM PIN (see ["Entering the SIM](#page-24-0)  PIN" on page  $17$ ).

Press  $\odot$  under OK.

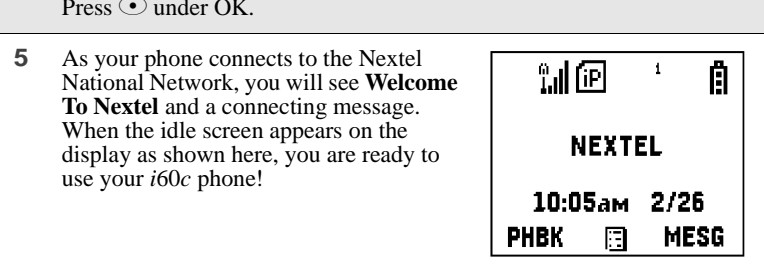

If your display reads **No Service** or doesn't change to the idle screen when you turn on your phone, and you know you are in a Nextel coverage area, contact Nextel Customer Care. For details on Nextel coverage areas, go to nextel.com.

To power the phone off:

- **1** Press and hold  $\mathbb{D}$  on the keypad until a tone briefly sounds and **Powering Off** displays.
- **2** Close the phone cover.
- **3** Push down the antenna.

;60 $c$ 

## <span id="page-21-0"></span>**Enabling Over-the-Air-Radio-Service Software (OARSS) Security**

To receive OARSS programming, you must enable OARSS security the first time you power on your phone or within 20 days of first activation of your phone. See ["Receiving OARSS Programming" on page 14.](#page-21-1)

**1** When you power on your phone for the first time, after the idle screen appears, you will be prompted to select OK to update your browser info.

**NOTE: If you press**  $\odot$  **under LATER, you will be prompted to enable security each time you power on your phone until you press**  C **under OK. It is recommended that you do not choose LATER.**

**2** Press  $\odot$  under OK.

**3** You are prompted to enable security. Press  $\odot$  under YES. A series of screens display. If you subscribe to a Nextel OnlineSM Service plan, your home page displays.

**4** Press  $(\ast)$  to return to the idle screen.

## <span id="page-21-1"></span>**Receiving OARSS Programming**

If you have been set up to receive OARSS programming, you will receive your Private ID and Talkgroup lists for Direct Connect use, your Personal Telephone Number, and the Nextel Customer Care number via a Net Alert message.

In order to receive your programming, you must have enabled OARSS security (see ["Enabling Over-the-Air-Radio-Service Software \(OARSS\) Security" on](#page-21-0)  [page 14](#page-21-0)). Within 24 hours of enabling OARSS security, you will receive a Net Alert message containing your lists.

### **Accepting Your Phone's Programming**

- **1** You will receive a Net Alert with the message **New Browser Message Receive Programming Info**.
- **2** Press  $\odot$  under GOTO.
- **3** You are prompted to accept changes to your phonebook. Press  $\odot$ under OK.
- **4** A confirmation screen displays. Press  $\odot$  under OK.

H

- **5** You are prompted again to accept changes to your phonebook. Press  $\odot$ under OK.
- **6** A confirmation screen displays. Press  $\odot$  under OK.
- **7** Press  $\left(\sqrt[4]{\cdot}\right)$  to return to the idle screen.

#### **NOTE: Closing the phone cover does not terminate Over-The-Air Programming in progress.**

## <span id="page-22-0"></span>**SIM Card**

ı

I

Your phone comes with a built-in level of security protection through the use of the SIM card. The SIM card stores all your Phonebook information and your Nextel account identification information. Since this information is stored on the SIM card, not in your phone itself, you can remove the information by removing the SIM card.

#### **NOTE: Except for making emergency calls, your phone will not function without the SIM card.**

The SIM card is located in the SIM card holder on the back of the phone, underneath the battery. You can verify the SIM card is in place by removing the battery and viewing the SIM card through the SIM card cover.

See ["Inserting/Removing the SIM Card" on page 19](#page-26-0) for information on locating the SIM card. If there is no SIM card in your phone, notify your Nextel Authorized Representative.

#### **SIM Card Personal Identification Number (PIN)**

To prevent unauthorized use of your account, you can protect your SIM card by enabling the SIM PIN security feature. With the SIM PIN enabled, you must enter your PIN each time the phone is powered on. You can change or disable your PIN if desired.

#### **NOTE: It is recommended that you enable the SIM PIN security feature to prevent fraudulent use of the SIM card, your i60c phone, and your account.**

#### <span id="page-22-1"></span>Enabling/Disabling the PIN Security Feature

Once the PIN security feature is enabled, you are prompted to enter your PIN each time you turn on your phone. Until a valid PIN is entered, you can use the phone only to make emergency calls.

## $i60c$

After the PIN is accepted, the phone registers on the network and the idle screen displays.

When the PIN security feature is disabled, the phone can be used without entering a PIN.

#### **IMPORTANT: It is recommended that you enable the PIN security feature to protect personal data on your SIM card. This prevents anyone from using your phone and accessing your personal data.**

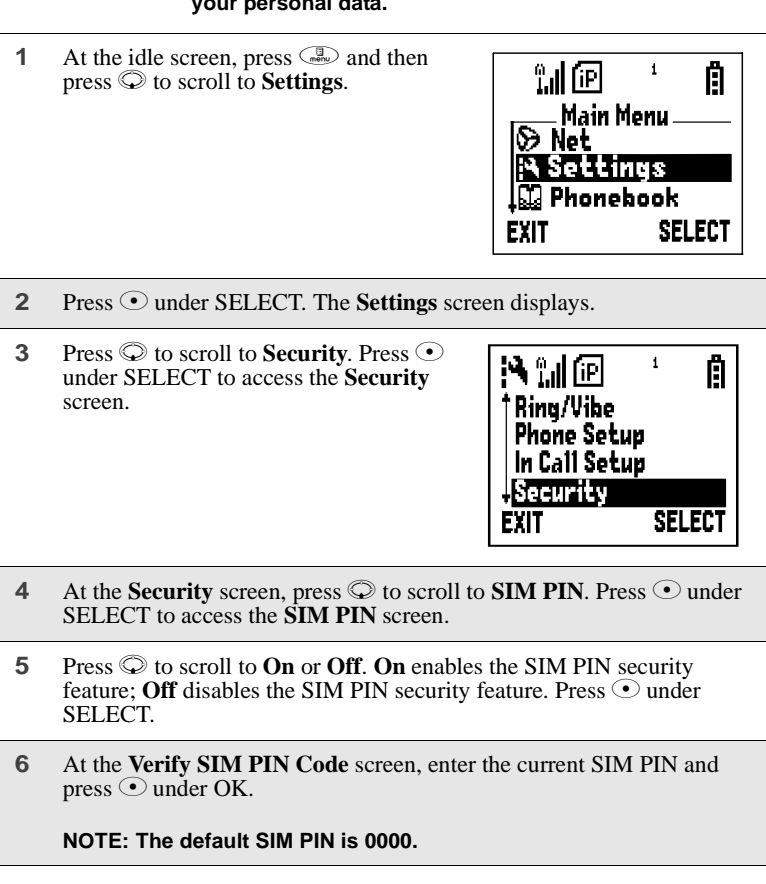

Once you have enabled the SIM PIN security feature, it is recommended that you change your PIN to a number known only to you (see ["Changing the PIN"](#page-24-1)  [on page 17](#page-24-1)).

#### <span id="page-24-0"></span>Entering the SIM PIN

**IMPORTANT: Incorrectly entering your PIN three times causes the SIM card to be blocked. To unblock your SIM card, you must contact Nextel Customer Care. For more information, see ["Unblocking the PIN" on page 19.](#page-26-1)**

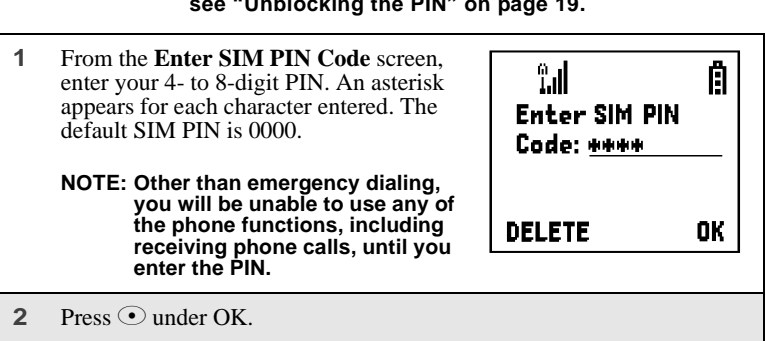

If you enter an incorrect PIN, the message **SIM PIN incorrect: Try again** appears on your phone's screen. After three consecutive incorrect attempts, the SIM card is blocked. Once blocked, the phone will not allow you to enter your PIN again, even after powering the phone off and back on. If this happens, see ["Unblocking the PIN" on page 19](#page-26-1).

#### <span id="page-24-1"></span>Changing the PIN

**NOTE: In order to change the PIN, the SIM PIN security feature must be set to On. See ["Enabling/Disabling the PIN Security Feature" on](#page-22-1)  [page 15.](#page-22-1)**

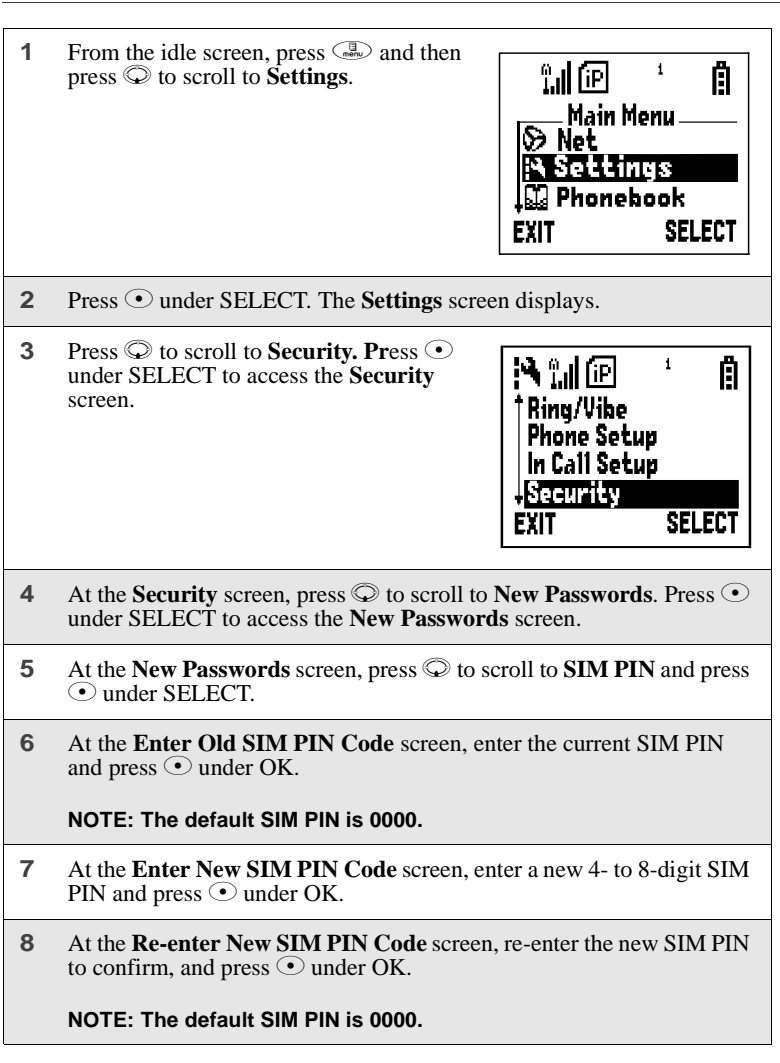

#### <span id="page-26-1"></span>Unblocking the PIN

If you forget your PIN and unsuccessfully enter it three times, access to your phone will be blocked.

- **NOTE: Before you begin, obtain the PIN Unblocking Key (PUK) code from Nextel Customer Care, then read and understand the PIN unblocking sequence. When entering the key press sequence, each key press must occur within 5 seconds of the prior key press.**
- **IMPORTANT: If you unsuccessfully enter the PUK code ten times, the SIM card is permanently blocked and must be replaced. If this happens, all data will be lost. You will get a message to contact your service provider. Contact Nextel Customer Care for assistance. If the SIM card is blocked, the i60c phone only allows outgoing Emergency calls.**

To unblock the PIN:

- **1** Press \* \* 05s.
- **2** Enter the 8-digit PUK code.
- **3** Press  $\textcircled{c}$
- **4** Enter a new 4- to 8-digit SIM PIN and press  $\odot$ .
- **5** Re-enter your SIM PIN and press  $\odot$ .

If you entered the codes properly, the **SIM Unlocked** screen displays.

#### <span id="page-26-0"></span>Inserting/Removing the SIM Card

- **IMPORTANT: If you remove your SIM card and insert another SIM card into your phone, some information does not display when you use the phone with the new SIM card. All Phonebook information remains stored on your original SIM card. The following information does not display:**
	- **Recent Calls list Call Forwarding settings**
	- **Net Alert notifications Information stored in Memo**
- - **Browser Bookmarks**
- **IMPORTANT: Do not touch the gold-colored areas of the SIM card. To avoid loss or damage, do not remove your SIM card from your phone unless absolutely necessary.**

## $i60c$

## Inserting SIM Card

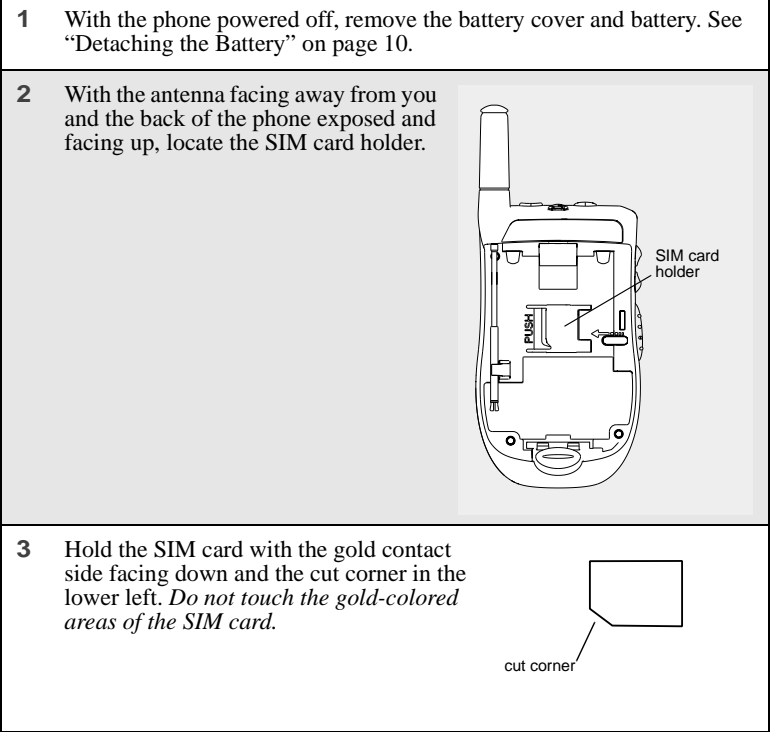

**4** Carefully slide the SIM card to the right and into the phone, until it lies flat in the SIM card holder.

### Removing SIM Card

#### **NOTE: To remove your SIM card, you will need a ballpoint pen.**

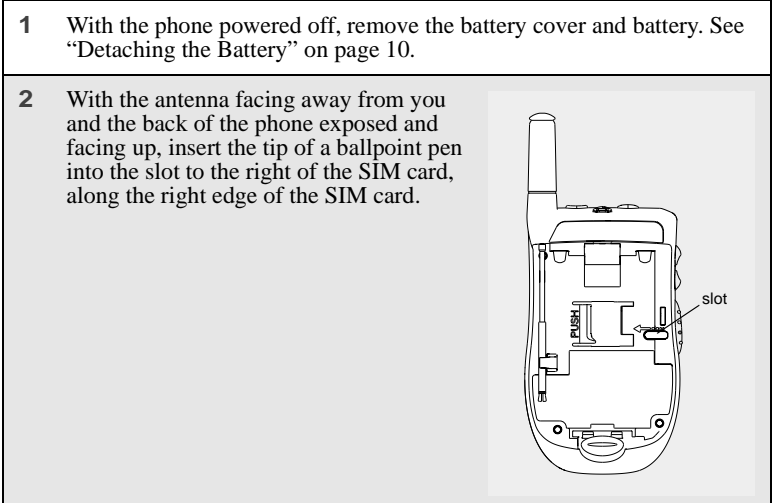

# ;60 $c$ **3** With your other hand, gently press the PUSH tab to the left of the SIM card. Hold this tab down. tab**4** While holding the tab down, slide the SIM card to the left by moving the ballpoint pen to the left within the slot. **5** When the ballpoint pen has moved the SIM card to the left as far as possible, *very carefully* lift the SIM card out of the phone. *Do not touch the gold-colored areas of the SIM card.*  **NOTE: Protect the SIM card as you would any delicate object. When the SIM card is not in the phone, you should store it in something protective, such as a mailing envelope.**

## <span id="page-30-0"></span>**Status of Your i60c Phone**

Your *i*60*c* phone's status light is located on the top right side of the phone, near the cover hinge. The status light indicates the status of your connection.

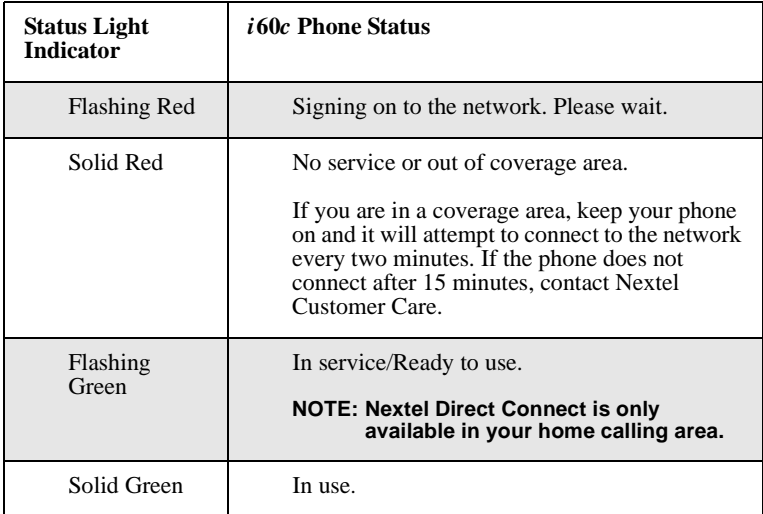

## <span id="page-30-1"></span>**My Information**

You can select **My Info** from the main menu to display or edit the following:

- Name enter your name in this field.
- **Private ID** your Private ID is displayed in this field. Your Private ID is your Nextel Direct Connect number and is composed of three parts: Area ID\*NetworkID\*Member ID. For example: **999\*999\*9999**.

#### **NOTE: The asterisks are part of your Private ID.**

- **Phone Numbers of Lines 1 and 2** your phone's numbers are displayed in these fields. Your phone number is automatically entered when you receive your first phone call.
- **Carrier IP** This field displays your phone's carrier assigned IP address.
- **IP Addresses** these fields display the IP addresses you use to access the Internet with your phone.

## :60 $\it{c}$

• **Circuit Data Number (Ckt)** — you can enter your circuit data number in this field if you plan to use your phone as a modem.

### **Viewing/Editing My Information**

**1** From the idle screen, press  $\binom{m}{m}$  and  $\binom{m}{m}$ . Or,

```
Press \binom{n}{\text{max}} and use the \heartsuit to scroll to My Info.
```
- **2** Press  $\odot$  to scroll to **My Info**. Press  $\odot$  under SELECT. The **My Information** screen displays.
- **3** Use  $\oslash$  to scroll through the fields.
- **4** To edit the displayed information, press  $\odot$  under CHANGE. Edit information as desired, and press  $\odot$  under OK to save the changes.

To return to the idle screen, press  $\odot$  under EXIT.

## <span id="page-31-0"></span>**Using T9® Text Input**

Your *i*60*c* phone has embedded software, called T9® Text Input, that makes typing on a phone keypad much like typing on a computer keyboard: it eliminates the traditional "multi-tap" method of text entry. As you type, you press only one key per letter. T9 Text Input matches your keystrokes to words in its linguistic database of approximately 60,000 words and proper names. You may also store additional words you frequently use in your own user database, which is incorporated into the T9 database.

T9 Text Input is available when you are typing information into your phone (for example, in the Phonebook or Datebook) and while using Nextel Wireless Web services.

### **T9 Text Input Entry Modes**

Four text entry modes are available in T9 Text Input: Alpha, Word, Symbols, and Numeric. When you are using T9 Text Input, an icon in the top right corner of your phone's display screen (next to the battery strength indicator icon) indicates the T9 Text Input entry mode you are using:

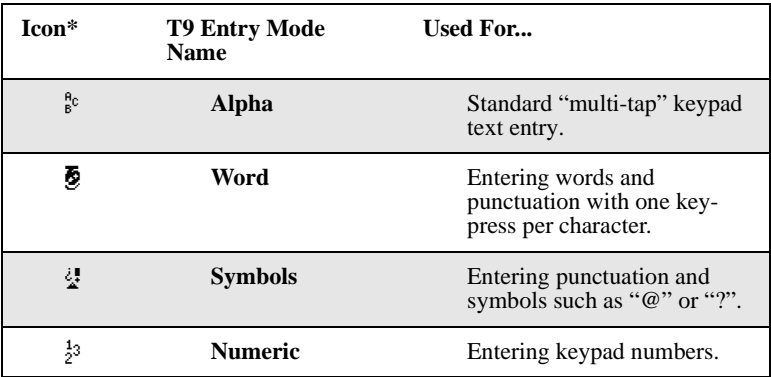

#### **NOTE: \* T9 icons do not display while you are using Nextel Wireless Web services.**

#### Choosing a Text Entry Mode on Wireless Web

When you are using Nextel Wireless Web services, T9 Text Input becomes available whenever you access a screen that requires you to enter text. The right display option on your the phone's screen indicates your current T9 Text Input text entry mode:

- **ALPHA** and **alpha** for Alpha mode
- **WORD** or **word** for Word mode
- **SYM1**, **SYM2**, **SYM3**, or **SYM4** for Symbols mode
- **NUM** for Numeric mode

П

To change text entry modes, press the  $\odot$  under text entry mode until the desired mode displays.

**NOTE: The rest of the instructions for using T9 Text Input apply only to entering text in applications other than Nextel Wireless Web applications (for example, Phonebook). See the Nextel Wireless Web User's Guide available on nextel.com, for instructions on using T9 Text Input for Nextel Wireless Web services.**

;60 $\it c$ 

### Choosing a Text Entry Mode

You can select your text entry mode from a menu available whenever the phone is displaying a screen that requires you to enter text (for example, the **Name** screen or **Title** screen).

To choose a text entry mode:

**1** From any screen that requires text input, press  $\mathbb{R}$  to access the **Entry Method** menu.

A check mark appears next to the current text entry mode. When you access a screen that requires text input, the default text entry mode is Alpha.

- **2** Press  $\circledcirc$  to scroll to the desired text entry mode.
- **3** Press  $\odot$  under SELECT.

The phone returns to the text entry screen. The icon displays indicating the active text entry mode.

#### Choosing a Language

To change the language of the T9 Text Input database:

- **1** From any screen that requires text input, press  $\binom{1}{n}$  to access the **Entry Method** menu.
- **2** Press  $\odot$  to scroll to **Languages**.
- **3** Press ⊙ under SELECT.
- **4** Press  $\circled{2}$  to scroll to the language you want T9 Text Input to use.
- **5** Press  $\odot$  under SELECT.

#### **NOTE: This feature is not available when using T9 Text Input with Nextel Wireless Web services.**

### Using Alpha Mode

To enter text (letters and numbers) while in Alpha text entry mode:

- Press any key on the alphanumeric keypad to enter the letters and numbers on that key. For example, to enter the letter Y, press  $\mathcal{Q}$  three times.
- Type a letter then press  $\heartsuit$  to activate Caps Lock or type a letter then press  $\heartsuit$  to deactivate Caps Lock.
- Pause briefly to leave the currently displayed character in place and move on to the next place in the text entry field.
- Press  $\odot$  to create a space in the text entry field.
- Press  $\odot$  under DELETE to delete one character. Press and hold  $\odot$  under DELETE to delete an entire entry.

### Using Word Mode

T9 Text Input software replaces conventional multi-tap text entry, enabling users to compose text messages with only one key press per letter. Since each key on a telephone keypad has more than one letter, pressing the number 5 could represent "J," "K," or "L." T9 automatically compares users' key presses to a linguistic database to determine the correct word. For example, entering the word "call" into a wireless phone takes just four key presses with T9, compared to ten using conventional multi-tap entry.

#### Special Key Functions

Some of your phone's keys assume different functions while in T9 Text Input Word mode.

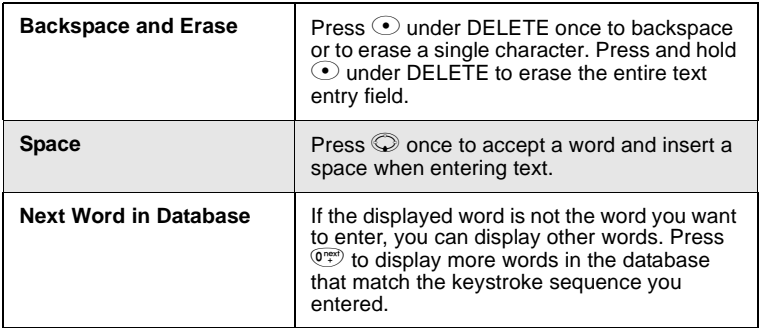

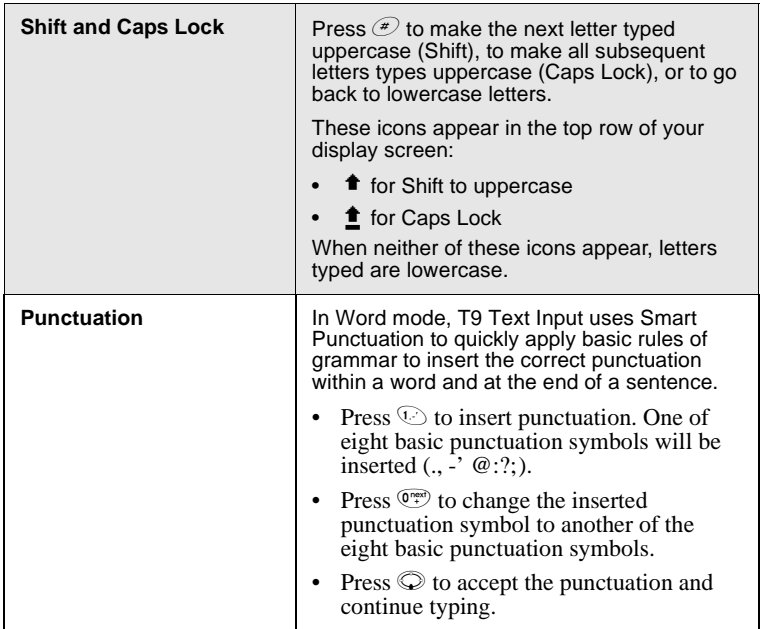

#### **NOTE: Additional punctuation symbols are available in Symbols mode.**

#### Entering a Word

To enter a word using Word mode:

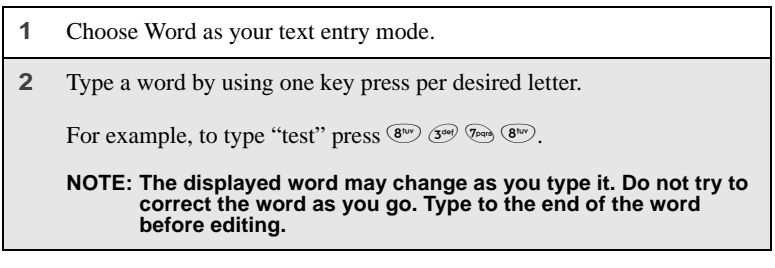

 $\blacksquare$
**3** After you have finished typing the word, if the word that appears is not the desired word, press  $\overline{\mathbb{Q}}$  to change the word on the display to the next most likely word in the database.

Repeat until the desired word appears.

If the desired word does not appear, you can add it to the database of words by deleting the displayed word and using the following instructions in ["Adding Words to the User Database" on page 29](#page-36-0).

#### <span id="page-36-0"></span>Adding Words to the User Database

To add words to the T9 database:

- **1** Change from Word text entry mode to Alpha text entry mode (see ["Choosing a Text Entry Mode" on page 26\)](#page-33-0).
- **2** Type the word using Alpha text entry mode.
- **3** Return to Word text entry mode.
- **4** Press  $\oslash$  to add a space.

The word you typed in Alpha text entry mode is now in the database.

#### **NOTE: You can not store alphanumeric combinations, such as Y2K.**

#### Using Symbols Mode

To use Symbols text entry mode:

**1** Choose Symbols as your text entry mode.

A row of 32 symbols appears along the bottom of your phone's display screen, just above the display options and menu icon. (Press  $\odot$  to view the complete row.)

- **2** Press  $\odot$  to highlight the symbol you want to enter into the text entry field.
- **3** Press  $\odot$  under SELECT to enter the symbol.

### $i60c$

### Using Numeric Mode

To use Numeric text entry mode, choose Numeric as your text entry mode and press the number buttons on your keypad to enter numbers.

# Display Essentials

Your *i*60*c* phone's display screen tells you what you need to know as you use your phone.

This section includes:

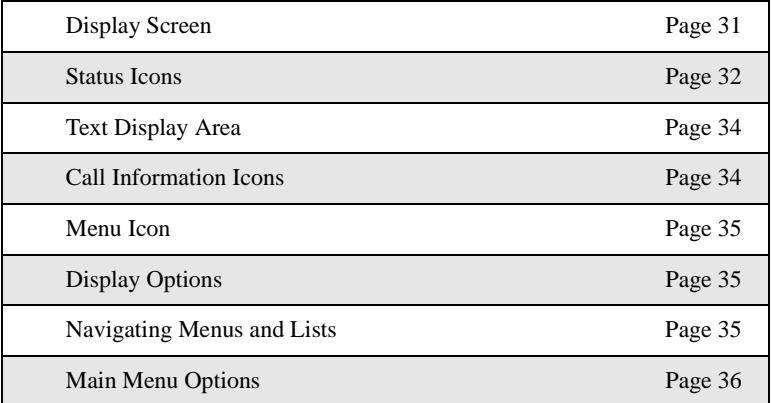

## <span id="page-38-0"></span>**Display Screen**

Any time your phone is powered on, the display screen provides you with information and options.

When your phone cover is open, the display screen provides detailed information about all of your phone's functions.

### **Opening and Closing Phone Cover**

If you are viewing information on the display screen, closing the phone cover terminates any activity your phone is engaged in — except powering up or transferring data through a cable.

### †60-**Display Screen**

The display screen consists of:

- status icon rows the top two rows display status. See ["Status Icons" on](#page-39-0)  [page 32](#page-39-0).
- text display area displays up to five lines of text and icons.
- menu icon see ["Menu Icon" on](#page-42-0)  [page 35](#page-42-0).

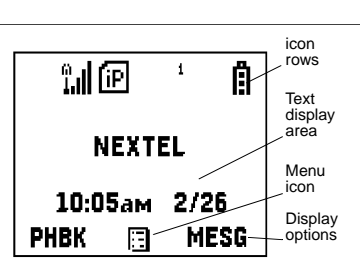

• display options — see ["Display Options" on page 35](#page-42-1).

**NOTE:There are instances where truncation of words occur in some of the menu items on the i60c phone that do not allow you to fully view the current menu selection. You can press**  $\odot$ **under CHANGE to see the field in more detail.**

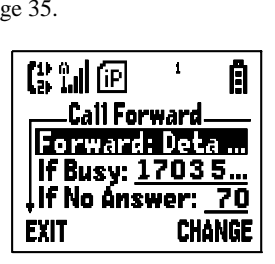

### **The Idle Screen**

The illustration of the display screen shows the idle screen. The idle screen displays NEXTEL and the time and date.

The idle screen displays any time the phone is powered on, but not engaged in some activity. You must start at the idle screen to access many of your phone's features and functions. You can always access the idle screen by pressing  $\hat{P}$ .

#### **USER TIP: When your phone cover is open, closing and re-opening the phone cover accesses the idle screen.**

## <span id="page-39-0"></span>**Status Icons**

Status icons appear in the two rows at the top of the display screen. Some appear at all times. Others appear only when your phone is engaged in certain activities or when you have activated certain features.

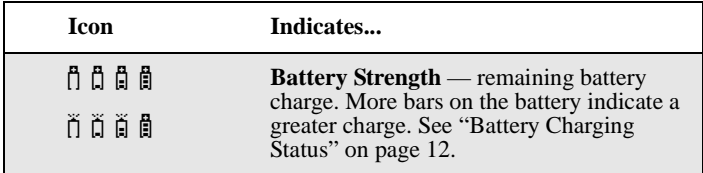

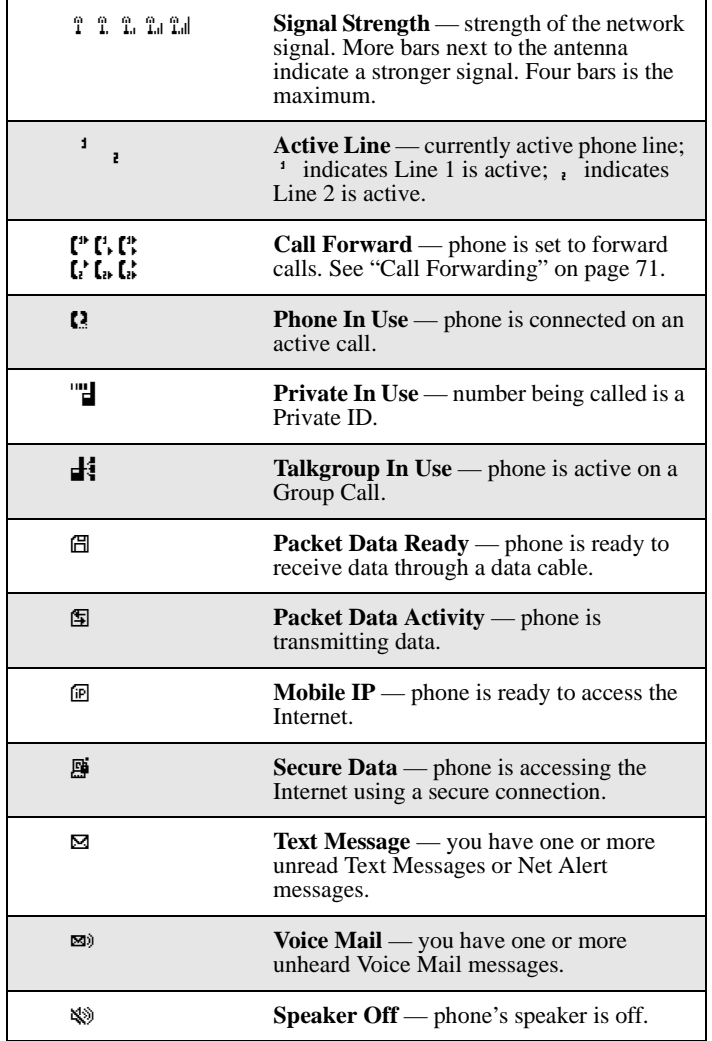

:60 $\it c$ 

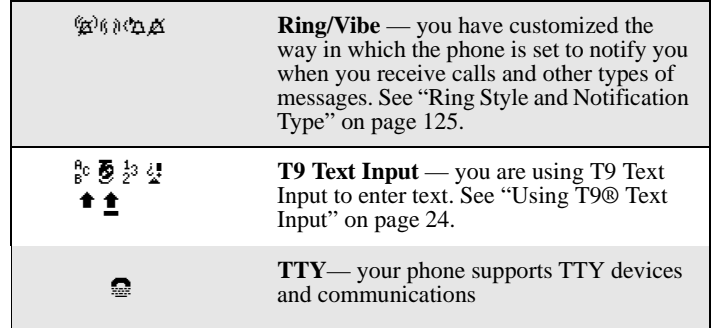

The icon of the main menu feature in use always appears in the top left of the status icon rows. For a list of the main menu icons, see ["Main Menu Options" on](#page-43-0)  [page 36](#page-43-0).

## <span id="page-41-0"></span>**Text Display Area**

The display screen's text display area displays menu options, messages, names, phone numbers, and other information.

## <span id="page-41-1"></span>**Call Information Icons**

Each of the following icons appears on the left side of the text display area of the display screen, providing you with information about your calls.

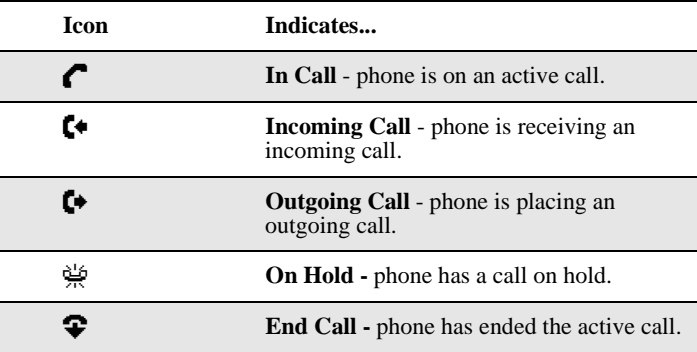

## <span id="page-42-0"></span>**Menu Icon**

The menu icon  $\mathbb{F}$  appears on any screen from which a menu can be accessed. To access a menu, press  $\overline{\mathbb{Q}}$  on your keypad.

Menus are context sensitive. The menu that appears depends on the screen you access it from, and the items on the menu apply to the task you are currently performing.

Press  $\binom{m}{n}$  from the idle screen to access the main menu.

## <span id="page-42-1"></span>**Display Options**

On the display screen, two display options appear at the bottom of most screens. These options enable you to perform a wide variety of actions, including changing, saving and viewing information, running programs, and canceling previous actions. You activate a display option by pressing  $\odot$  below it.

#### **NOTE: Throughout this User's Guide, the option keys**  $\odot$  **and**  $\odot$  **will be represented by**  $\odot$ **.**

The idle screen display options provide quick access to two main menu features. By default, the Phonebook (PHBK) and Messages (MESG) display options appear on the idle screen.

The display options on screens other than the idle screen cannot be customized.

## <span id="page-42-2"></span>**Navigating Menus and Lists**

The *i*60*c* phone is menu driven. By navigating menus, you access submenus which lead to all of the functions and features that are built into your phone. Use the menus to store calls, manage your Phonebook, change your phone settings, browse the Internet, and more.

Some features include lists of names, numbers, or other information. These list items can be accessed the same way menu options are.

To access the items in a menu or list, scroll using the four-way navigation key at the top of your keypad. Scroll down by pressing the lower portion of the navigation key  $\circled{Q}$ . Scroll up by pressing the upper portion of the navigation key Q. Holding down the appropriate part of the navigation key speeds up scrolling.

## ;60 $c$

If more items appear in a menu or list than can be displayed in the text area, a down arrow or up arrow appears in the left side of the screen indicating that more options may be accessed by scrolling up or down.

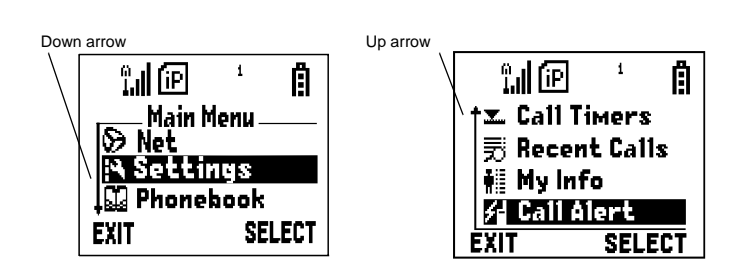

## <span id="page-43-0"></span>**Main Menu Options**

By default, the main menu options appear in the order shown in this table.

To access the main menu, press  $\overline{\mathbb{G}}$  from the idle screen:

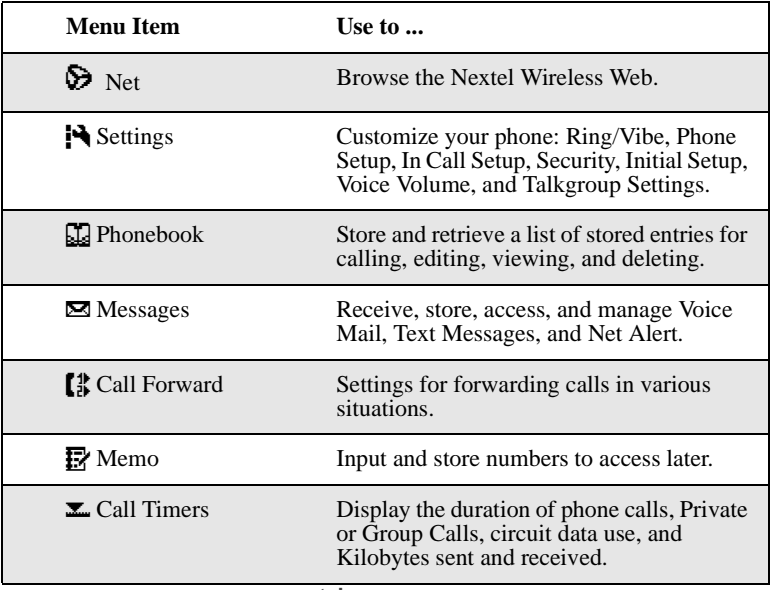

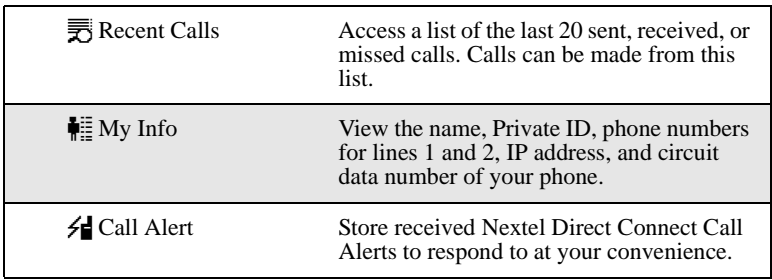

To choose the highlighted main menu selection, press  $\odot$  under SELECT. To exit the main menu and return to the idle screen, press  $\odot$  under EXIT, press  $\circledast$ , or close the phone cover.

**nextel.com**

# **Phonebook**

The Phonebook allows you to store up to 250 frequently used names and numbers.

When you store information in your Phonebook, it is saved on your SIM card. If you move your SIM card to another Nextel SIM-based phone, you can access information in your Phonebook from that phone.

#### **NOTE:If you use a different SIM card in your phone, some information stored in the phone will be unavailable. See ["Inserting/](#page-26-0) [Removing the SIM Card" on page 19.](#page-26-0)**

This section includes:

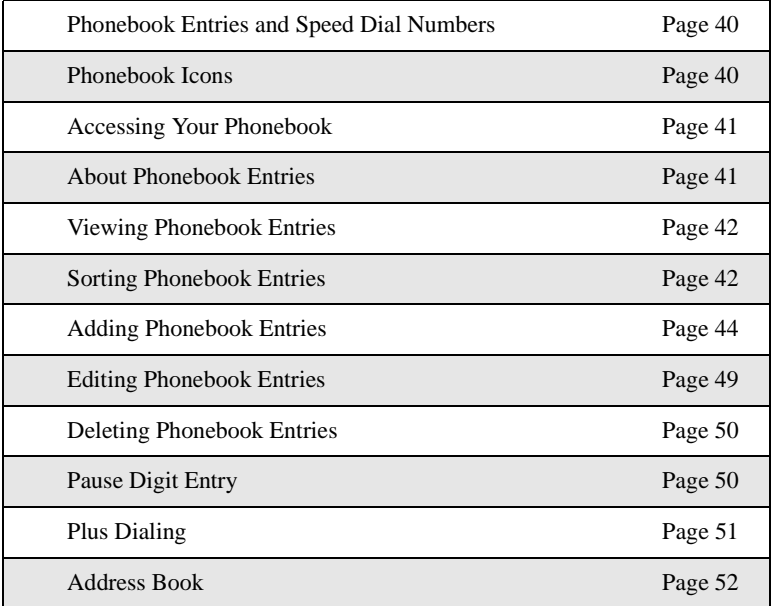

## <span id="page-47-0"></span> $i60c$ **Phonebook Entries and Speed Dial Numbers**

Your Phonebook can store multiple numbers to a single name. For example, you can enter someone's name into your Phonebook once and then add that person's home, office, mobile phone and fax numbers to the name. You can store up to seven phone numbers, a Private ID, and an IP address.

Each number stored in your Phonebook is automatically assigned a Speed Dial number that corresponds to its location in your Phonebook. Each phone number uses one Speed Dial location, even if it is assigned to the same name as other phone numbers. The phone number stored in location 1 is assigned Speed Dial number 1, the phone number stored in location 2 is assigned Speed Dial number 2, and so forth, to location 250.

#### **NOTE:Private IDs and Talkgroup numbers do not have associated Speed Dial numbers.**

## <span id="page-47-2"></span><span id="page-47-1"></span>**Phonebook Icons**

Icons that appear to the right of entries in your Phonebook convey information about those entries.

When you enter a number in your Phonebook, you can designate the number's type using any of the following icons:

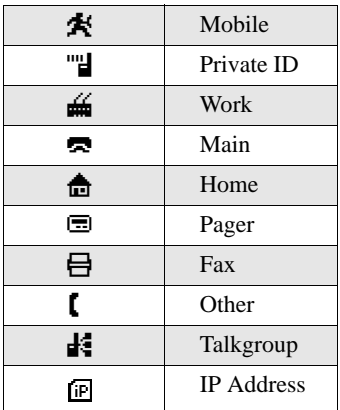

#### **NOTE:The Mobile icon automatically appears to the right of the first number assigned to a name unless you choose another icon.**

For more information on entering numbers into your Phonebook, see ["Adding](#page-51-0)  [Phonebook Entries" on page 44.](#page-51-0)

The "picker" arrows appearing around the number type icon indicates multiple numbers stored under one name:

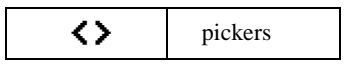

## <span id="page-48-0"></span>**Accessing Your Phonebook**

If PHBK is one of your display options:

```
From the idle screen, press \odot under PHBK.
```
If PHBK is not one of your display options:

**1** From the idle screen, press  $\binom{n}{n}$ . **2** Press  $\textcircled{2}$  to scroll to **Phonebook**. **3** Press  $\odot$  under SELECT.

#### **USER TIP:You can also access the Phonebook while you are on an active call. Press** q **and then press** R **to scroll to Phonebook and press**  $\odot$  **under SELECT.**

This brings you to the **Phonebook** screen. From this screen, you can view, sort, add, edit, and delete Phonebook entries, check Phonebook capacity, or make calls.

## <span id="page-48-1"></span>**About Phonebook Entries**

Each Phonebook entry may contain the following information:

The name associated with the entry: Typically, this is the name of the person whose number you are storing in the Phonebook.

## :60 $\epsilon$

- The type of number to be stored: Mobile, Private, Work, Main, Home, Pager, IP, Fax, Other, or Talkgroup. If you don't choose a type, the number is assigned type Mobile, unless a Mobile number has already been assigned to the name.
- The number to be stored: Every Phonebook entry must contain a number. This number may be any type of phone number, Private ID or Talkgroup number, or an IP address.
- A Speed Dial number: You may accept the default Speed Dial number or assign a different one.

### <span id="page-49-0"></span>**Viewing Phonebook Entries**

Names with more than one number assigned to them appear with  $\langle \rangle$ surrounding the icon to the right of the name. For example, if you had stored a home and work number for Joe Smith, the entry for Joe Smith's home phone number would look like this:

Joe Smith  $\langle A \rangle$ 

When the name is highlighted, press  $\odot$  to scroll to the icons representing each of the numbers assigned to that name.

To view any of the numbers assigned to a name:

- **1** From the **Phonebook** screen, press  $\odot$  to scroll to the name associated with the number you want to see. **2** Press  $\odot$  to view the icons representing the numbers assigned to that name. **3** When the icon representing the number you want to view is displayed, press  $\odot$  under VIEW. Or, If there is a Private ID or a Talkgroup number stored for the entry, press  $Q_n$ . Then press  $Q$  to scroll to **View** and press  $Q$  under SELECT.
	- **4** Press  $\odot$  to view the other numbers stored for this name.

### <span id="page-49-1"></span>**Sorting Phonebook Entries**

You can sort your Phonebook entries by:

- Name the name you entered for the entry.
- Speed No. the Speed Dial location of the entry.

**nextel.com**

#### **NOTE:Private IDs and Talkgroup numbers cannot be accessed from the Phonebook when sorted by Speed Dial location.**

To sort your Phonebook list:

I

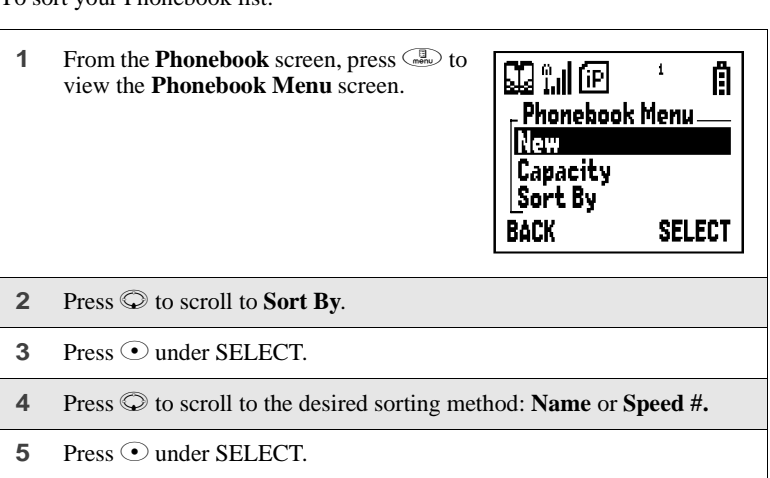

### **Checking Phonebook Capacity**

Your Phonebook can store up to 250 separate numbers. To see how many entries are stored in your Phonebook:

- **1** From the **Phonebook** screen, press  $\mathbb{Q}$  to view the **Phonebook Menu** screen.
- **2** Press  $\odot$  to scroll to **Capacity**.

**3** Press  $\odot$  under SELECT.

The **Capacity** screen shows how many storage spaces in your Phonebook are in use and how many are empty.

### <span id="page-51-1"></span><span id="page-51-0"></span>**Adding Phonebook Entries**

Using the following instructions, you will enter the information in the order the items appear on the Phonebook **Entry Details** screen. However, you can enter this information in any order by pressing  $\bigcirc$  to scroll through the items on the **Entry Details** screen.

You can leave items blank or unchanged by pressing  $\mathbb Q$  to scroll past it on the **Entry Details** screen.

#### **NOTE:Number and type are required for a valid Phonebook entry.**

To cancel a Phonebook entry at any time, press  $\hat{P}$  to return to the idle screen.

To add a Phonebook entry:

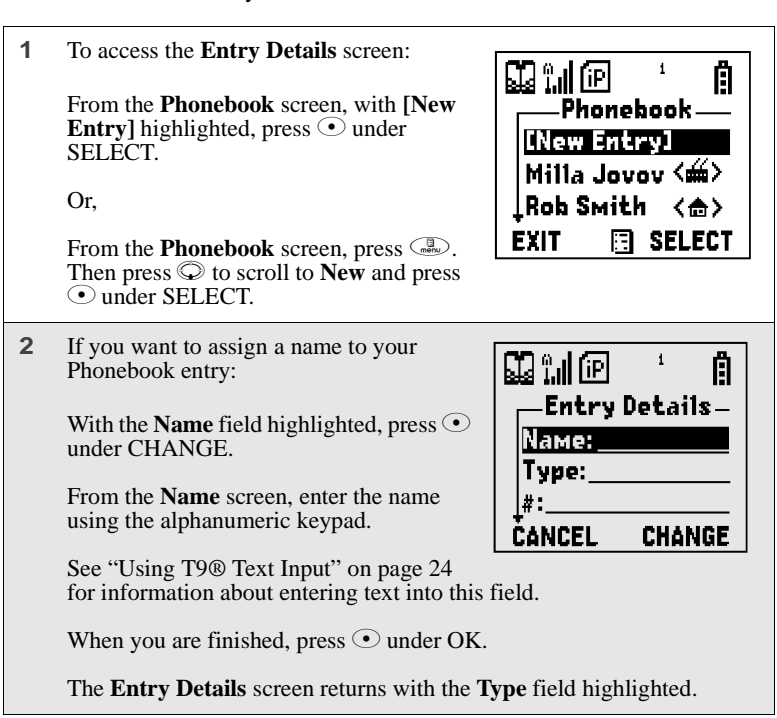

**3** With the **Type** field highlighted, press  $\odot$ under CHANGE.

> From the **Type Editor** screen, press  $\heartsuit$  to scroll to the type of number you want to assign to the Phonebook entry.

Press  $\odot$  under SELECT.

The **Entry Details** screen returns with the **#** field highlighted.

**4** Assign a number to your Phonebook entry:

With the  $#$  field highlighted, press  $\odot$  under CHANGE.

Type the number using the alphanumeric keypad. For phone numbers, use the 10-digit format. For Private IDs, use Area ID \* Network ID \* Member ID (the asterisks must be included as part of the Private ID).

To delete a digit, press  $\odot$  under DELETE.

See ["Pause Digit Entry" on page 50](#page-57-1) and ["Plus Dialing" on page 51](#page-58-0) for information on using these features when storing phone numbers in your Phonebook.

#### **NOTE:The number can be up to 20 characters long.**

When you are finished, press  $\odot$  under OK.

The **Entry Details** screen returns with the **Speed #** field highlighted.

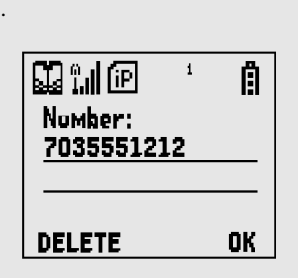

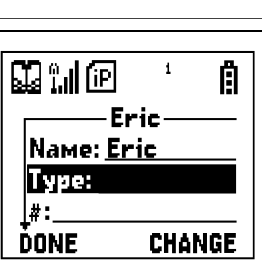

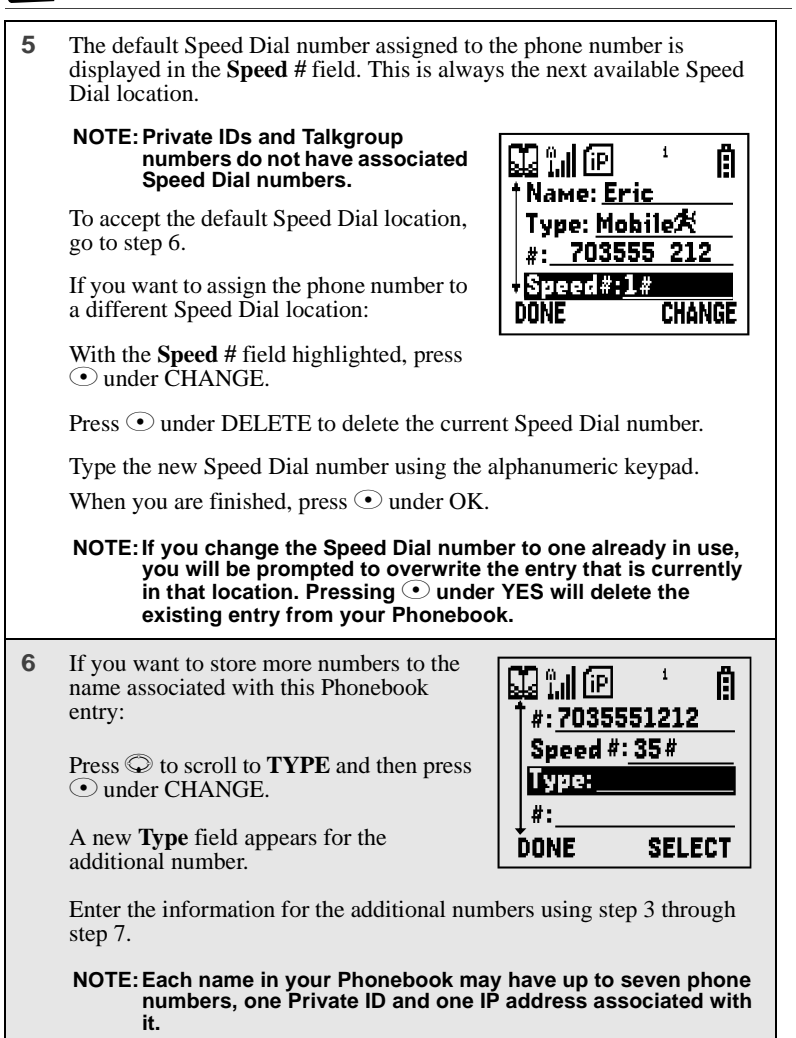

 $160c$ 

**7** When you have entered all the information for this Phonebook entry,  $pres \odot$  under DONE.

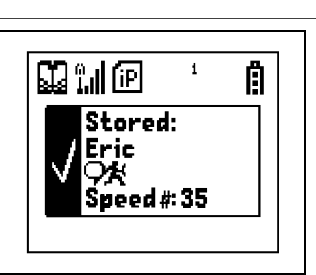

### <span id="page-54-0"></span>**Storing Numbers and Private IDs Fast**

Your phone gives you two ways to store numbers quickly: from the idle screen and from the Recent Calls list.

To store a number from the idle screen:

- **1** From the idle screen, use the alphanumeric keypad to enter the number you want to store. For phone numbers, use the 10-digit format. For Private IDs, use **Area ID\*Network ID\*Member ID**.
- **2** Press  $\binom{1}{\text{new}}$  to access the **Dialing Menu** screen.
- **3** With **Store Number** highlighted, press  $\odot$  under **SELECT**.

This displays the **Store To** screen with **[New Entry]** highlighted.

**4 To store to a new entry, press**  $\odot$  **under SELECT. The Entry Details** screen will display with the number entered in the field.

Or,

**To store to an existing entry, press**  $\heartsuit$  to scroll the list of names in your Phonebook. Or press the first letter of the entry to jump to the entry. Once the desired entry is highlighted, press  $\odot$  under SELECT. The Phonebook information for that entry displays with the number entered in the **#** field and the **Type** field highlighted.

**5** Press  $\odot$  under CHANGE. Press  $\oslash$  to scroll to the type of number you want to assign to the Phonebook entry. Press  $\odot$  under SELECT.

- **6** If you want to add more information to the Phonebook entry, follow the applicable instructions in ["Adding Phonebook Entries" on page 44.](#page-51-0)
- **7** Press ⊙ under DONE.

To store a phone number from the Recent Calls list:

- **1** From the **Recent Calls** screen, press  $\heartsuit$  to scroll to the 10-digit telephone number you want to store.
- **2** Press  $\odot$  under STORE. This displays the **Store To** screen with **[New Entry]** highlighted.
- **3 To store a new entry, press**  $\odot$  **under SELECT. The Entry Details** screen displays with the number entered in the **#** field and the **Name**  field highlighted. Enter the name using the alphanumeric keypad. Press  $\odot$  under OK.

Or,

**To store to an existing entry**, press  $\heartsuit$  to scroll the list of names in your Phonebook. Or press the first letter of the entry to jump to the entry. Once the desired entry is highlighted, press  $\odot$  under SELECT. The Phonebook information for that entry displays with the number entered in the **#** field and the **Type** field highlighted.

- **4** With **Type** highlighted, press  $\odot$  under CHANGE. Press  $\odot$  to scroll to the type of number you want to assign to the Phonebook entry. Press  $\odot$ under SELECT.
- **5** If you want to add more information to the Phonebook entry, follow the applicable instructions in ["Adding Phonebook Entries" on page 44.](#page-51-0)

**6** Press  $\odot$  under DONE.

To store a Private ID from the Recent Calls list:

**1** Press  $\odot$  to scroll to the Private ID number you want to store.

**NOTE:The Store option for Private ID numbers (e.g., 123\*123\*1234), will not display in the Recent Calls list.**

- **2** With the **Private ID** highlighted, press **the Recent Calls Menu.** Press  $\oslash$  to scroll to **Store**. Press  $\odot$  under SELECT. This displays the **Store To** screen with **[New Entry]** highlighted.
- **3 To store to a new entry, press**  $\odot$  **under SELECT. The <b>Entry Details** screen displays with the Private ID icon entered in the **Type** field, the Private ID number entered in the **#** field, and the **Name** field highlighted. With the **Name** field highlighted, press  $\odot$  under CHANGE. Enter the name using the alphanumeric keypad. Press  $\odot$ under OK.

Or

**To store to an existing entry, press**  $\heartsuit$  to scroll the list of names in your Phonebook. Once the desired entry is highlighted, press  $\odot$  under SELECT. The Entry Details screen displays with the Private ID icon entered in the **Type** field, the Private ID number entered in the **#** field, and the **Name** field highlighted.

**4** Press  $\odot$  under DONE.

#### <span id="page-56-0"></span>**Editing Phonebook Entries**

- **1** From the **Phonebook** screen, press  $\heartsuit$  to scroll to the entry you want to edit.
- **2** Press  $\binom{m}{n}$  to view the **Phonebook Menu**.
- **3** Press  $\odot$  to scroll to **Edit**.

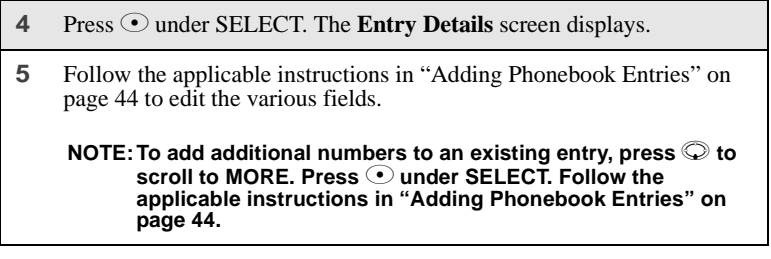

### <span id="page-57-0"></span>**Deleting Phonebook Entries**

- **1** From the **Phonebook** screen, press  $\heartsuit$  to scroll to the entry you want to delete. **2** Press  $\binom{n}{n}$  to view the **Phonebook Menu**.
- **3** Press  $\textcircled{2}$  to scroll to **Delete Contact** or **Delete Number**.

**Delete Contact** deletes the name and all numbers associated with that name.

**Delete Number** deletes the number associated with the icon that is currently displayed in the Phonebook list for the name. The name and all the other numbers will remain.

**4** Press  $\odot$  under SELECT. A warning screen displays requiring you to confirm the deletion.

## <span id="page-57-1"></span>**Pause Digit Entry**

When storing a number, you can program your phone so it will not only dial a number but also pause before entering another series of numbers such as a personal identification number (PIN) or password. This feature is particularly useful for accessing automated services such as voice mail and banking systems from your *i*60*c* phone.

Example: Let's say you have a company voice mail account that you frequently check while traveling. And, to access that account you must do the following:

dial your work number

- press # while the voice mail greeting is being played
- enter your PIN to access your messages

You can program your phone to enter all of the above information for you by separating each entry with a pause. The stored data would look like this: 17035551234P#P1234. In this example, the first eleven digits represent the number that must be dialed to access your voice mail. The P represents a 3 second pause. The # interrupts your greeting. The second P represents another 3 second pause. The last four digits represent your PIN.

To create a three-second pause, follow the steps below:

Press and hold  $\odot$  for two seconds. The pause symbol (P) will appear on the display screen.

#### **NOTE:You can enter up to 20 characters in a single entry, stored or dialed. You can program your phone to pause for more than 3 seconds. Performing the above step twice will program two pauses and cause your phone to wait 6 seconds before entering the next set of numbers.**

### <span id="page-58-1"></span><span id="page-58-0"></span>**Plus Dialing**

Use Plus Dialing for all Phonebook entries if you plan to travel outside the United States. This feature enables you to place an international call from most countries—without entering the local international access code. You can enter phone numbers into your Phonebook using either Plus Dialing and Storing Numbers Fast or Adding Phonebook Entries and Plus Dialing.

**To add a phone number using Plus Dialing and Storing Numbers Fast:**

**1** Press and hold  $\mathbb{Q}^{\text{real}}$  for two seconds. A "0" appears, then changes to a  $``+"$ 

**NOTE: The network translates the "+" into the appropriate international access code needed to place the call.** 

**2** Enter the country code, city code, or area code, and phone number.

**3** Continue by following the remaining instructions for ["Storing Numbers](#page-54-0)  [and Private IDs Fast" on page 47.](#page-54-0)

### $160c$

#### **To add a phone number using Adding Phone Book Entries and Plus Dialing:**

- **1** Begin by following the instructions for ["Adding Phonebook Entries" on](#page-51-0)  [page 44](#page-51-0). Before you type the number to be stored, follow the rest of these instructions for using Plus Dialing.
- **2** Press and hold  $\overline{O_{\mathbb{C}}^{\text{per}}}$  for two seconds. A "0" appears, then changes to a  $``+"$ .

**NOTE: The network translates the "+" into the appropriate international access code needed to place the call.** 

**3** Enter the country code, city code, or area code, and phone number.

Continue with the Phonebook entry, following the remaining instructions for ["Adding Phonebook Entries" on page 44.](#page-51-0)

## <span id="page-59-0"></span>**Address Book**

Manage your contact information with Address Book. Address Book provides easy maintenance and entry of contact information and access to that information from your *i*60*c* phone or nextel.com. Address Book is a Nextel Wireless Web service and requires the activation of a Nextel Online<sup>SM</sup> Service Plan. To order, contact Nextel Customer Care.

For instructions on how to use this application, see "Address Book" in the *Nextel Wireless Web User's Guide* available on nextel.com

# Digital Cellular

The *i*60*c* phone utilizes Nextel's All-Digital National Network for digital cellular service. You can also use this phone to roam internationally on other iDEN networks using Nextel Worldwide Service. See nextel.com for coverage.

This section includes:

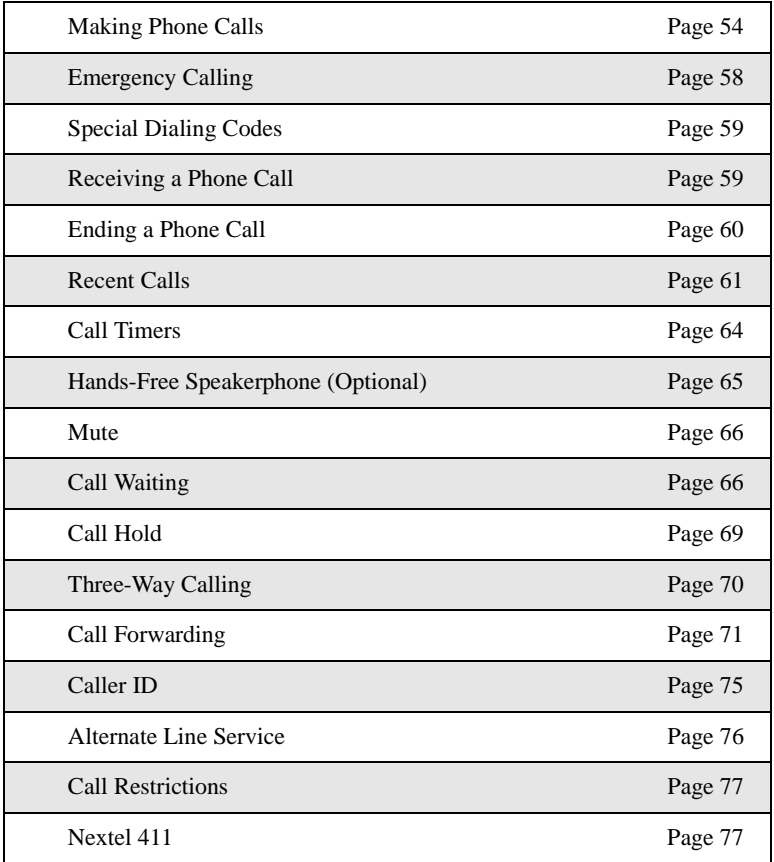

## <span id="page-61-0"></span>:60 $c$ **Making Phone Calls**

Your *i*60*c* phone provides the following features for making phone calls:

- Direct Dial
- Phonebook
- Recent Calls
- Most Recent Call
- Speed Dial
- Turbo Dial<sup>®</sup>
- Last Number Redial
- TTY your phone supports TTY devices and communications.

### **Using Direct Dial**

- **1** From the idle screen, use the keypad to enter the 10-digit phone number you want to call.
- **2** Press  $\odot$  to place the call.
- **3** Press **e** or close phone cover to end the call.

#### **NOTE:See ["Plus Dialing" on page 51](#page-58-1) for information on making international calls.**

If you make a mistake:

- To clear one digit, press  $\odot$  under DELETE.
- To clear all digits, press and hold  $\odot$  under DELETE.
- To insert a digit, press  $\odot$  to move the cursor.
- To cancel, press  $\mathcal{F}$ .

### **Making Calls from the Phonebook**

After you have entered phone numbers into your Phonebook, you can use these numbers to make phone calls. For information on entering numbers into your Phonebook, see ["Adding Phonebook Entries" on page 44.](#page-51-1)

To make calls from the Phonebook:

**1** From the idle screen, if PHBK is one of your display options, press  $\odot$ under PHBK.

Or,

From the idle screen, press  $\binom{n}{n}$ , then press  $\odot$  to scroll to **Phonebook**. Press  $\odot$  under SELECT.

**2** Press  $\odot$  to scroll through the names in your Phonebook.

Or,

Use the alphanumeric keypad to enter the first letter of the name and press  $\circled{2}$  to scroll through the names beginning with that letter.

Stop when the name of the person you want to call is highlighted.

**3** If more than one number is stored for the person you want to call,  $\langle \rangle$ appears around the icon to the right of the person's name.

Press  $\odot$  to scroll through the icons representing the numbers stored for that person.

Or,

Press  $\odot$  under VIEW to view all the numbers stored for this person. Then press  $\circledcirc$  to scroll to the number you want to call.

Or,

If there is a Private ID stored for this person, press  $\binom{1}{\text{mean}}$ . When the **Phonebook Menu** appears, press  $\mathbb{Q}$  to scroll to **View** and press  $\mathbb{Q}$ under SELECT. Then press  $\bigcirc$  to scroll to the number you want to call.

For more information on assigning multiple numbers to one person, see ["Adding Phonebook Entries" on page 44.](#page-51-1)

- **4** Press  $\odot$  to place the call.
- **5** Press **e** or close phone cover to end the call.

### $160c$

### <span id="page-63-0"></span>**Making Calls from the Recent Calls List**

Your phone stores the numbers of the last 20 calls you received or sent in the Recent Calls list.

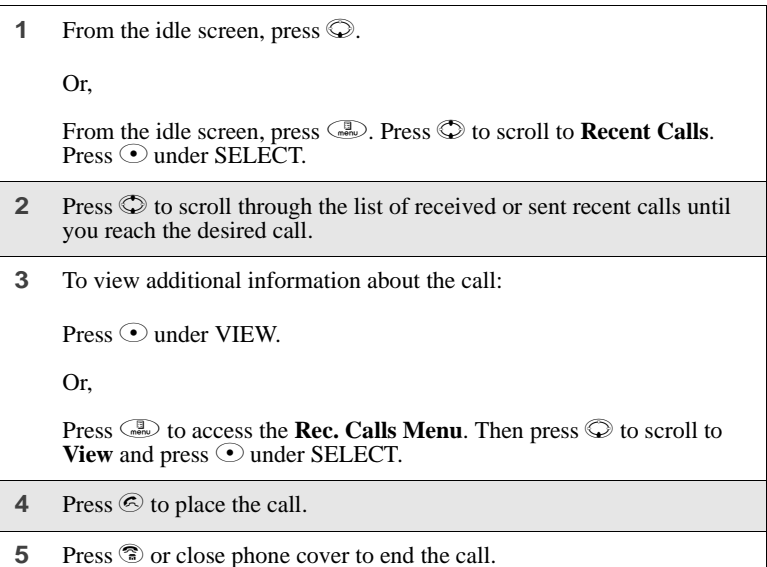

### **Using Speed Dial**

Each phone number stored in your Phonebook is assigned a Speed Dial number. You can use the Speed Dial number to quickly place a call.

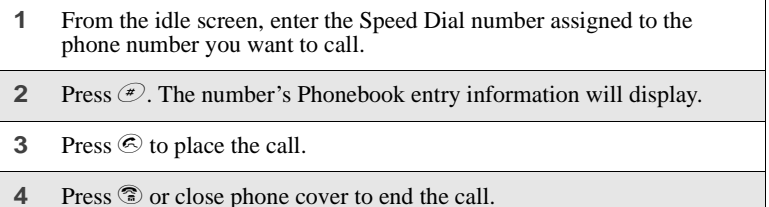

### **Using Turbo Dial**

Turbo Dial allows you to call the numbers in your Phonebook associated with Speed Dial numbers 1 through 9 by pressing and holding the corresponding numeric key on the keypad.

Press and hold a number key (1 through 9).

**NOTE:Turbo Dial cannot be accessed while the browser is active, nor while Keypad Lock or SIM Lock is active.**

#### **Last Number Redial**

Press and hold  $\odot$  to redial the last number you called.

**NOTE: If you receive "System Busy, Try Later," press**  $\odot$  **to redial the number automatically. You will hear a ring-back tone when the call is successfully placed.**

### **Making TTY Calls**

#### **NOTE:TTY may not be available in all areas.**

You can use your phone to make calls using a TTY device.

When you make a TTY call, the call begins in the TTY mode you last selected. You can change the TTY mode during a call. For more information on choosing a TTY mode, see ["Setting TTY Mode"](#page-141-0)  [on page 134.](#page-141-0)

**Q**<br>
Connected<br>
Connected<br>
Fire 1<br>
TITY SELECT

To make a call using a TTY device:

- **1** Connect one end of a 2.5mm cable into the jack on the phone. (To locate the jack, see [page 6](#page-13-0).) Connect the other end of the cord into your TTY device.
- **2** Enter the phone number you wish to call and press  $\odot$ .

### **Placing International Phone Calls**

When making an international call, you can either enter the international access code directly (for example, 011 in the United States) or use Plus Dialing.

You can make international calls from your Phonebook if you have stored the numbers with Plus Dialing. See ["Adding Phonebook Entries" on page 44](#page-51-1) and ["Plus Dialing" on page 51](#page-58-1) for more information.

#### **NOTE:Your service default is "International Calls Restricted." Contact Nextel Customer Care to obtain international dialing access.**

To make an international call using Plus Dialing:

**1** Press and hold  $\overline{O_{\mathbb{F}_q}}$  for two seconds. A "0" appears, then changes to a  $``+"$ 

#### **NOTE:The network translates the "+" into the appropriate international access code needed to place the call.**

- **2** Enter the country code, city code, or area code (as needed), and phone number.
- **3** Press  $\odot$  to place the call.
- **4** Press **e** or close phone cover to end the call.

### <span id="page-65-0"></span>**Emergency Calling**

Your phone supports emergency calling. Emergency calls can be made even when the SIM card is blocked or not in the phone.

To place a call in an emergency, press  $\mathcal{P}(\mathcal{C}) \otimes \mathcal{C}$ . You will be connected to the nearest emergency dispatch center. If you are on an active call, you must end it before calling 911.

#### **NOTE:If you have enabled the Keypad Lock feature, you must unlock the phone's keypad before any calls can be made, including 911 emergency calls.**

## <span id="page-66-1"></span>**Special Dialing Codes**

### **Non-Emergency Numbers**

Nextel supports many "non-emergency" numbers (such as #77, 311,...) provided by local and state governments. These numbers are used to report non-emergency incidents. If the situation includes imminent danger or loss of life, you should dial 911.

### **Telecommunications Relay Service**

Nextel supports services for communicating with speech and/or hearing impaired individuals. You can press  $\mathbb{R}^n$  to reach a local Telecommunications Relay Center. You will then be connected to your destination number. Relay service works through a Communications Assistant who reads messages typed into a TDD/TTY device by a speech or hearing impaired individual to you. The Communications Assistant then types your spoken messages to the hearing or speech impaired individual. Telecommunications Relay Service is available 24 hours a day, seven days a week, and every call is strictly confidential.

#### **NOTE:Using 711 to reach Telecommunications Relay Service may not be available in all areas.**

## <span id="page-66-0"></span>**Receiving a Phone Call**

Incoming calls are indicated by a ring, vibration, or backlight illumination.

When the cover is open, the screen will display:

- the caller's name if stored in your Phonebook, or
- the 10-digit phone number if Caller ID information is available.

Otherwise, the screen will display **Incoming Call**.

#### Cover Open

Press  $\odot$  or any key on the keypad, or press  $\odot$  under YES to answer the call.

:60 $\it$ 

Cover Closed

Press  $\bullet$  on the top of your phone.

The call will be activated with speakerphone on. See ["Hands-Free](#page-72-0)  [Speakerphone \(Optional\)" on page 65](#page-72-0).

Or,

Open the phone cover to use the earpiece.

#### **USER TIP:You can turn down the ringer volume by pressing the volume buttons on the side of your phone while the phone is ringing.**

### **Sending Unanswered Calls to Voice Mail**

Cover Open

Press  $\circled{?}$  or press  $\circled{>}$  under NO while your phone is ringing or close the phone cover to transfer incoming calls directly to Voice Mail.

Cover Closed

Press  $\bullet$  on the top of your phone, while your phone is ringing, to transfer incoming calls directly to Voice Mail.

## <span id="page-67-0"></span>**Ending a Phone Call**

Cover Open

Press  $\circled{?}$  or close the phone cover.

**NOTE: If the setting for Flip Activation is set to** OFF**, closing the cover will not end the call.**

Cover Closed

Press  $\bullet$  on the top of your phone.

## <span id="page-68-0"></span>**Recent Calls**

The Recent Calls feature stores the numbers of the 20 most recent calls you have made and received, including Private and Group Calls. You can also view your most recent call on the one-line display screen without opening your phone cover.

With the phone cover open, you can access Recent Calls list to:

- view your recent calls
- store numbers to the Phonebook
- delete recent calls
- call numbers on the Recent Calls list

#### **NOTE:The Recent Calls list displays briefly on the display screen after you end a call.**

### **Recent Calls Icons**

For Private Calls, Group Calls, and phone numbers stored in your Phonebook, an icon appears to the right of the name or number indicating the Phonebook type of the number used in the call. See ["Phonebook Icons" on page 40](#page-47-2) for more information about Phonebook types.

For phone calls, an icon appears to the left of the name or number indicating the type of call:

- $\blacktriangle$  indicates an incoming call
- $\bullet$   $\bullet$  indicates an outgoing call
- **•** indicates a missed call. (Missed calls appear on your Recent Calls list only if you have Caller ID.)

For Nextel Direct Connect calls, an icon appears to the left of the name or number indicating the type of call:

- "Hundicates a Private Call
- indicates a Group Call

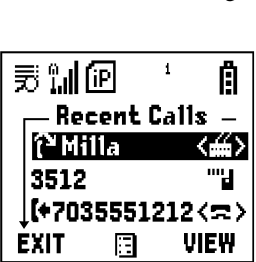

### **Viewing Recent Calls**

If the number of the recent call is stored in your Phonebook, the name associated with the number displays.

To view your Recent Calls list:

**1** From the idle screen, press  $\mathbb{Q}$ . Or, From the idle screen, press  $\overline{\mathbb{C}}$ . Press  $\mathbb O$  to scroll to **Recent Calls**. Press  $\odot$  under SELECT. **2** Press  $\odot$  to scroll the list of recent calls.

### **Getting Detailed Information About Recent Calls**

To get more information about a recent call:

- **1** From the **Recent Calls** screen, press  $\circled{D}$  to scroll to the call you want more information on.
- **2** Press  $\odot$  under VIEW.

Or,

Press  $\binom{n}{k}$  to access the **Recent Calls Menu**. Then press  $\odot$  to scroll to **View** and press  $\odot$  under SELECT.

The screen that appears displays information such as the name associated with the number of the recent call, the number, the date, time, and duration of the call.

#### **Storing a Recent Call Number to the Phonebook**

To store a number from the Recent Calls list to the Phonebook:

- **1** From the **Recent Calls** screen, press  $\heartsuit$  to scroll to the number you want to store.
- **2** Press  $\odot$  under STORE.

Or,

Press  $\binom{n}{n}$  to access the **Recent Calls Menu**. Press  $\mathbb Q$  to scroll to **Store.** Press  $\odot$  under SELECT.

This displays the Phonebook **Entry Details** screen with the **No.** field filled in with the number of the recent call.

**3** If you want to add more information to the Phonebook entry, follow the applicable instructions in ["Adding Phonebook Entries" on page 44.](#page-51-1)

#### **Calling From the Recent Calls List**

See ["Making Calls from the Recent Calls List" on page 56.](#page-63-0)

### **Deleting Recent Calls**

To delete a recent call:

- **1** From the **Recent Calls** screen, press  $\circledcirc$  to scroll to the call you want to delete.
- **2** Press  $\binom{1}{n}$  to access the **Recent Calls Menu**.
- **3** Press  $\textcircled{}$  to scroll to **Delete**.
- **4** Press ⊙ under SELECT.
- **5** Press  $\odot$  under YES to confirm the deletion.

## $\bm{60}_c$

To delete all calls on the Recent Calls list:

- **1** From the **Recent Calls** screen, press  $\binom{m}{k}$  to access the **Recent Calls Menu**.
- **2** Press  $\odot$  to scroll to **Delete All**.
- **3** Press  $\odot$  under SELECT.
- **4** Press  $\odot$  under YES to confirm the deletion.

## **Missed Calls**

If you miss a call, open the cover and the screen displays the missed call icon  $\mathbb{F}^2$ and text indicating the number of calls you have missed. Press  $\odot$  under VIEW to display the **Recent Calls** list.

If you do not open the cover, pressing  $\bullet$  dismisses the missed call message.

## <span id="page-71-0"></span>**Call Timers**

Call Timers measure the duration of your phone calls, Private or Group Calls, and circuit data use, as well as the number of Kilobytes sent and received by your phone.

The **Call Timers** menu displays the following options:

- **Last Call** displays the duration of your most recent phone call.
- **Phone Reset** keeps a running total of your phone call minutes, until you reset it.
- **Phone Lifetime** displays the total minutes of all your phone calls.
- **Prvt/Grp Reset** keeps a running total of all of your Private and Group Call minutes, until you reset it.
- **Prvt/Grp Lifetime** displays the total minutes of all your Private and Groups Calls.
- **Circuit Reset** keeps a running total of all of your circuit data use, until you reset it.
- **Circuit Lifetime** displays the total minutes of all of your circuit data use.
- **Kbytes Reset** keeps a running total of the number of Kilobytes sent and received by your phone, until you reset it.
To view the **Call Timers** menu:

- **1** From the idle screen, press  $\binom{m}{n}$ .
- **2** Press  $\odot$  to scroll to **Call Timers**.
- **3** Press  $\odot$  under SELECT.

To view or reset a Call Timers option:

- **1** From the **Call Timers** menu, press  $\circledcirc$  to scroll to the Call Timers option you want to view or reset.
- **2** Press  $\odot$  under SELECT.
- **3** If the feature does not include an option to reset or you do not wish to reset the option, press  $\odot$  under DONE when you are finished viewing.

To reset a feature, press  $\odot$  under RESET. When the confirmation screen appears, press  $\odot$  under YES to confirm the reset.

#### **NOTE:The values displayed by Call Timers are not intended for billing purposes.**

# **Hands-Free Speakerphone (Optional)**

The *i*60*c* phone provides the convenience of a hands-free speakerphone for holding impromptu meetings or placing safer phone calls.

**NOTE:To obtain the Hands-Free Speakerphone option, contact Nextel Customer Care or visit nextel.com.**

**NOTE:During speakerphone operation, you may either speak or listen, but you cannot do both at the same time.**

### **Cover Open**

The speakerphone option (SPEAKER) is available whenever you are on an active call with the phone cover open.

To turn the speakerphone on:

While on an active call, press  $\odot$  under SPEAKER.

While speakerphone is on, **Spkrphone On** appears in the text display area.

To turn the speakerphone off:

```
Press ⊙ under SPEAKER.
```
### **Cover Closed**

Speakerphone is always on when you are on an active call with the cover closed (unless you are using an audio accessory). If you open the cover, speakerphone is turned off and the call will be heard through the earpiece.

## **Mute**

Use the Mute feature to listen to incoming audio without allowing sound from your phone's microphone to be transmitted over the phone line. The mute option (MUTE) is only available when you are on an active call with the phone cover open.

To turn mute on:

While on an active call, press  $\odot$  under MUTE.

While mute is on, UNMUTE appears as a display option.

To turn mute off:

Press  $\odot$  under UNMUTE.

# **Call Waiting**

Call Waiting allows you to receive a second call while you are talking on the phone. You can switch between calls so you never have to miss a call. By default, Call Waiting is always on unless you turn it off for a specific call.

If you're on a call and you receive a second call, you will:

**nextel.com**

- hear a tone
- see a message on your display informing you of another incoming call

### **Cover Open**

If you have your phone cover open when you receive a second call, the screen will display the caller's name (if stored in your Phonebook), the caller's number (if Caller ID information is available), or **Incoming Call**:

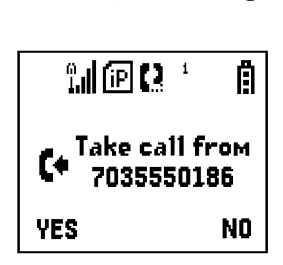

### **Accepting Calls**

Press 
$$
\odot
$$
 under YES. The first call is placed on hold.

To end the active call and accept the second call:

Press  $\circled{?}$ . Then press  $\circled{>}$  or press  $\circled{>}$  under YES.

### **Switching Between Calls**

When you accept a second call while talking on the phone, your display shows the name or number of each call. An icon appears to the left of each name or number indicating that the call is on hold  $\overset{\leftrightarrow}{\leftrightarrow}$  or active  $\blacktriangle$ :

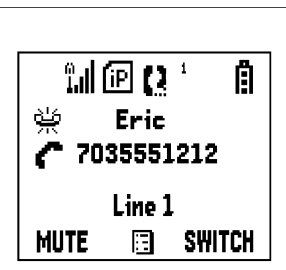

Press  $\odot$  under SWITCH to switch between calls.

#### **Declining Calls**

#### Cover Open

Press  $\odot$  under NO. If you subscribe to Voice Mail, the call will be forwarded to your Voice Mail box.

#### Cover Closed

Press  $\bullet$  on the top of your phone. If you subscribe to Voice Mail, the call will be forwarded to your Voice Mail box.

#### **Ending the Active Call**

Press  $\circled{?}$  or close the phone cover.

**NOTE:If you have an active call and another call waiting, closing the phone cover ends both calls.**

### **Turning Off Call Waiting**

If you do not want to be interrupted during a call, you can turn Call Waiting off prior to making/receiving a call.

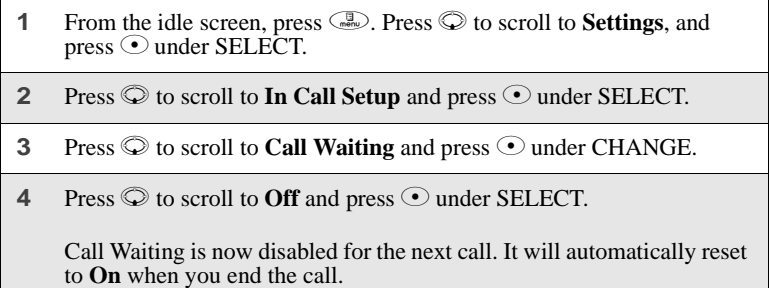

# **Call Hold**

When you are on an active call, you can place the call on hold and make a second call.

To place an active call on hold:

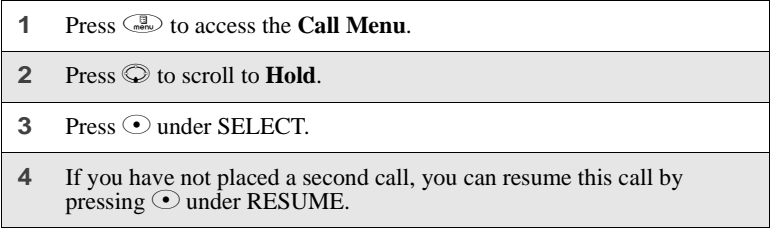

To place a second call while the first call is on hold:

**1** Enter the second phone number you want to call.

Or, select the number from your Phonebook by pressing  $\mathbb{Q}$  and selecting **Phonebook**.

**2** Press  $\odot$  to place the second call.

To toggle between the two calls:

Press  $\odot$  under SWITCH.

To end the active call:

Press **a**. The call on hold becomes active.

#### **NOTE:Closing the phone cover ends both the active call and the call on hold.**

### **Three-Way Calling**

Using Three-Way Calling, you can combine two ongoing phone calls into one conversation. While on an active call, you can make a second call and combine the two calls.

To make a three-way call:

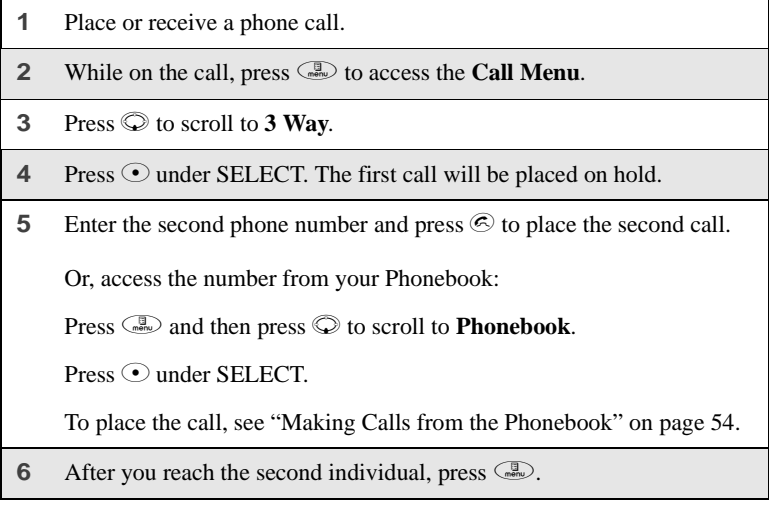

**7** Press  $\bigcirc$  to scroll to **3 Way**.

8 Press  $\odot$  under SELECT.

Both calls will appear on your display.

# **Call Forwarding**

Nextel's Call Forwarding features forward calls to the number you designate. The following Call Forwarding options are available:

- **All Calls** When this option is turned on, all calls will be sent automatically to a number you specify. When this option is turned off, your **Detailed** options will be activated.
- **Detailed** Choosing this option enables you to forward calls you missed to Voice Mail, or other numbers, depending on why you missed each call:
	- **Busy** your phone is engaged in other activities.
	- **No Answer** you do not answer. The phone will ring 4 times before forwarding the call.
	- **Unreachable** your phone is out of coverage or powered off.

#### **NOTE:For you to receive Voice Mail messages, the All Calls option must be set to Off and the Detailed options must be set to your Voice Mail access number.** This is the default setting. **Your Voice Mail access number is the first six digits of your 10-digit Nextel phone number followed by 6245.**

#### **For example, if the Nextel number is 703-555-1234, the Voice Mail access number is 703-555-6245.**

You can forward Line 1 and Line 2 independently. For more information on using two lines, see ["Alternate Line Service" on page 76.](#page-83-0)

When your phone is set to forward All Calls, one of the following icons appears on the top row of your display screen to indicate the call forwarding option you have chosen:

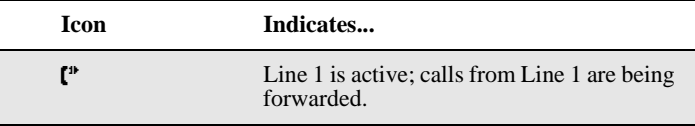

 $i60c$ 

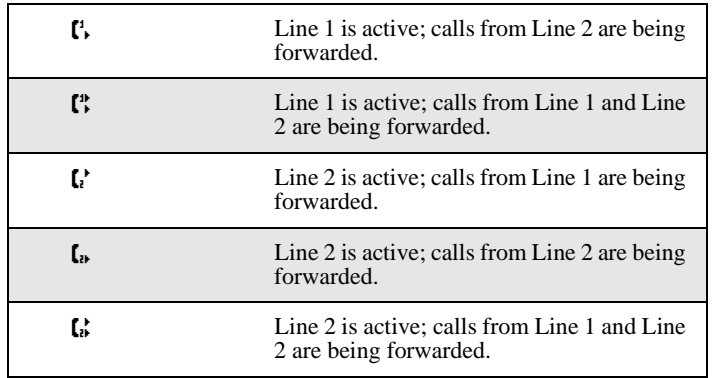

### **Turning On Call Forwarding**

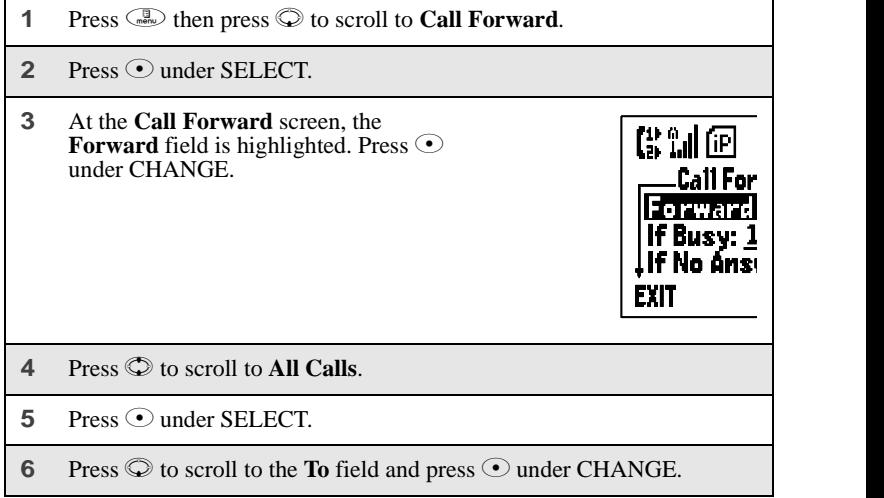

**7** To activate a call forwarding number:

If you have never used Call Forwarding before, the **Forward** screen appears. To enter a call forwarding number, type the number on your phone's keypad or press  $\odot$  under SEARCH to select from numbers stored in your phone. Press  $\odot$  under OK.

Or,

If you have used Call Forwarding before, the call forwarding number you last used is displayed. Press  $\odot$  under CHANGE to access the **Forward** screen.

To forward your calls to this number, press  $\odot$  under OK.

To forward your calls to a different number, press and hold  $\odot$  under DELETE to erase the displayed number. Type the new number on your phone's keypad or press  $\odot$  under SEARCH to select from numbers stored in your phone. Press  $\odot$  under OK.

Your calls will now be forwarded to the number that you selected.

### <span id="page-80-0"></span>**Turning Off Call Forwarding**

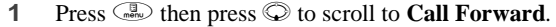

**2** Press  $\odot$  under SELECT.

The **Call Forward** screen displays with the **Forward** field highlighted.

- **3** Press  $\odot$  to scroll to the **To** field and press  $\odot$  under CHANGE.
- **4** Press  $\odot$  to scroll to **Off** and press  $\odot$  under SELECT.

You will now receive all calls on your phone. When you are unavailable, your calls will be forwarded according to your **Detailed** Call Forwarding settings. By default, the **Detailed** option is set to forward your calls to Voice Mail.

### <span id="page-81-2"></span>**Setting Call Forwarding to Voice Mail**

In most cases, turning off Call Forwarding restores your ability to receive Voice Mail messages when you are unavailable (see "Turning Off Call Forwarding" [on page 73](#page-80-0)). If you have completed those steps but are still not able to receive Voice Mail messages, you can reset Call Forwarding to Voice Mail.

For you to receive Voice Mail messages, Call Forwarding must be set to **Detailed** with your Voice Mail access number:

<span id="page-81-0"></span>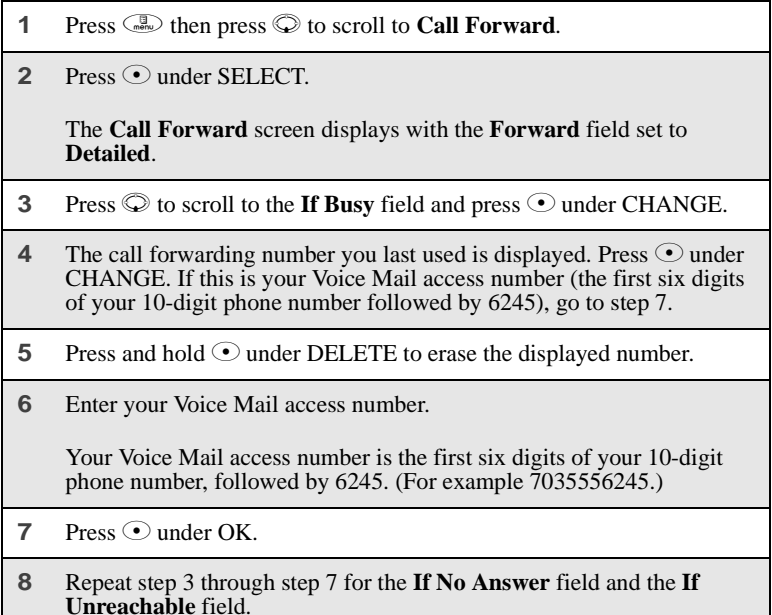

<span id="page-81-1"></span>**9** When finished, press  $\odot$  under EXIT.

**NOTE:You can use the Detailed setting to forward calls to other numbers if desired. However, it is recommended that you leave Detailed set to the Voice Mail access number and use the All Calls setting if you wish to forward your calls to another number.**

## **Additional Phone Features**

In addition to the standard features that are included for all Nextel Digital Cellular subscribers, there are also several features available for an additional monthly or per-use fee. See the following sections for more information on these services. Contact Nextel Customer Care for additional information.

#### **NOTE:Some services are not available outside the continental United States.**

# **Caller ID**

If you subscribe to Caller ID, your phone automatically displays the phone number or name (if the 10-digit phone number is stored in your Phonebook) of the person calling (unless blocked by the caller), enabling you to decide whether to take the call or forward it to Voice Mail.

#### **NOTE:When caller ID information is not available, "Incoming Call" will be displayed.**

### **Displaying the Caller's Name**

A caller's name is displayed if you have entered the person's number into your Phonebook (see ["Adding Phonebook Entries" on page 44](#page-51-0)). Otherwise, the caller's phone number will be displayed.

### **Maintaining Your Privacy with Per-Call and Per-Line Blocking**

Nextel provides two methods to prevent those you call from seeing your number on their own Caller ID displays.

#### **NOTE:Your Nextel phone number cannot be blocked from calls made to 911, 800, 855, 866, 877, 888, or other toll-free phone numbers.**

### Per-Call Blocking

You can block delivery of your phone number to other Caller ID units for a single phone call.

To set:

Press  $\rightarrow$  6  $\rightarrow$  7  $\rightarrow$  before dialing the call.

### ;60 $\it c$

### Per-Line Blocking

You can permanently block delivery of your phone number on every call you make. You must order this feature by contacting Nextel Customer Care.

To disable on a per-call basis:

Press  $\ast$   $\circ$   $\circ$   $\circ$   $\circ$   $\circ$  before the call.

## <span id="page-83-0"></span>**Alternate Line Service**

As an Alternate Line customer, you will be given a separate phone number for each line. With alternate lines you can separate business and personal calls, or designate one as a priority line.

Nextel Mobile Messaging and Nextel Wireless Web services use the Line 1 phone number. You only need to subscribe to Caller ID or Voice Mail once these services will be available on both lines. Forwarding Line 2 to Line 1 will send Line 2 incoming calls directly to Voice Mail without ringing.

The following settings are independent for each phone line. When you enable one of these settings, it applies only to the active line:

- Call Forwarding
- Ring/Vibe
- In Call Setup
- Call Timers
- Auto Answer

### **Selecting the Alternate Line**

From the idle screen:

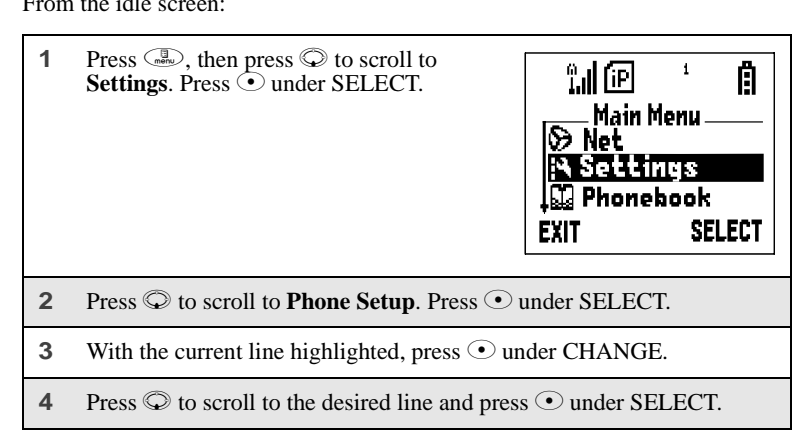

### **Receiving Calls on Your Alternate Line**

You can receive calls on either line, regardless of the active line setting. The screen displays **Line 1** or **Line 2** to indicate which line the call is being received on (if Caller ID information is not available).

# **Call Restrictions**

You can prevent your phone from making or receiving specific types of calls. Nextel currently offers three types of Call Restrictions:

- no long distance calls allowed
- no incoming calls
- no outgoing calls (except 911)

Contact Customer Care for more information.

### **Nextel 411**

Nextel 411 provides detailed information services. Simply press  $\circledast \otimes \otimes \otimes$ from your Nextel phone anywhere within the continental United States and Hawaii. Nextel 411 services include:

### **White Page Listings**

You can request a telephone number for any person, business, or government agency in the continental United States and Hawaii. Operators can also provide address information if available.

### **Yellow Page Listings**

You can request a telephone number for a business or you can ask the operator to perform a search by category if the specific business name is unknown. For example, you can request information for the nearest copy center to your hotel while on business travel.

### **Nationwide Call Completion**

Nextel 411 operators can connect you to any listing in the continental United States and Hawaii. If requested, the operator will stay on the line while connecting to the number.

### **Driving Directions**

Nextel 411 operators are able to provide directions to reach a specific destination. Operators will work with you to determine your starting point and provide clear directions to the destination.

### **Restaurant Reservations**

Nextel 411 operators can assist in finding a restaurant and then coordinate reservations. A Nextel 411 operator will confirm your reservation information through a return phone call. For your convenience, the reservation will be in your name.

#### **NOTE:Reservation service may not be available for all restaurants.**

### **Movie Listings and Showtimes**

Nextel 411 operators have access to movie listings at most theaters in the continental United States and Hawaii. You only need to ask for a specific movie or movie theater to get current movies, locations or showtimes. Additional information such as running time, synopsis, and ratings are also available. Showtimes and listings are available 24-48 hours in advance.

### **Local Event Information**

You can request information on local events such as sporting events, concerts, state and county fairs, and other current events. Nextel 411 operators can provide dates, times, and locations for these events.

# Nextel Voice Mail

Nextel Voice Mail is a flexible, easy-to-use system that takes messages when you're not available — so you never miss an important call.

This section includes:

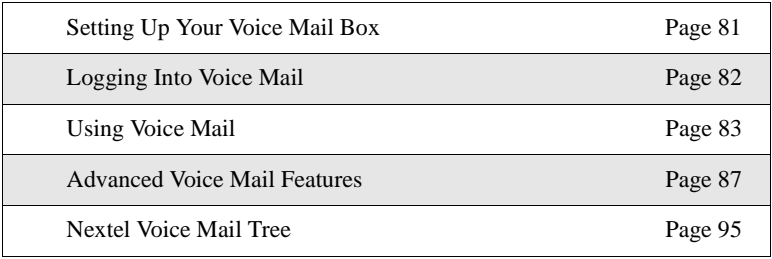

This section covers the most commonly used Voice Mail features. Once you log into Voice Mail, there are a number of innovative features you can access. They are also covered in this section. After you access Voice Mail, an automated system tells you each menu option and which button to press to make a menu selection. See ["Nextel Voice Mail Tree" on page 95.](#page-102-0)

# <span id="page-88-0"></span>**Setting Up Your Voice Mail Box**

You must set up your Voice Mail box before you can listen to messages. The following steps will tell you how to setup your mailbox. Before getting started, see ["Recording Your Active Greeting" on page 86](#page-93-0) for information you may want to include in your greeting.

### ;60 $c$

**1** Using your *i*60*c* phone, dial your 10-digit Nextel Personal Telephone Number (PTN). For example: 7035557777.

If you are calling from a phone other than your *i*60*c* phone, dial your 10-digit Nextel Personal Telephone Number (PTN). When you hear the greeting, press \* to access your Voice Mail box.

- **2** The system will prompt you to **Enter your password**. Enter the last seven digits of your Nextel Personal Telephone Number. For example: 5557777. This is your temporary password.
- **3** Follow the system instructions to:
	- Create a new four- to seven-digit password (see ["Changing Your](#page-92-0)  [Password" on page 85\)](#page-92-0).
	- Record your name (see ["Recording Your Name" on page 86\)](#page-93-1).
	- Record a greeting (see ["Recording Your Active Greeting" on page](#page-93-0)  [86\)](#page-93-0).
- **4** When the system says **Enjoy using Nextel Voice Mail**, your mailbox is set up.

# <span id="page-89-0"></span>**Logging Into Voice Mail**

To log into Voice Mail, you must first access the Message Center on your phone.

If MESG is one of your display options:

```
From the idle screen, press \odot under MESG.
```
If MESG is not one of your display options:

- **1** From the idle screen, press  $\binom{m}{n}$ .
- **2** Press  $\odot$  to scroll to **Messages**.
- **3** Press  $\odot$  under SELECT.

The **Message Center** screen displays numbers of new and total Voice Mail messages.

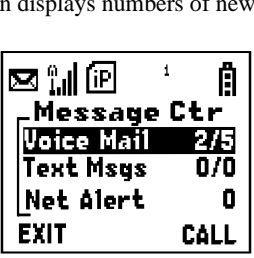

From the **Message Center** screen, log into Voice Mail:

- **1** Press  $\oslash$  to scroll to **Voice Mail**. The numbers of new and total Voice Mail messages display.
- **2** Press ⊙ under CALL to log into Nextel Voice Mail. **Calling** displays as you are connected to the network.

**NOTE: If your hear a message that says, "Enter the phone number of the subscriber you are trying to reach," enter your own 10-digit Nextel Personal Telephone Number. When the greeting plays, press** \* **to receive a password prompt.**

**3** When prompted, enter your password.

#### **NOTE: You must receive a message before you can access Voice Mail for the first time from your i60c phone. (Tip: You can leave yourself a message.)**

# <span id="page-90-0"></span>**Using Voice Mail**

The following sections explain how to use Voice Mail after you have logged in. For information on receiving notification of Voice Mail messages, transferring calls to Voice Mail, and accessing messages, see ["Messaging Services" on page](#page-104-0)  [97.](#page-104-0)

### **Main Voice Mail Menu**

You are at the main Voice Mail menu when you hear the options listed below.

To play your messages, press  $\odot$ . (This option plays only if you have new or saved messages.)

# :60 $c$

- To record a message, press  $(2^{\text{th}})$ .
- To change your greeting, press  $3^{\omega}$ .
- To access your personal options press  $\circledast$ .

If you press  $\Diamond$  while you are in a sub-menu, you will go to the previous menu. If you press  $\Theta$ , you will go to the main Voice Mail menu.

From the main Voice Mail menu, press  $\mathcal{F}$  to exit Voice Mail. At any time, you may end the call by pressing  $\circled{?}$  or closing the phone cover.

### **Playing Messages**

When you receive a new Voice Mail message, you can either listen to it immediately or later. Press  $\odot$  under CALL to listen now or press  $\odot$  under EXIT to listen later.

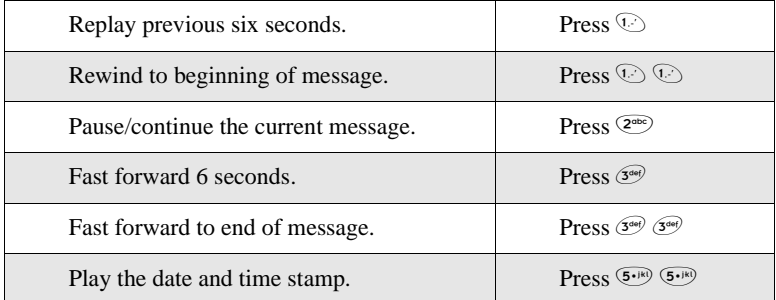

Options available while listening to your messages:

Options available while a message is playing or after it has played:

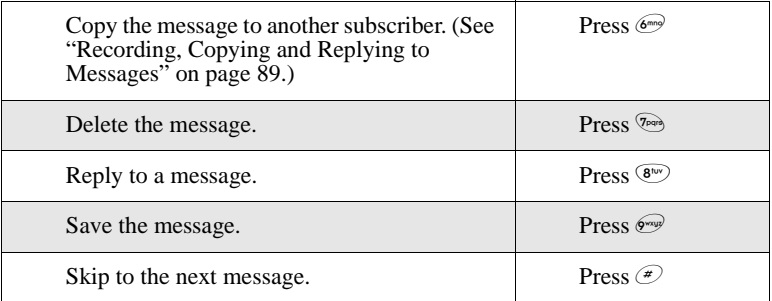

### **Saving and Deleting Messages**

While a message is playing or after you have finished listening to it, you can save it or delete it. To save a message, press  $\mathbb{R}$ . To delete a message, press  $\mathbb{R}$ . To have messages automatically saved, see ["Automatic Playback" on page 88](#page-95-0).

Messages that are not saved or deleted remain in your mailbox as new messages. All messages are automatically deleted after 30 days.

### **Recovering Deleted Messages**

To retrieve deleted messages, press  $\mathcal{F}$  3<sup>669</sup>. This option only applies to the current Voice Mail session. If you end the call, the messages will be permanently deleted.

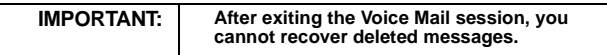

### <span id="page-92-0"></span>**Changing Your Password**

To change your current password:

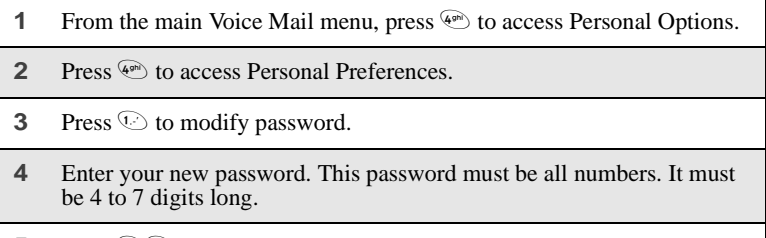

**5** Press  $\bigcirc$  to return to the main menu.

#### **NOTE: If you forget your password, contact Customer Care.**

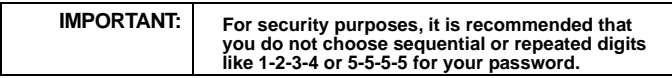

### <span id="page-93-1"></span>**Recording Your Name**

When you send, reply to, or copy a message, your name response precedes the message. To record or re-record your name at any time:

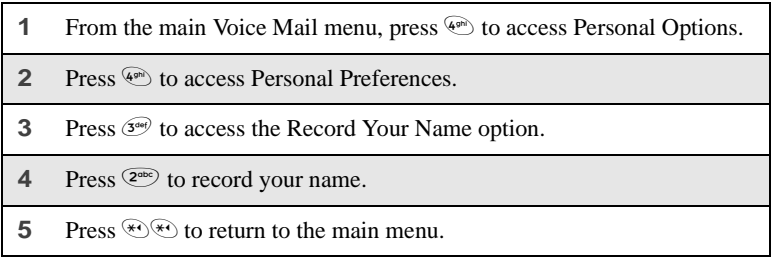

### <span id="page-93-0"></span>**Recording Your Active Greeting**

Through Nextel Voice Mail service, there are a number of ways in which people can reach you. You may want to include one or all of the following options in your greeting so that callers will know they are available.

- Press 1 to send a numeric message.
- Press 2 to send an operator assisted message. (This option is available only if you are a subscriber of Operator Assisted Messaging. Contact Nextel Customer Care for more information.)
- Press # to skip the greeting and record a message immediately.

To record or alter your greeting at any time:

- **1** From the main Voice Mail menu, press  $\mathbb{S}^{\omega}$  to change your greeting.
- **2** Press  $\odot$  to play, press  $\circledcirc$  to record or re-record, or press  $\circledcirc$  to delete your active greeting.
- **3** Record your greeting and press  $\mathcal{F}$  when you have finished.
- **4** Press  $\mathbb{R}^n$  to return to the main menu.

# <span id="page-94-0"></span>**Advanced Voice Mail Features**

### **Multiple Greetings**

Nextel Voice Mail service allows you to have up to five different greetings. You can designate which greeting will be your active greeting at any given time. For example, instead of your regular greeting, you may wish to activate a different greeting for days when you are out of the office or on vacation.

The greeting that was recorded during your initial Voice Mail box setup is Greeting 1. This is your default active greeting.

### Recording Additional Greetings

To record additional greetings:

- **1** From the main Voice Mail menu, press  $\mathcal{F}^{\text{def}}$  to access the Greetings menu.
- **2** Press  $\left( \begin{matrix} 4 \\ 4 \end{matrix} \right)$  to modify greetings.
- **3** Enter the greeting number you wish to create or modify.
- **4** Press  $\left(2^{\infty}\right)$  to record a greeting.
- **5** Record your greeting and press  $\mathcal{F}$  when you have finished.
- **6** Press  $\bigcirc$  to return to the main menu.

### Selecting Your Active Greeting

To select your active greeting:

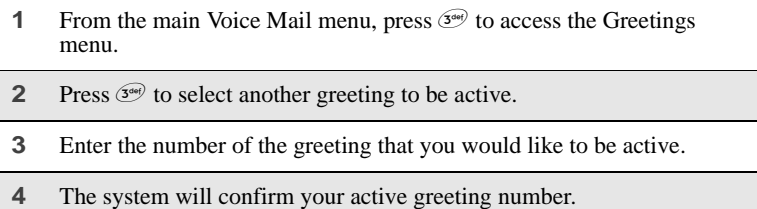

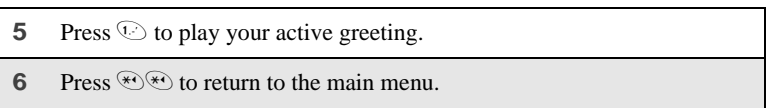

### **Greetings Schedule**

You can choose to have your greetings automatically activated based on a predetermined time schedule. By activating the Greeting Schedule, Greetings 1, 2 and 3 will automatically play according to the time schedule listed below.

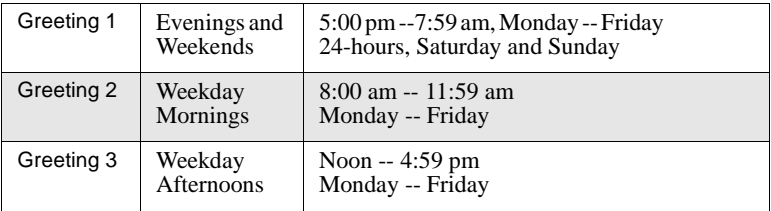

### Activating Your Greeting Schedule

To activate the greeting schedule:

- **1** From the main Voice Mail menu, press  $\mathcal{F}$  to access the Greetings menu.
- **2** Press  $\mathbb{R}$  to activate your greeting schedule.
- **3** Press  $\mathbb{R}^n$  to return to the main menu.

### <span id="page-95-0"></span>**Automatic Playback**

By default, the playback mode of your Voice Mail service is set to Normal. Nextel's Automatic Playback feature automatically plays and saves new messages when you log in. To activate Automatic Playback:

- **1** From the main Voice Mail menu, press  $\circledast$  to access Personal Options.
- **2** Press  $\left( \begin{matrix} 4 \\ 4 \end{matrix} \right)$  to access Personal Preferences.
- **3** Press  $\circledcirc$  to access Playback Preferences.
- **4** Press  $2^{\infty}$  to switch between Automatic and Normal Playback.
- **5** Press  $\mathcal{F}(\mathcal{F})$  to return to the main menu.

#### **Changing the Playback Order of Messages**

With Nextel Voice Mail service, you can select the order in which you want unheard messages to be played. You may listen to the last received message first, or you may listen to the first received message first. To select the order in which new messages should be played:

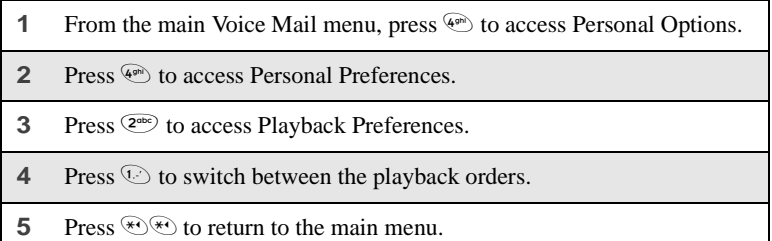

### <span id="page-96-0"></span>**Recording, Copying and Replying to Messages**

These functions allow you to record and send, reply to, or copy a message to an assigned destination address or Group List number.

If you record a complete or partial message, but do not send it, Nextel Voice Mail service will refer to this message as an "in preparation" message. Before sending messages you may want to see ["Delivery Options" on page 90](#page-97-0).

To record and send a message:

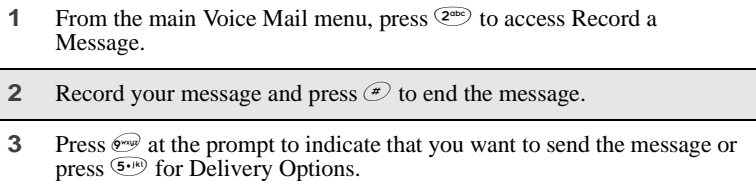

## :60 $\epsilon$

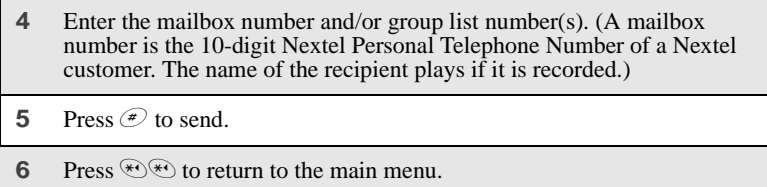

#### **NOTE: You can only send messages using this method to Nextel customers in your home market.**

#### <span id="page-97-0"></span>Delivery Options

After you have created a message, you can assign the message to a category before you send it. Below is a list of the options that can be applied to a message:

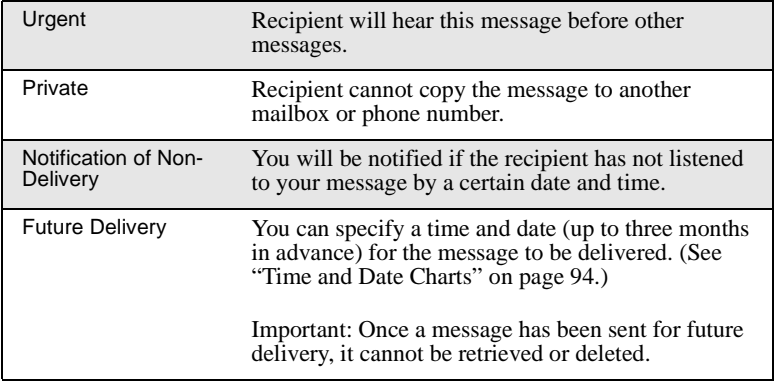

To set a special delivery option:

- **1** After recording your message but before sending it, press  $5\%$  for Delivery Options.
- **2** Press the number that corresponds with the desired delivery option:
	- Press  $\circledcirc$  for Urgent.
	- Press  $(2^{\text{obs}})$  for Private.
	- Press  $\mathcal{F}^{\text{new}}$  for Notification of Non-Delivery. At prompt, specify time and date.
	- Press  $\binom{6}{5}$  for Future Delivery of Messages. At prompt, specify time and date.
	- Press  $\mathbb{S}^{\text{new}}$  to send the message immediately.
- **3** The list of options will be presented again. Select an additional option or press  $\mathbb{R}$  to send the message.
- **4** Enter the destination mailbox or Group List number of the recipient(s).
- **5** Press  $\mathcal{F}$  to send.
- **6** Press  $\mathcal{F}(\mathcal{F})$  to return to the main menu.

### **Working With Group Lists**

The Group List feature enables you to create a list and assign it a unique name. Then you can add mailbox numbers, group lists, or individuals — by name — to the list. Once you create a list you can send a voice message to everyone on the list by simply entering the group list number. You can have up to 40 group lists. Each list can hold up to 50 addresses.

#### Creating Group Lists

To set up a Group List:

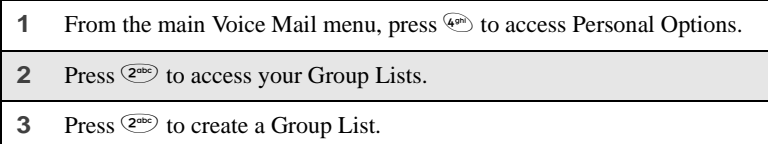

# ;60 $c$

- **4** Enter the one- or two-digit group list number and press  $\mathcal{D}$ .
- **5** Record a name for the list and press  $\mathcal{F}$ .
- **6** Select group members by mailbox number, Group List, or name.
- **7** Press  $\mathcal{F}$  to save all entries added to the list.
- **8** Press  $\bigcirc$  to return to the main menu.

### Modifying a Group List

- **1** From the main Voice Mail menu, press  $\circledast$  to access Personal Options.
- **2** Press  $\overline{2^{abc}}$  to access Group Lists.
- **3** Press  $\circledast$  to modify a Group List.
- **4** Enter the number of the Group List you want to modify.
- **5** Press  $\odot$  to add a new recipient.
- **6** Press  $\mathcal{F}$  to save your changes.
- **7** Press  $\bigcirc$  to return to the main menu.

### Deleting a Group List

- **1** From the main Voice Mail menu, press  $\overset{\text{def}}{=}$  to access Personal Options.
- **2** Press  $\overline{2^{ab}}$  to access Group Lists.
- **3** Press  $\mathcal{F}^{\text{def}}$  to delete a Group List.
- **4** Enter the number of the Group List you want to delete. The system will play the name of the Group List.

**5** Press  $\mathcal{F}$  to delete the list.

**6** Press  $\bigcirc$  to return to the main menu.

### **Message Forwarding**

This feature allows you to program your phone to automatically forward incoming messages to another mailbox. There are three types of forwarding: Immediate, Silent, and Delayed. They are described below:

- **Immediate Forwarding** Caller is notified that the message will be forwarded.
- **Silent Forwarding** Caller is not notified that the message will be forwarded.
- **Delayed Forwarding** If a caller's message is not retrieved after a certain amount of time, the message will automatically be forwarded to another mailbox or telephone number.
	- **1** From the main Voice Mail menu, press  $\overset{\text{def}}{=}$  to access Personal Options.

**2** Press <sup>5.10</sup> to modify Forwarding Options.

- **3** Select the applicable option below:
	- To create a forwarding number, press  $(2^{abc})$ .
	- If you have already created a forwarding number, press  $\circledcirc$  to modify the number.
	- To enable or disable Message Forwarding, press  $\mathcal{F}^{\text{def}}$ .
	- To change the forwarding type, press  $\mathbb{R}$ .
		- Press  $\odot$  for Immediate Forwarding
		- Press  $\circledcirc$  for Silent Forwarding
		- Press  $\mathcal{F}^{\text{def}}$  for Delayed Forwarding

**4** Press  $\leq \infty$  to return to the main menu.

#### **NOTE: You can only forward messages to Nextel customers in your home market.**

### <span id="page-101-0"></span>**Time and Date Charts**

Time and Date Charts can be referenced for specific tasks throughout Nextel Voice Mail service.

### 24-hour Clock

Nextel Voice Mail service uses a 24-hour clock:

#### **NOTE: To compute the 24-hour clock for pm, add 1200.**

Below is a list of hours translated into 24-hour time:

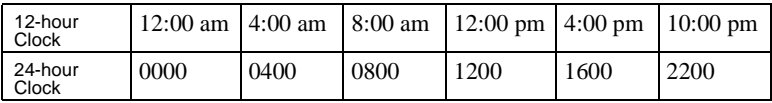

### Dates

All dates must have 4 digits in the MM/DD format (2 digits for the month and 2 digits for the day). January is 01, February is 02, etc. The first day of the month is 01, the second day of the month is 02, etc. For days of the week, Sunday is 1, Monday is 2, etc.

<span id="page-102-0"></span>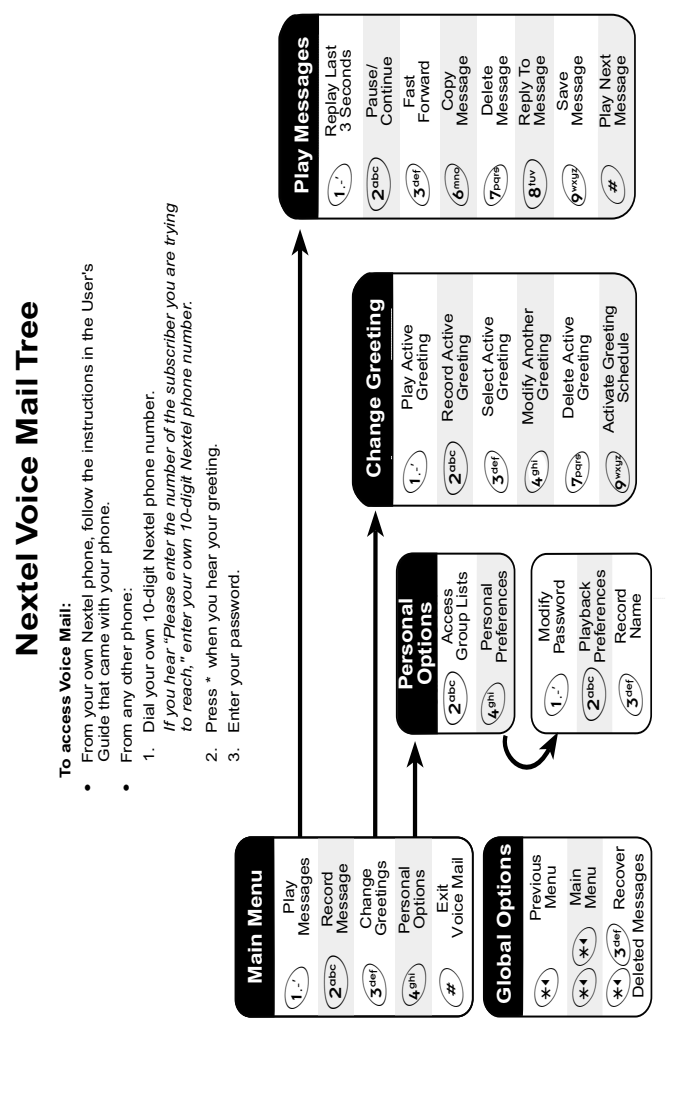

# <span id="page-104-0"></span>Messaging Services

Your Nextel phone offers choices in Messaging Services — Voice Mail and Nextel Mobile Messaging (Text and Numeric Messaging and Nextel Two-Way Messaging).

Nextel Mobile Messaging helps keep you in touch with co-workers and customers, regardless of where you travel on the Nextel National Network:

- Text and Numeric Messaging allows others to send you a message that is displayed directly on your Nextel phone.
- Two-Way Messaging uses the Nextel Wireless Web to provide immediate contact, even when you can't make or take a call. Two-Way Messaging allows you to send, receive, and respond to text messages quickly and discreetly.

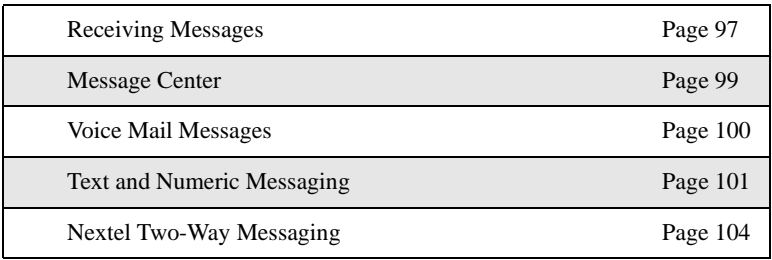

The main topics covered in this section are listed below:

### <span id="page-104-1"></span>**Receiving Messages**

Whether your phone cover is open or closed, your phone alerts you when you receive a new Voice Mail message, Text and Numeric message, or Net Alert message.

You must open the phone cover to access, delete, or save messages, but you can dismiss message alerts with the cover open or closed.

### **Message Alerts**

Your phone sounds an alert tone every 30 seconds until you dismiss the alert.

You can customize the alert tone for each type of message alert. See ["Ring Style](#page-132-0)  [and Notification Type" on page 125.](#page-132-0)

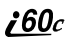

Your phone screen displays the message alert:

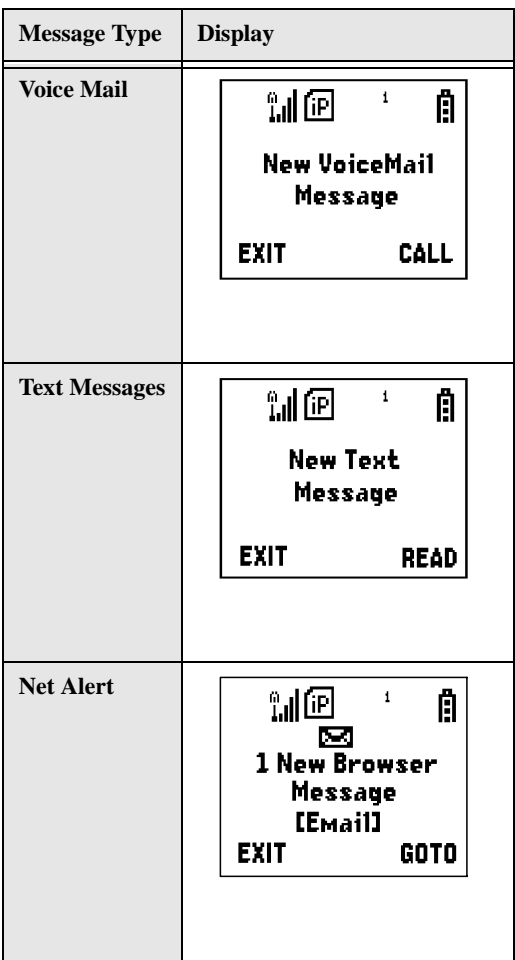

These message alert screens appear if the new message is the only message you have.

If you already have one or more messages when a new message is received, the screen shows the number of messages that are of the same type as the new message.

### **Dismissing Alerts**

When you dismiss a message alert, the message alert display disappears from the screen and your phone stops sounding alert tones, but the message is not deleted. You can access the message through the Message Center. See ["Message](#page-106-0)  [Center" on page 99](#page-106-0) for more information.

#### Cover Open

To dismiss an alert with the cover open, you must choose to access the message or exit the new message screen, or close the cover.

For more information on accessing messages, see ["Voice Mail Messages" on](#page-107-0)  [page 100,](#page-107-0) ["Text and Numeric Messaging" on page 101,](#page-108-0) and ["Nextel Two-Way](#page-111-0)  [Messaging" on page 104.](#page-111-0)

#### Cover Closed

To dismiss a message alert:

Press  $\bullet$  or open phone cover.

After you have dismissed a message alert, you must open the phone cover to access the message. If you do not dismiss the alert when you open the cover, a message alert screen appears on the screen, but no additional alert tones will sound.

### <span id="page-106-0"></span>**Message Center**

The Message Center enables you to access all messaging services through one screen.

To access the Message Center:

If MESG is one of your display options:

```
From the idle screen, press \odot under MESG.
```
If MESG is not one of your display options:

**1** From the idle screen, press  $\binom{m}{n}$ . **2** Press  $\odot$  to scroll to **Messages**. **3** Press  $\odot$  under SELECT.

The **Message Center** screen displays the number of messages you have in each messaging service — **Voice Mail** (Voice Mail), **Text Msgs** (Text and Numeric Messages), and **Net Alert** (Two-Way Messages and other Wireless Web-based mail).

To access any message service:

- **1** From the **Message Center** screen, press  $\odot$  to scroll to the messaging service you want to access.
- **2** Press  $\odot$  under the display option on the right. This option varies depending on the message service selected.

# <span id="page-107-0"></span>**Voice Mail Messages**

Your phone is pre-programmed with default Call Forwarding settings to forward your calls to Voice Mail when you are not available. The default setting is Detailed with the If Busy, If No Answer and If Unreachable fields set to your Voice Mail access number. If you have subscribed to Voice Mail and have set up your Voice Mail box, but are not receiving your Voice Mail messages, see ["Setting Call Forwarding to Voice Mail" on page 74.](#page-81-2)

When you receive a Voice Mail alert, you can listen to the message immediately or later.

### Listening to a Message Immediately

Press  $\odot$  under CALL to log into Voice Mail. **Calling** displays as you are connected to the network.
## Listening to a Message Later

Press  $\odot$  under EXIT. The  $\boxtimes$  icon will appear on the idle screen to remind you that you have a stored Voice Mail message.

### **Logging into Voice Mail**

To access your Voice Mail messages at any time:

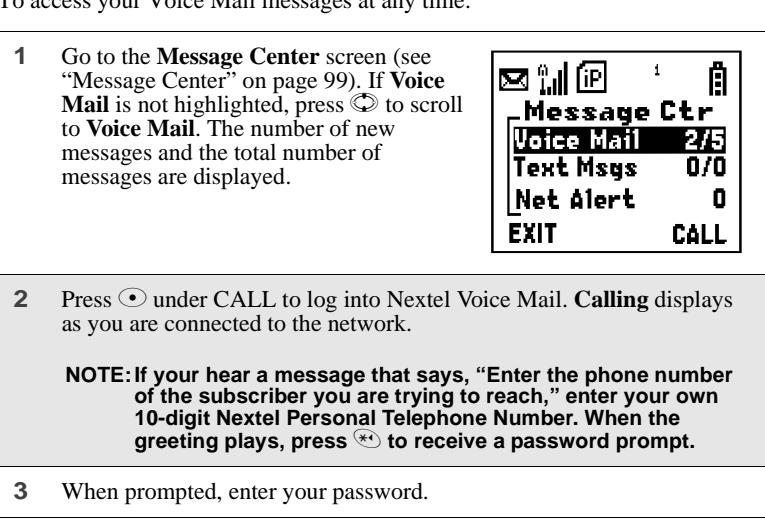

For information on how to use Voice Mail after you have logged in, see ["Nextel](#page-88-0)  [Voice Mail" on page 81](#page-88-0).

# **Text and Numeric Messaging**

With Nextel Text and Numeric Messaging, Nextel will:

- Allow text (alpha) messages up to 140 characters in length.
- Allow numeric messages up to 20 characters in length when a caller presses 1 at your Voice Mail greeting.
- Accept your messages even if you are unavailable, if your phone is turned off, or if you are busy on another call.

# $160c$

- Alert you of a new text or numeric message, even if you are on another call.
- Store a message if you are using Nextel Direct Connect and deliver it upon completion of the call.
- Store the message if you are outside of the coverage area and deliver it as soon as you are back in a coverage area.
- Attempt continuous delivery of messages until successful, for up to 7 days.

With Nextel Text and Numeric Messaging, your Nextel phone will:

- Refer to text and numeric messages as Text Messages.
- Stamp the message with the time and date the message was left.
- Store up to 16 messages at a time, that will remain until you delete them.

### **NOTE: "Mail Waiting, Memory Full" displays when 16 message registers are full. (Messages must be erased before you can receive others.)**

• Allow for "Auto Call Back" of a phone number that is included within a message, by pressing  $\odot$ . If the message contains two phone numbers, Auto Call Back will dial the last number.

### **Accessing New Messages**

When you receive a message, you can view it immediately or later.

### Viewing a Message Immediately

- **1** Press  $\odot$  under READ. The message displays.
- **2** If the message fills more than one screen, use  $\heartsuit$  to scroll through the rest of the message.
- **3** Press  $\odot$  under SAVE to save the message.

Or,

Press  $\odot$  under DELETE to delete the message.

### Viewing a Message Later

Press  $\odot$  under EXIT. The  $\boxtimes$  icon will appear on the idle screen to remind you that you have a stored message.

### **Accessing Stored Messages**

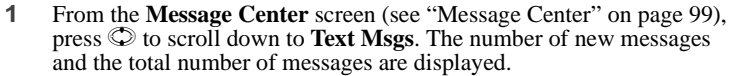

- **2** Press  $\odot$  under SELECT. The **Text Msg Inbox** screen appears.
- **3** Press  $\odot$  to scroll to the message you want to read and press  $\odot$  under READ.
- **4** If the message fills more than one screen, use  $\heartsuit$  to scroll through the rest of the message.
- **5** Press  $\odot$  under SAVE to save the message.

Or,

Press  $\odot$  under DELETE to delete the message.

### **Sending a Message**

Nextel Text and Numeric Messaging includes four options for sending messages: Web Messaging on nextel.com, Email Messaging, Numeric Messaging, and Operator Assisted Messaging.

### Web Messaging on nextel.com

Nextel's Web Messaging enables you to send a message to yourself, someone else, or a group of Nextel customers. It also includes a "Schedule For Later" option, which allows you to schedule messages to be sent at a specific time and date. You can also check on the delivery status of your messages.

For more information or to send a Web message, go to nextel.com and click on **Send a Message** or **Nextel Mobile Messaging**.

## :60 $c$

### Email Messaging

From any email account, type the 10-digit phone number of a Nextel customer in the **To** field and add **@messaging.nextel.com** (for example, 7035551234@messaging.nextel.com). The entire message can be up to 140 characters.

### Numeric Messaging

- The caller must press 1 during your Voice Mail greeting.
- Once the caller presses 1, only a numeric message can be sent.

### Operator Assisted Messaging\*

- The caller can press "2" during your Voice Mail greeting. Or, call 1-800- NEXGRAM (1-800-639-4726). Outside of the U.S., call 1-858-279-8495.
- A text message can be sent immediately or scheduled for future delivery.
- The operator will send the message.
	- *\* The Operator Assisted Messaging feature is required. There is also an additional charge for this service. For more information, contact Customer Care.*

# **Nextel Two-Way Messaging**

Your *i*60*c* phone refers to Two-Way Messages as Net Alert.

With Two-Way Messaging, you can:

- Receive messages (up to 500 characters in length) with built-in replies and respond to them at the touch of a button.
- Respond to messages when you're in a meeting or noisy location.
- Create and store your own frequently used responses that let you send informative answers without keying in text.
- Send messages to one individual from your phone or contact several at once from any email system or nextel.com.

To activate this service, call Nextel Customer Care at 1-800-639-6111 or dial 611 from your Nextel phone. For additional information on how to use this service, see "Two-Way Messaging" in the *Nextel Wireless Web User's Guide* available on nextel.com

# Direct Connect

# **Nextel Direct Connect®**

Nextel Direct Connect is a digital two-way radio feature that allows you to communicate with your co-workers and clients for a fraction of the cost of traditional cellular calls.

With Nextel Direct Connect, you can use the Private Call feature to contact an individual. You can use the Group Call feature to contact a group of people designated as a Talkgroup.

In addition, Nextel has created Nextel Business Networks®, which allows you to communicate with individuals outside your company. These Networks link Nextel customers in similar industries or geographic regions. So, if you need to reach a client, vendor, or contractor instantly, work smarter by joining the Nextel Business Networks. For more information, call 1-888-NEXTEL2 (1-888-639-8352).

### **NOTE:Nextel Direct Connect**® **is only available in your home calling area.**

This section includes everything you will need to know to take advantage of Nextel Direct Connect (digital two-way radio) service:

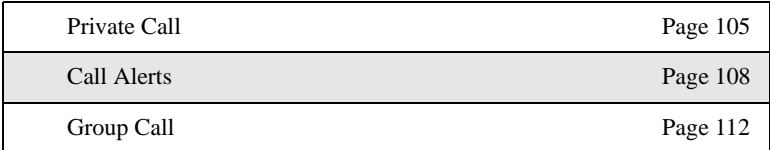

# <span id="page-112-0"></span>**Private Call**

There are several ways to reach an individual using Nextel Direct Connect:

- Enter the person's Private ID from the keypad.
- Select the person's Private ID from your Phonebook.
- Select the person's Private ID from your Recent Calls list.
- Call a Private ID with your phone cover closed, if it is your most recent call.

### **NOTE:The Recent Calls list displays briefly after each Private or Group Call.**

 $160c$ 

Whether you dial the person's Private ID directly or use a number stored in your Phonebook or Recent Calls list, you must have the individual's Private ID to use Nextel Direct Connect. To learn how to store names and numbers, see ["Phonebook" on page 39](#page-46-0).

#### **NOTE:When dialing or storing a Private ID, the asterisks must be entered as part of the Private ID in order to make a Nextel Direct Connect Private Call.**

**USER TIP:To find out your own Private ID, see ["My Information" on](#page-30-0)  [page 23.](#page-30-0)**

### **Making a Private Call from the Keypad**

- **1** Enter the Private ID of the person you are trying to call. Be sure to enter Area ID\*Network ID\*Member ID.
- **2** Press and hold the Push-To-Talk (PTT) button on the side of the phone. Begin talking after the phone emits a chirping sound.
- **3** Release the PTT button to listen.

### **Making a Private Call from the Phonebook**

If you have stored a person's Private ID in your Phonebook (see ["Adding](#page-51-0)  [Phonebook Entries" on page 44\)](#page-51-0), you can use your Phonebook to make a Private Call to that person:

 From the idle screen, press  $\binom{m}{\text{new}}$ . Press  $\odot$  to scroll to **Phonebook** Press  $\odot$  under SELECT. From the **Phonebook** screen, press  $\circledcirc$  to scroll through the names until the desired name is highlighted. Press and hold the PTT button on the side of the phone. Begin talking after the phone emits a chirping sound. Release the PTT button to listen.

### **Private Call**

### **Making a Private Call from the Recent Calls List**

**1** From the idle screen, press  $\heartsuit$ .

Or,

- **1** Press  $\binom{n}{n}$  and press  $\odot$  to scroll to **Recent Calls**. Press  $\odot$  under SELECT.
- **2** From the **Recent Calls** screen, press  $\circledcirc$  to scroll through the names and numbers until the desired name or Private ID is highlighted. (If the Private icon  $\mathbb{L}$  appears to the right of the number, the number is a Private ID.)
- **3** Press and hold the PTT button on the side of the phone. Begin talking after the phone emits a chirping sound.
- **4** Release the PTT button to listen.

For more information on the Recent Calls list, see ["Recent Calls" on page 61](#page-68-0).

### **Receiving a Private Call**

When you receive a Private Call, your phone emits a chirp. **Private in Use** and the Private ID or the name of the caller (if stored in your Phonebook) display on the screen.

To respond to a Private Call:

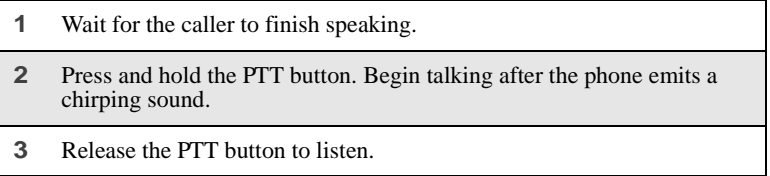

### **Storing Private IDs**

For information on how to store Private IDs to your Phonebook, see ["Adding](#page-51-0)  [Phonebook Entries" on page 44.](#page-51-0)

# $\boldsymbol{i}$ 60 $c$

For information on how to quickly store Private IDs, see ["Storing Numbers and](#page-54-0)  [Private IDs Fast" on page 47.](#page-54-0)

# <span id="page-115-0"></span>**Call Alerts**

You can send a Call Alert, which lets recipients know that you would like to talk with them. When you send an alert, the recipient will receive a series of beeps and your name or Private ID will appear on the display.

## **Placing a Call Alert from the Keypad**

- **1** Enter the Private ID of the person you want to call. Be sure to enter Area ID\*Network ID\*Member ID.
- **2** Press  $\odot$  under ALERT. The **Ready to Alert** screen displays.
- **3** Press and hold the PTT button until **Alert Successful** displays. The recipient's phone sounds the alert intermittently until the user of the phone answers, queues, or clears the alert.

## **Placing a Call Alert from the Phonebook**

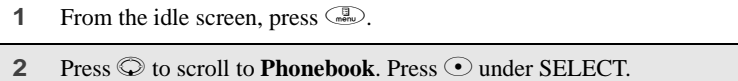

**3** From the **Phonebook** screen, press  $\circled{D}$  to scroll to the Phonebook entry for the person you want to alert.

**4** Press C under ALERT. The **Ready to Alert** screen appears. **5** Press and hold the PTT button until **Alert Successful** displays. The recipient's phone sounds the alert intermittently until the user of the Example<br>
Ready to Alert<br>
Ready to Alert<br>
Push PTT<br>
CANCEL

### **Ready to Alert Screen**

**Ready to Alert** is used to confirm your request for the alert and to prompt you to push the PTT button:

- If you press the PTT button, the Call Alert is sent, and the phone displays the **Recent Calls** screen.
- For Call Alerts placed from the keypad, pressing  $\odot$  under CANCEL causes the phone to return to the dialing screen with the previously entered number displayed.
- For Call Alerts placed from the Phonebook, pressing  $\odot$  under CANCEL causes the phone to return to the **Phonebook** screen.
- If you receive a Call Alert with cover open, closing the cover dismisses the Call Alert.
- If you do nothing, the phone will revert to the idle screen.

phone answers, queues, or clears the alert.

### **Receiving Call Alerts**

When you receive a Call Alert, your phone emits a chirp and displays the name or number of the caller. You can answer, queue, or clear the Call Alert:

- To answer a Call Alert, press the PTT button and begin talking after the phone emits a chirping sound.
- To queue a Call Alert, press  $\odot$  under QUEUE.
- To clear a Call Alert:
	- Cover open press  $\odot$  under CLEAR or close the phone cover.

:60 $c$ 

Cover closed — press  $\bullet$ .

**USER TIP: You can turn down the Call Alert chirp volume by pressing the volume buttons on the side of your phone.**

**NOTE:Until you answer, queue or clear the Call Alert, you will not receive any additional phone, Private or Group Calls.**

### **Call Alert Queue**

Call Alert queuing enables you to save up to eight Call Alerts in a list, or queue. To store a Call Alert in the Call Alert Queue, press  $\odot$  under QUEUE when you receive an incoming Call Alert.

#### **NOTE:Call Alerts received with the cover closed cannot be placed in the Call Alert Queue.**

### Accessing the Call Alert Queue

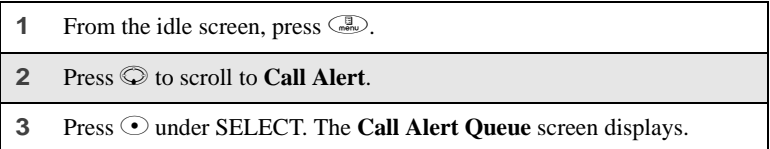

### Viewing Call Alert Date and Time

To find out the date and time a Call Alert was received:

- **1** From the **Call Alert Queue** screen, press  $\circled{2}$  to scroll to the desired Call Alert.
- **2** Press  $\binom{n}{n}$  to access the **Call Alert Menu**.
- **3** Press  $\odot$  to scroll to **View**.
- **4** Press  $\odot$  under SELECT.

### Sorting Call Alerts

To sort your Call Alerts by the order they were received:

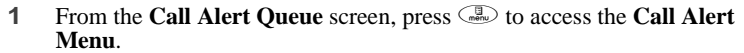

- **2** Press  $\oslash$  to scroll to **Sort By**.
- **3** Press  $\odot$  under SELECT.
- **4** Press  $\circledcirc$  to scroll to **First on Top** or **Last on Top**.
- **5** Press ⊙ under SELECT.

### Responding to a Call Alert From the Queue

- **1** From the **Call Alert Queue** screen, press  $\circledcirc$  to scroll to the Call Alert you want to respond to. You can respond by sending a Call Alert or placing a Private Call.
- **2** To send a Call Alert, press  $\odot$  under ALERT and then press the PTT button.

Or,

To place a Private Call, press the PTT button.

The Call Alert will be removed from the queue.

### Deleting a Call Alert From the Queue

To delete a Call Alert from the queue:

- **1** From the **Call Alert Queue** screen, press  $\circledcirc$  to scroll to the entry you want to delete.
- **2** Press  $\binom{n}{k}$  to access the **Call Alert Menu.**
- **3** Press  $\textcircled{}$  to scroll to **Delete**.

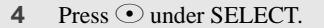

**5** When the confirmation screen appears, press  $\odot$  under YES to delete the entry.

To delete all Call Alerts from the queue:

- **1** From the **Call Alert Queue** screen, press **the Call Alert 1 Menu**.
- **2** Press  $\odot$  to scroll to **Delete All**.
- **3** Press ⊙ under SELECT.
- **4** When the confirmation screen appears, press  $\odot$  under YES to delete all Call Alerts.

## <span id="page-119-0"></span>**Group Call**

In a Group Call, you can communicate instantly with a group of people that you have previously set up as a Talkgroup. Group Calls go out to all members of the Talkgroup at the same time.

Your Nextel Sales Representative or Nextel Customer Care must set up your Talkgroups by providing you with a Talkgroup number for each Talkgroup. After you have the number, you can assign each Talkgroup number a name and store it in your phone (see ["Storing a Talkgroup" on page 112](#page-119-1)). Your phone can store up to 30 Talkgroups. You can only make calls to Talkgroups for which you have been provisioned.

### <span id="page-119-1"></span>**Storing a Talkgroup**

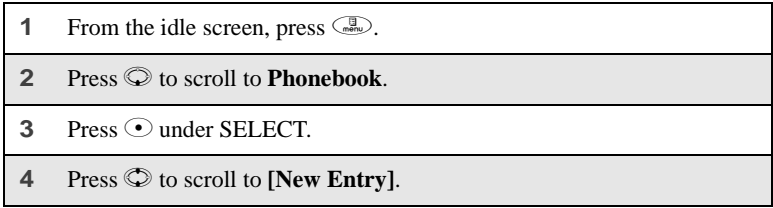

- **5** Press  $\odot$  under SELECT. The **Entry Details** screen displays.
- **6** Enter the information as you would any other Phonebook entry. (See ["Adding Phonebook Entries" on page 44.](#page-51-0)) When you get to **Type**, make sure that you select **Talkgroup**.
- **7** Enter the Talkgroup number. For example: 127.

8 When you have completed the **Entry Details**, press  $\odot$  under DONE.

### **Making a Group Call from the Keypad**

- **1** Press  $\mathcal{F}$  and then enter the Talkgroup number of the group that you want to call.
- **2** Press and hold the PTT button on the side of the phone, wait for the chirp, and speak. The phones of individuals in the Talkgroup will emit a chirping sound to alert them that someone is calling.
- **3** Release the PTT button to listen.

### **Making a Group Call from the Phonebook**

- **1** From the **Phonebook** screen, press  $\heartsuit$  to scroll to the name of the Talkgroup you want to call.
- **2** Press and hold the PTT button on the side of the phone, wait for the chirp, and speak. The phones of the people in the Talkgroup will emit a chirping sound to alert them that someone is calling.
- **3** Release the PTT button to listen.

## **Making a Group Call from the Recent Calls List**

- **1** From the **Recent Calls** screen, press  $\circledcirc$  to scroll to the name of the Talkgroup you want to call.
- **2** Press and hold the PTT button on the side of the phone, wait for the chirp, and speak. The phones of individuals in the Talkgroup will emit a chirping sound to alert them that someone is calling.
- **3** Release the PTT button to listen.

## **Receiving a Group Call**

When you receive an incoming Group Call, your phone emits a chirp. The Talkgroup number or Talkgroup name you assigned displays on the screen.

To respond to a Group Call:

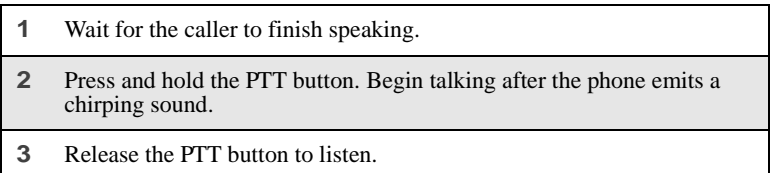

## **Joining a Group Call**

Although you may be provisioned in more than one Talkgroup, you can only participate in one Group Call at a time. When you join a new Group Call, you no longer belong to your previous Group Call.

To join an ongoing Group Call:

**1** Using the keypad, press  $\mathcal{D}$  and enter the Talkgroup number.

Or,

From the **Phonebook** screen, press  $\heartsuit$  to scroll to the name of the Talkgroup you want to join.

Or,

If the Talkgroup you want to join is on your Recent Call list, go to the **Recent Calls** screen and press  $\odot$  to scroll to the name of the Talkgroup you want to join.

**2** Press  $\odot$  under JOIN.

## **Group-Silent Programming**

Group-Silent programming enables you to silence incoming Group Calls and communication.

Turning Group-Silent On or Off

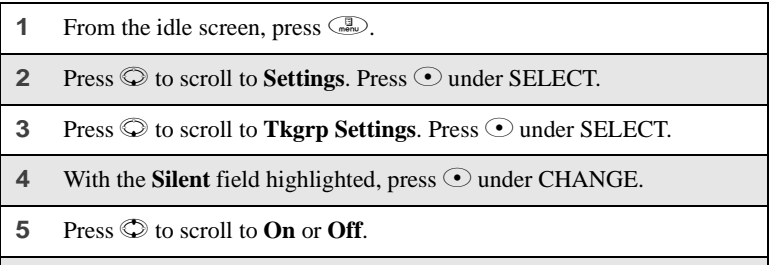

**6** Press  $\odot$  under SELECT.

The Memo application provides you with a place to store a numeric note (for example, a phone number) in your *i*60*c* phone that you can call.

This section includes:

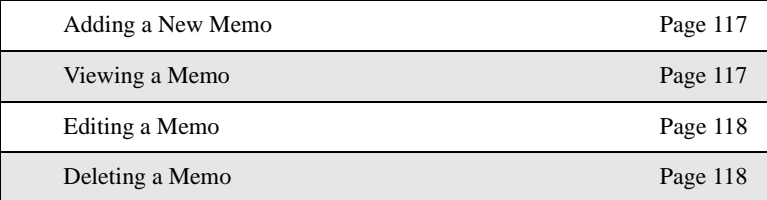

## <span id="page-124-0"></span>**Adding a New Memo**

You can add a memo from the idle screen or while on an active call.

- **1** Press  $\binom{m}{\text{new}}$ .
- **2** Press  $\odot$  to scroll to **Memo**.
- **3** Press  $\odot$  under SELECT. The **Memo** screen displays.
- **4** Type your numeric memo using the phone's keypad.
- **5** Press  $\odot$  under STORE.

**NOTE:Only one memo can be stored at a time.**

## <span id="page-124-1"></span>**Viewing a Memo**

I

- **1** From the idle screen, press  $\binom{m}{\text{reco}}$ .
- **2** Press  $\odot$  to scroll to **Memo**.
- **3** Press  $\odot$  under SELECT.
- **4** To call this number, press  $\circled{6}$ .

# <span id="page-125-0"></span>**Editing a Memo**

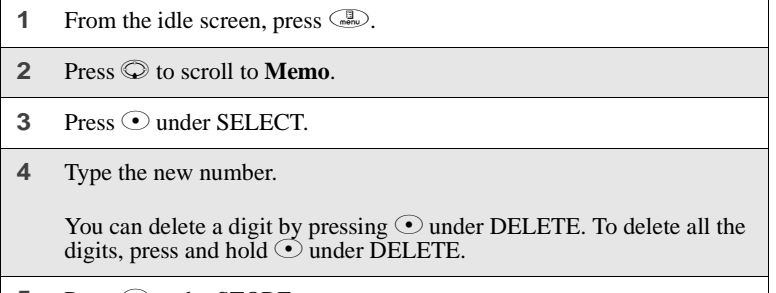

**5** Press  $\odot$  under STORE.

## <span id="page-125-1"></span>**Deleting a Memo**

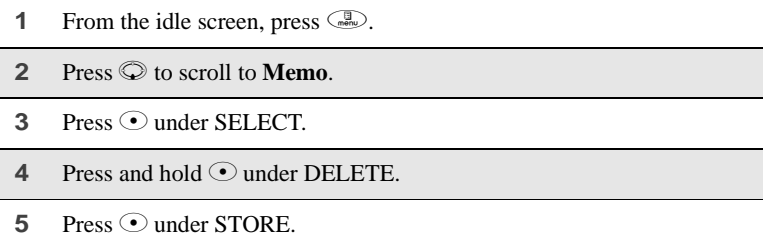

# Nextel Wireless Web

You can use your phone's Net feature to access a suite of wireless data products known as Nextel Wireless Web services. You can use your Internet-ready *i*60*c* phone to send and receive email, obtain driving directions, check weather and news updates, view the latest stock quotes, conduct financial transactions, and more. Access the specific information you need to get business done... easily... wirelessly!

Nextel Wireless Web\* requires the activation of a Nextel Online<sup>SM</sup> Service Plan. Nextel Online Service Plans vary in product and service offerings. Select services are only available with the Nextel Online Plus Service Plan.

To order, contact Nextel Customer Care.

For more information, see the *Nextel Wireless Web User's Guide* available on nextel.com.

*\* Nextel Wireless Web is only available in the continental United States.*

The main topics covered in this section are listed below:

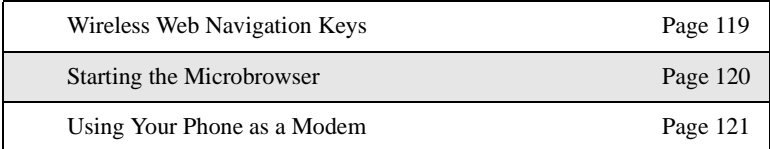

## <span id="page-126-0"></span>**Wireless Web Navigation Keys**

You can navigate within the phone's microbrowser by using the following keys:

Home: Press **the return to your home page.** 

**Back:** Press  $\leq$  to return to a previous screen.

**Scroll:** Arrows to the left of your phone's display screen  $(\frac{1}{n})$  indicate that additional text can be viewed. Press  $\circledcirc$  to scroll one line at a time, or press and hold to scroll one page at a time.

# <span id="page-127-0"></span> $i60c$ **Starting the Microbrowser**

Just as you use Netscape Navigator $^{\circledR}$  or Microsoft $^{\circledR}$  Internet Explorer to browse the Web from your desktop, the microbrowser contained in your phone allows you to explore and use a variety of Internet services. To begin using the Nextel Wireless Web:

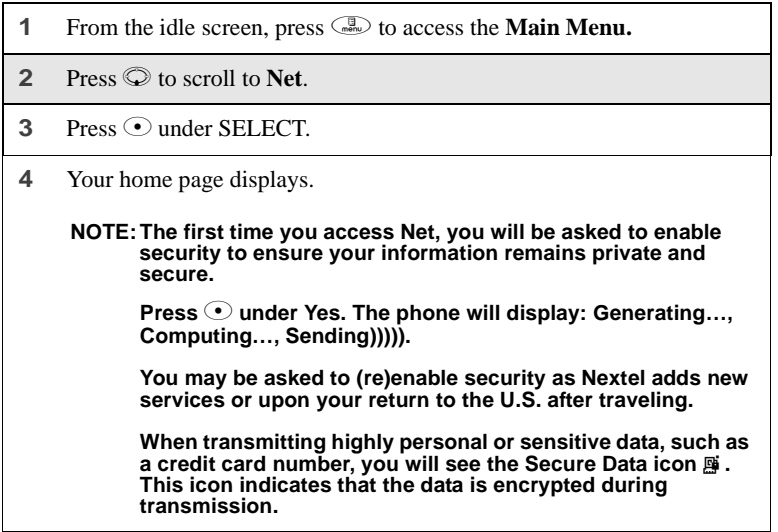

**5** Scroll to highlight the service you wish to access and press  $\odot$  under OK, or press the number shown to the left of your desired selection to automatically jump to that service. Press  $\leq 0$  to return to the previous screen.

To return to the home page from anywhere within the various menus and sub-menus, press  $\hat{P}$ .

**NOTE: Home pages will vary depending on the Nextel Online Service Plan to which you have subscribed.**

**6** To exit the browser, press **the unit of the idle screen displays.** 

Or,

Press and hold  $\binom{m}{\text{new}}$ . The **Browser Menu** screen displays with **Exit Browser** highlighted. Press  $\odot$  under OK. When you re-enter **Net**, you will enter on the page from which you exited.

## <span id="page-128-0"></span>**Using Your Phone as a Modem**

With Nextel Online<sup>SM</sup> Dial-Up Service, you can use your *i*60*c* phone as a wireless modem! You can connect your IBM™-compatible computer\* or Personal Digital Assistant\* (PDA) to your *i*60*c* phone and access your company's network or the Internet — all without the hassle of locating a telephone jack for a landline connection.

*\* Visit nextel.com for compatible operating systems.*

To use Nextel Online Dial-Up Service, you must subscribe to a Nextel Online Service Plan and have Dial-Up Service activated. To activate this service, contact Nextel Customer Care.

**NOTE: Nextel Online Dial-Up Service is only available in the continental United States and Hawaii.**

# Customizing the i60c Phone

You can customize your *i*60*c* phone to fit the way you want to use it.

**NOTE:There are instances where truncation of words occur in some of the menu items on the i60c phone that do not allow you to fully view the current menu selection. You can press**  $\odot$ **under CHANGE to see the field in more detail.**

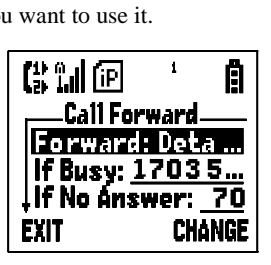

# **Settings**

The phone's Settings menu enables you to control many of the phone's features and functions, including display properties, message handling, and security features.

To access the Settings menu:

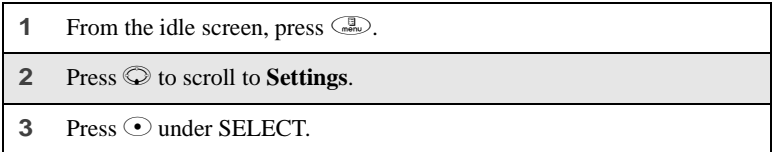

From the **Settings** screen, you can access these Settings options:

- **Ring/Vibe** controls how your phone rings or vibrates when you receive calls and messages.
- **Phone Setup** sets call-answering features, chooses which phone line is used, and sets your network ID.
- **In Call Setup** sets call timer, message notification, and call waiting features.
- **Security** sets security features including phone lock, keypad lock, and SIM PIN.
- **Initial Setup** sets a variety of display features including the language displayed, the screen contrast, time and date formats, current year, backlight, status light, and scrolling. Also turns auto redial on or off and sets baud rate.
- **Voice Volume** sets the volume of your phone's earpiece and speaker.
- **Tkgrp Settings** sets certain Talkgroup options.

**Service Status** — shows the status of your phone's services.

To access any of these options:

- **1** From the **Settings** screen, press  $\heartsuit$  to scroll to the option you want to access.
- **2** Press  $\odot$  under SELECT.

Many of these options have other options within them. Press  $\mathcal D$  to scroll through the lists of options, and press  $\odot$  to select and modify options and the features, according to the instructions on your phone's screen. For some options, you can also press  $\odot$  to select sub-options.

In screens that show lists of options for a setting, a check mark to the left of the option indicates the current option for the setting.

## **Ring/Vibe**

**Ring/Vibe** enables you to control how your phone rings and vibrates when you receive calls and messages. You can set ring volume, choose ring styles, and use the VibraCall® Alert feature which enables you to set your phone to alert you to calls and messages by vibrating.

### Main Options

**Ring/Vibe** provides these main options:

- **Ringer Vol** sets ring volume.
- **Keypad Vol** sets volume of sounds associated with keypad actions.
- Mail Vol sets volume of Text Message, Voice Mail, and Net Alert notifications.
- **Data Vol** sets data application volume
- **Headset** choosing the **HdsetOnly** option prevents sound from being emitted from the phone's speaker when the headset is being used.
- **VibeAll** choosing **On** sets the phone to vibrate for all calls, messages, and alerts; choosing **Off** enables you set the type of notification for each of these features.

### Ring Style and Notification Type

When you set **VibeAll** to **On**, your phone vibrates to notify you of all types of calls, messages, and alerts.

When you set **VibeAll** to **Off**, the following features display after **VibeAll** on the **Ring/Vibrate** screen, enabling you to set notification options for each:

- **Line 1** sets the ring style and type of notification for calls on Line 1.
- Line 2 sets the ring style and type of notification for calls on Line 2.
- **Pvt/Grp** sets type of notification for Private and Group Calls.
- **Call Alert** sets the ring style and type of notification for Call Alerts.
- **Text Msgs** sets type of notification for Text Messages.
- Voice Mail sets type of notification for Voice Mail messages.
- Net Alert sets type of notification for Net Alert messages.

### To set **VibeAll** to **Off** or **On**:

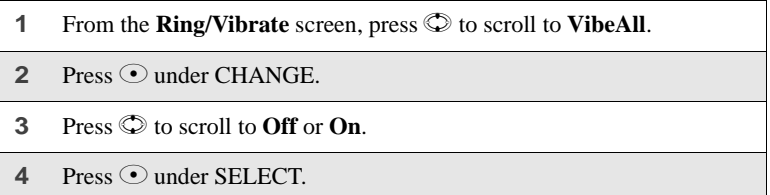

The following icons appear on your display screen to indicate the options you have chosen:

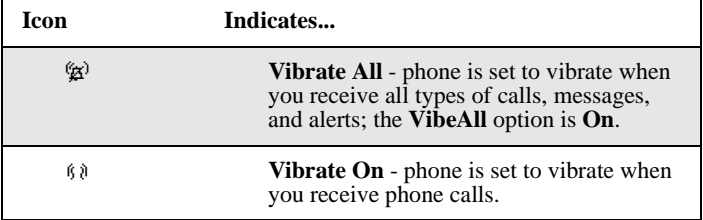

;60 $c$ 

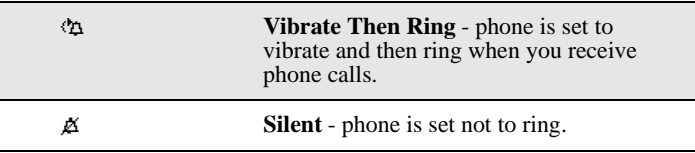

### Ring Styles

When you set a ring style, you can choose from many pre-set ring styles.

To set a ring style:

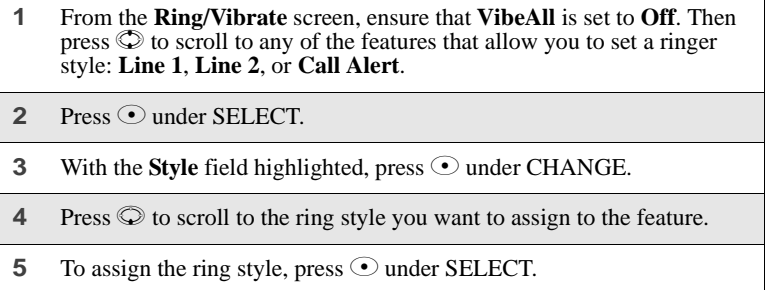

### **TIP: To hear the ring style you have selected, press the volume control buttons on the side of your phone.**

### Notification Types

When you set a notification type, you have these options:

- **Ring** the phone rings to notify you.
- **Vibe** the phone vibrates to notify you.
- **Vibe/Ring** the phone vibrates and then rings to notify you. This option is only available for calls on Line 1 and Line 2.
- **Silent** the phone does not ring to notify you.

To set a notification type:

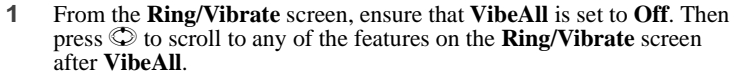

- **2** Press  $\odot$  under SELECT.
- **3** With the **Type** field highlighted, press  $\odot$  under CHANGE.
- **4** Press  $\odot$  to scroll to the notification type you want to assign to the feature.
- **5** To assign the notification type, press  $\odot$  under SELECT.

### **Phone Setup**

Phone Setup sets some basic phone features. Access Phone Setup to set the following options:

- **Line** enables you to choose Line 1 or Line 2 as the active line for outgoing calls.
- **AutoAns** sets your phone to automatically answer an incoming call after a specified number of rings. When this feature is turned on, the phone answers by connecting you to the caller; it does not send the call to Voice Mail, unless you are out of coverage or on another call.
- **Any Key** when turned on, enables you to answer calls by pressing any key on the alphanumeric keypad.
- **Network ID** enables you to set the phone's network IDs under the direction of a Nextel Customer Care Representative.

## **In Call Setup**

In Call Setup sets the in-call timer, message notification, and call waiting features.

- The **In Call Timer** option turns the following features on and off:
	- **Display** the duration of each call displays on the phone's screen when the call ends.
	- **Minute Beep** an audible beep occurs every minute of an active call at the 50 second mark.

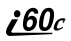

- The **Notifications** option controls message notification during calls:
	- **Receive All** notifies you of all types of messages during calls.
	- **Msg Mail Only** notifies you of mail messages only; all other types of message notifications are delayed until the call has ended.
	- **Delay All** delays notification of all messages until the call has ended.
- **Call Waiting** enables you to turn off call waiting for the next call. After you end the call, call waiting is turned back on.

## **Security**

Security allows you to set security features:

- **Phone Lock** sets an optional code that locks your phone.
- **Keypad Lock** displays instructions for locking and unlocking your phone's keypad.
- **SIM PIN** enables and disables your phone's SIM PIN security feature.
- **New Passwords** enables you to change your phone's unlock code, security code, and SIM PIN.
- **Master Reset** allows Nextel Customer Care to reset your service in the event of a security or provisioning problem.

### Using Phone Lock

The Phone Lock feature enables you to prevent your phone from being used unless an Unlock code is typed into the keypad.

The Unlock code is required to enable the phone lock feature, to unlock the phone, and to set a new Unlock code. Your default Unlock code is 0000.

Phone lock provides two options for locking the phone:

- **Lock Now** locks the phone immediately after you set the option.
- **Auto Lock** locks the phone the next time the phone is powered on.

### Setting Keypad Lock

The *i*60*c* phone includes a Keypad Lock feature that enables you to lock the phone's keypad to avoid inadvertently pressing keys or placing calls when the cover is open.

To lock the phone's keypad:

 $Press \quad \circled{F} \quad \circled{F}$ .

H

When you receive an incoming call, message, or alert, Keypad Lock is temporarily disabled. You can respond to the incoming call, message or alert. When finished, press  $\circled{?}$  until you return to the idle screen. Once you return to the idle screen, Keypad Lock will automatically reactivate.

To unlock the phone's keypad:

 $Press \circ \circ \circ \circ \circ$ .

### Enabling and Disabling SIM PIN

The SIM PIN option enables and disables the feature that requires a SIM PIN code to be typed into the phone to access the information on the SIM card and to make or receive calls. See ["SIM Card Personal Identification Number \(PIN\)" on](#page-22-0)  [page 15](#page-22-0) for more information.

### Setting New Passwords

The New Passwords option enables you to set three types of passwords that control access to your phone:

- **Unlock Code** this code is used to control access to the phone using Phone Lock. It is also required to access the Master Clear and Feature Reset features. If you want to use any of these features, your default Unlock code is 0000.
- **Security Code** this code is used to access the Master Reset feature under the direction of a Nextel Customer Care Representative. It can also be used to override your Unlock code under the direction of a Nextel Customer Care Representative.
- **SIM PIN** this code is used to access the information on your SIM card and to make or receive calls. When you get your phone, your SIM PIN is 0000. You should change this to a SIM PIN known only to you as soon as you get your phone. For information on changing your SIM PIN, see ["Changing the PIN" on page 17.](#page-24-0)

:60 $\it{c}$ 

### Using Master Reset

The Master Reset option is provided for use only under the direction of a Nextel Customer Care Representative. It resets your service.

## **Initial Setup**

Initial Setup enables you to control a variety of your phone's features that you may want to modify when you first get your phone:

- **Time/Date Format** sets the format in which the time and date display on your phone.
- **Year** sets the current year.
- **NOTE: Changing the current year may affect stored Datebook events. Datebook stores events 12 months ahead and one month before the current date. Events outside this range will be deleted. See "Datebook" on page 109 for more information.**
- **Auto Redial** turns the automatic redial feature on and off.
- **Backlight** controls how long your phone's backlight stays on.
- **Sensor** controls the photo sensor to activate the backlight when operating your phone in poor lighting conditions.
- **Status Light** controls whether the status light is on when the phone is on.
- **Contrast** sets the display contrast lighter or darker.
- **Scroll** sets how you can scroll lists and menus.
- **Flip Activation** controls whether opening and closing your phone's cover answers and ends calls.
- **Language** sets the language that your phone displays.
- **Master Clear** returns all settings to their original defaults and erases all stored lists. Use only under the direction of a Nextel Customer Care Representative.
- **Feature Reset** returns all settings to their original defaults. Use only under the direction of a Nextel Customer Care Representative.
- **Baud Rate** sets the baud rate at which your phone communicates when connected to a laptop computer, PC, or similar device.
- **TTY Setup** sets TTY options. By default, your phone is set to function with a TTY device.
- **TTY Baud Rate** sets the baud rate at which your phone communicates when connected to a TTY device.
- **Alert Timeout** sets the length of time the Call Alert tone sounds.
- **Return to Home** sets how long the **Recent Calls** screen displays before returning to the idle screen.

### Changing Time and Date Format

Your phone displays times in 12-hour-clock format (12:00 am through 11:59 pm) or 24-hour-clock format (0:00 through 23:59). It displays dates in month/ day format or day/month format.

### **NOTE: If you turn the time and date display off, no times are associated with calls on your Recent Calls list.**

To set the time and date format, or turn time and date display on or off:

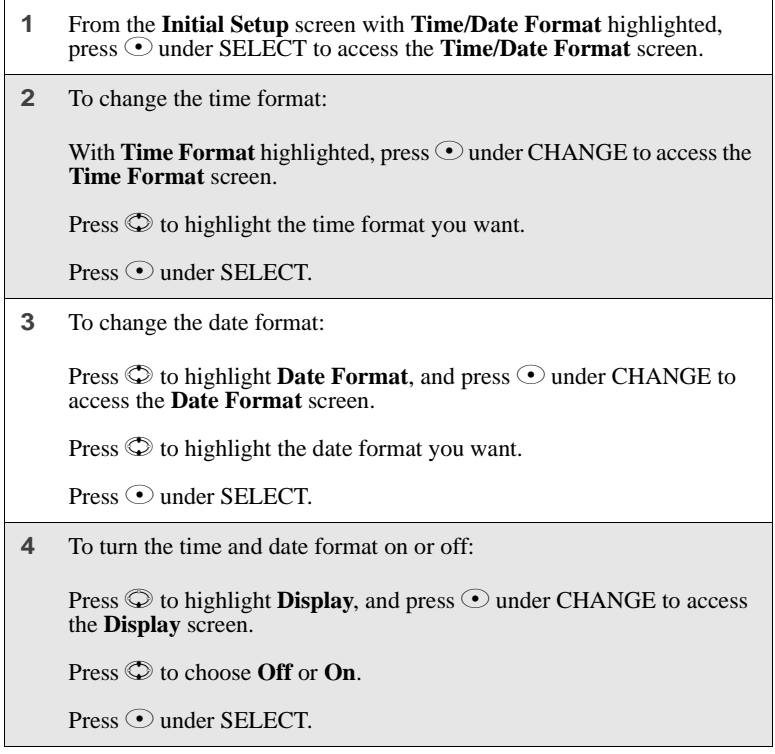

## ;60 $\it c$

### Setting Auto Redial

When Auto Redial is set to **On**, if you receive a **System Busy** or **Try Later** message while making a call, the phone will redial the number automatically. You will hear a ring-back tone when a successful call is placed.

When Auto Redial is set to **Off**, you must press and hold  $\odot$  to redial the last number dialed.

### Setting Backlight Timer

The backlight illuminates the display when you receive or make calls or use the phone in poor lighting conditions. You can set the amount of time that the backlight stays on to 5, 10, 20, or 30 seconds, or set it to stay on continuously or stay off at all times.

- **1** Press  $\left(\begin{matrix} \Box\ \Box\ \end{matrix}\right)$ , then scroll to **Settings**. Press  $\odot$  under SELECT. Press  $\odot$ to scroll to **Initial Setup**.
- **2** From the **Initial Setup** screen, press  $\circledcirc$  to scroll to **Backlight**.
- **3** Press  $\odot$  under CHANGE.
- **4** Press  $\odot$  to scroll to the desired backlight option.
- **5** Press  $\odot$  under SELECT.

#### **NOTE: Setting the backlight to stay on continuously will decrease the amount of time you can use the phone before recharging the battery.**

### Setting Photo Sensor

To conserve battery power, the photosensor will disable the backlight when you are in good lighting conditions. To force the backlight to come on every time a key is pressed, turn the photosensor off.

### **NOTE: Turning the Photosensor to OFF will force the backlight to come on every time a key is pressed and will drain your battery power.**

- **1** From the **Initial Setup** screen, press  $\heartsuit$  to scroll to **Sensor**.
- **2** Press  $\odot$  under CHANGE.
- **3** Press  $\odot$  to scroll to the desired option.
- **4** Press C under SELECT.

## Adjusting Status Light

The status light is located on the top right side of the phone, near the cover hinge. It illuminates when the phone is on. See ["Status of Your i60c Phone" on](#page-30-1)  [page 23](#page-30-1). You can turn the status light feature on or off from the **Initial Setup** screen.

### Setting Contrast

You can set the contrast of your phone's display to be lighter or darker. Use  $\odot$ to increase or decrease the contrast.

### Setting Scrolling

You can set your phone to scroll through menus and lists in either of two ways:

- **Up/Down** when you reach the bottom or top of a list or menu, scrolling stops until you scroll in the other direction.
- **Wrap Around** when you reach the bottom or top of a list or menu, scrolling "wraps" around and continues at the other end of the list or menu.

You can set the scrolling style from the **Initial Setup** screen using the **Scroll** option.

## Setting Flip Activation

When Flip Activation is set to **ON**, opening your phone's cover answers incoming calls and closing the cover ends calls.

When Flip Activation is set to **OFF**, opening or closing your phone's cover does not answer or end calls. To answer a call, you must press  $\bullet$  on the top of your phone, or press  $\odot$  or any key on the keypad, or press  $\odot$  under YES. To end a call, you must press  $\bullet$  on the top of your phone or  $\circledast$  on the keypad.

## Changing Display Language

You can customize the *i*60*c* phone to display menus in English, French, Spanish, or Portuguese. The default language is English.

To change the display language:

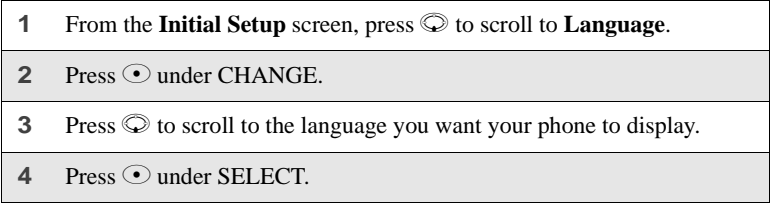

### Master Clear

Master Clear returns all your phone's settings to the original factory default settings. Use only under the direction of a Nextel Customer Care Representative.

### Feature Reset

Feature Reset returns all your phone's settings to their original defaults. Use only under the direction of a Nextel Customer Care Representative.

### Setting Baud Rate

You can set your phone's baud rate from the **Initial Setup** screen. Scroll to the **Baud Rate** option and then choose the baud rate you want, or choose **Auto** to set your phone to automatically choose the appropriate baud rate.

### Setting TTY Mode

**TTY Setup** enables you to set your options for using your phone with a teletypewriter (TTY) device. By default, your phone is set to function with a TTY device in TTY mode.

Your phone supports the following TTY modes:

- **TTY** for calls in which you type and read text on your TTY device.
- **VCO** (Voice-Carry-Over) for calls in which you speak into your phone and read text replies on your TTY device.
- **HCO** (Hearing-Carry-Over) for calls in which you type text on your TTY device on listen to voice replies on your phone's speaker.

You can set your TTY mode using your phone's **Settings** menu at any time, or by issuing commands from your TTY device while on an active call.

To set your phone's TTY mode using your phone's **Settings** menu:

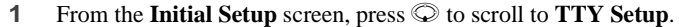

- **2** Press  $\odot$  under CHANGE.
- **3** Press  $\circledcirc$  to scroll to the desired TTY mode; Off, TTY, VCO, or HCO.
- 4 Press  $\odot$  under SELECT.

To set your phone's TTY mode from your TTY device, issue one of the following commands while on an active call:

- "VCO please" to select VCO mode.
- "HCO please" to select HCO mode.
- "HCO off please" to turn off HCO mode.

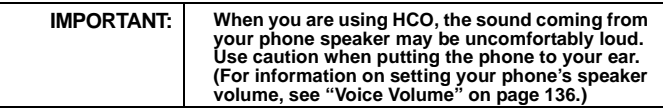

**NOTE: TTY device manufacturer's proprietary feature such as Turbo-Code, High-Speed, and Interruption are not supported by your phone. These features must be turned off or disabled to use your TTY device with your phone.**

### Setting TTY Baud Rate

By default, your phone's TTY baud rate is set to 45.45, the baud rate required for TTY calls within the US. To make calls outside the US, set your TTY baud rate to 50.0.

To change the TTY baud rate:

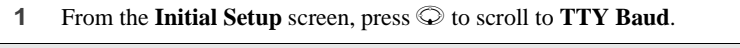

- **2** Press  $\odot$  under CHANGE.
- **3** Press  $\oslash$  to scroll to the baud rate for your location.
- 4 Press  $\odot$  under SELECT.

## •60c

### Alert Timeout

Alert timeout controls the amount of time the Call Alert tone sounds. The display will continue to show the alert information even though the Call Alert tone has stopped.

You can set your phone's alert timeout rules from the **Settings/Initial Setup** screen. Scroll to the **Alert Timeout** option and then choose the desired interval. (No Alert Tone, 5 Minutes, 15 Minutes, 30 Minutes, 1 Hour, or Continuous.

### Return to Home

You can control the amount of time that the recent call screen displays after a call. You can set different timeouts (30 seconds, 1 min, 5 min, or 10 min) for phone calls and private calls:

- **After Phone** Set the time that the recent calls screen displays after a phone call.
- **After Prvt/Group** Set the time that the recent calls screen displays after a private or group call.

To set the recent calls timeout.:

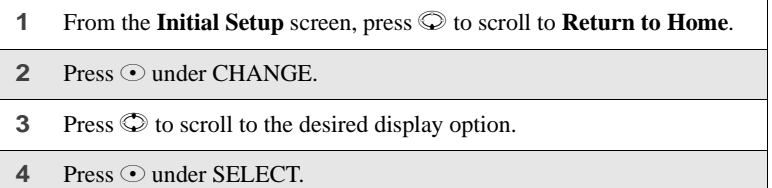

### <span id="page-143-0"></span>**Voice Volume**

**Voice Volume** sets the volume of the sound coming from your phone's earpiece or speaker:

- **1** From the **Voice Volume** screen, highlight **Earpiece Vol** to set the earpiece volume, or press  $\heartsuit$  to scroll to **Speaker Vol** to set the speaker volume.
- **2** Press  $\odot$  under CHANGE.
**3** To select a volume level:

Press  $\odot$  to raise or lower the volume setting.

Or,

Press the volume control buttons on the side of your phone.

**4** Press  $\odot$  under OK.

### **Tkgrp (Talkgroup) Settings**

Tkgrp Settings enables you to set certain Talkgroup options. See ["Group Call"](#page-119-0)  [on page 112](#page-119-0) for more information.

## <span id="page-146-2"></span>Accessories

To order additional accessories or an accessories catalog, go to nextel.com or call Nextel Nextday<sup>SM</sup> Accessories at 1-800-914-3240. You can also contact your Nextel Authorized Sales Representative or stop by any Nextel Store. For information on Nextel retail store locations, go to nextel.com.

This section includes information on the following accessories:

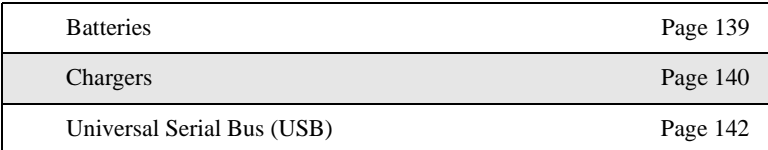

### <span id="page-146-3"></span><span id="page-146-0"></span>**Batteries**

For best results, charge the batteries within the temperature range of 10°C to 40°C (50°F to 104°F).

Prolonged charging is not recommended. For battery charging guidelines, see the table on [page 139.](#page-146-1)

#### <span id="page-146-4"></span><span id="page-146-1"></span>**Charging Lithium Ion Batteries**

The table on [page 139](#page-146-1) provides the approximate time to fully charge a battery using a Motorola iDEN Approved Lithium Ion battery charger. Check the item number on your battery and charger to determine the appropriate charging time.

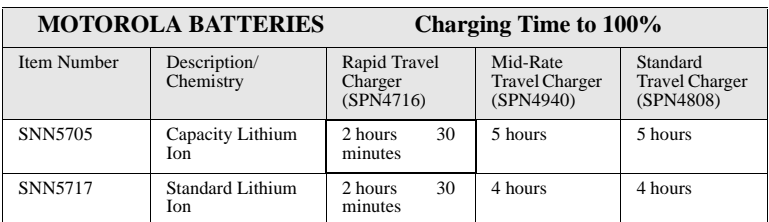

**NOTE: Charging times are based on a fully discharged battery.**

**NOTE:Use only the batteries listed in the table on [page 139](#page-146-1) as they are compatible with the battery cover supplied with the radio product.** 

:60 $c$ 

### <span id="page-147-2"></span>**Additional Battery Information and Instructions**

- Extreme temperatures will degrade battery performance. Do not store your battery where temperatures exceed 60°C (140°F) or fall below -20°C (4°F).
- Lithium Ion batteries have a self discharge rate and without use, will lose about 1% of its charge per day.
- The battery capacity will be degraded if stored for long periods while fully charged. If long term storage is required, store at half capacity.
- The Motorola iDEN Approved Lithium Ion chargers will provide optimum performance. Other chargers may not fully charge your iDEN Lithium Ion battery or may yield reduced number of lifetime charge cycles.
- When batteries are not in use, always store them in the plastic safety tray.

### <span id="page-147-1"></span><span id="page-147-0"></span>**Chargers**

Using one of the chargers listed below, you can charge a battery from an AC outlet. On one end of the charger, an accessory connector attaches to the bottom of the phone. At the other (AC outlet) end of the device, there is a compact housing that contains the plug-in power supply.

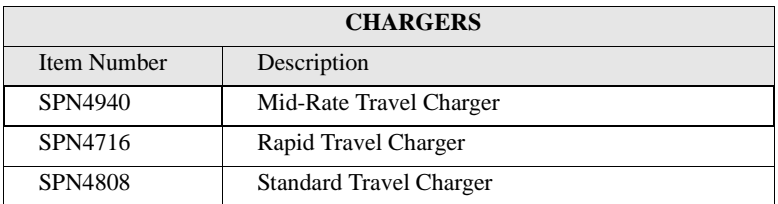

**NOTE:Additional adaptor plugs to accommodate various International power outlets can be purchased separately for the Mid-Rate and Rapid Travel Chargers.**

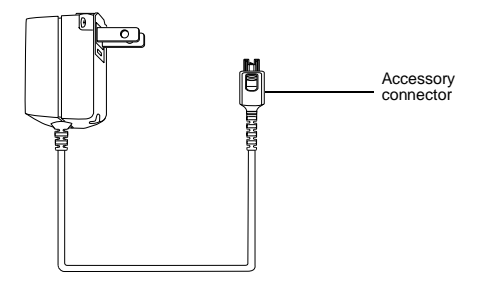

#### **Using the Charger**

- **1** While holding the phone with its keypad facing up, insert the accessory connector into the bottom of the phone until you hear a click.
- **2** If you have either the Mid-Rate Travel Charger or the Rapid Travel Charger, flip open the prongs, and plug the charger transformer into an AC wall outlet.

Or,

If you have the Standard Travel Charger, plug the charger transformer into an AC wall outlet.

#### Mid-Rate Travel Charger Operating Specifications

Input voltage range: 90-264 VAC @ 50/60 Hz.

Operating temperature range: 0°C to +50°C

Standard Travel Charger (U.S. Only)

Input voltage range: 90-120 VAC @60Hz.

Operating temperature range:  $0^{\circ}$ C to +50 $^{\circ}$ C

### <span id="page-149-0"></span> $\boldsymbol{i}$ 60 $c$ **Universal Serial Bus (USB)**

Your phone is able to communicate with USB capable laptop and desktop computers.

The USB-capable *i*60*c* phone supports both RS232 communications and USB communications (with USB mother devices). The  $i60c$  phone will automatically detect whether an RS232 or USB cable has been connected and will utilize the appropriate protocol. No other action is required in order to select between USB or RS232 serial communications.

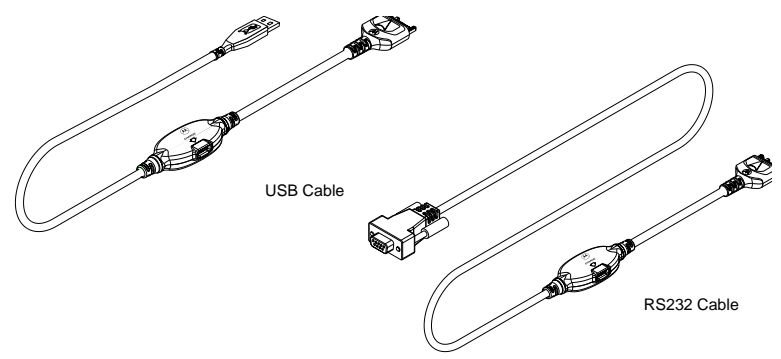

iDEN PC applications will support USB drivers for the following operating systems only:

- Windows 98 SE
- Windows 2000
- Windows ME
- Windows XP

# Other Important Information

This section includes the following topics:

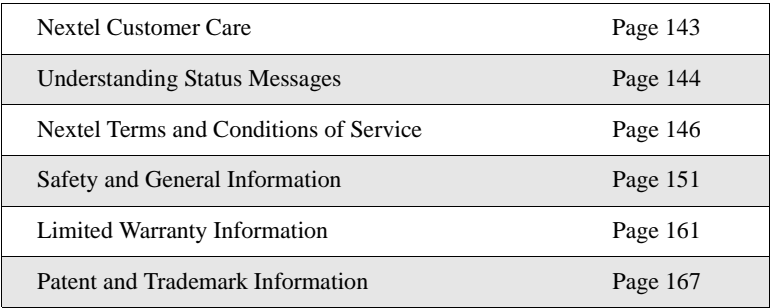

### <span id="page-150-0"></span>**Nextel Customer Care**

<span id="page-150-1"></span>Relax! Nextel Customer Care is here to help. There are lots of features packed into your Nextel service... and into your *i*60*c* phone. But don't worry. If, after reading this guide, you still have questions about coverage, billing, Nextel Direct Connect or any other service or feature, contact us.

#### **Domestic Customer Care**

Visit nextel.com for a variety of Customer Care services:

- **Browse** for information on phones, coverage, rates and other Nextel services. View and download user's guides, try out our interactive virtual product and service demos, find answers to frequently asked questions, order accessories, locate service and repair centers, upgrade phone software, send a message and more.
- For self-service on your Nextel account, click on **My Account** to view your account, pay your bill, add phones to your account, reset your Voice Mail password services and more.
- For online assistance, click on **Contact Us** to send us an email request. Our representatives are committed to assisting you. Every effort will be made to address your questions or concerns within 24 hours. Contact us to add Wireless Web and other services, change rate plans, inquire on your bill and more.

Or, call us at 1-800-639-6111 or dial 611 from your Nextel phone.

I

#### **International Roaming Customer Care**

Call us at  $+1(360)$  662-5202 (toll free) from your Nextel phone.

We'll be happy to give you help, explanations and anything else you need to enjoy your Nextel service as soon as possible!

Before you contact Nextel Customer Care for service or to resolve an issue, be sure to have your Nextel Personal Telephone Number, your model number (located on your phone underneath the battery), and the ID number printed on your SIM card. You'll want to record these numbers and keep them handy so that you can replace the battery prior to contacting Customer Care.

### <span id="page-151-0"></span>**Understanding Status Messages**

<span id="page-151-1"></span>You may receive status messages under certain conditions. Before contacting Nextel Customer Care, note the message, numeric code, and the conditions under which it appeared. The following table lists and describes the status messages.

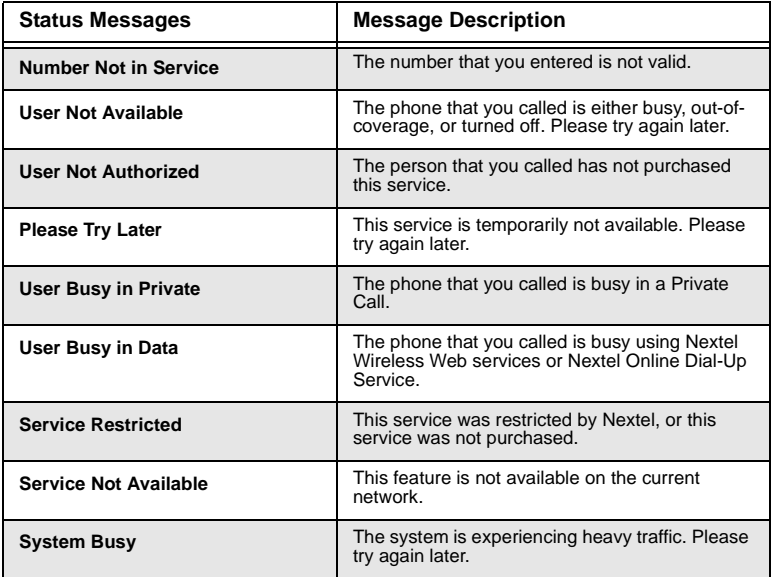

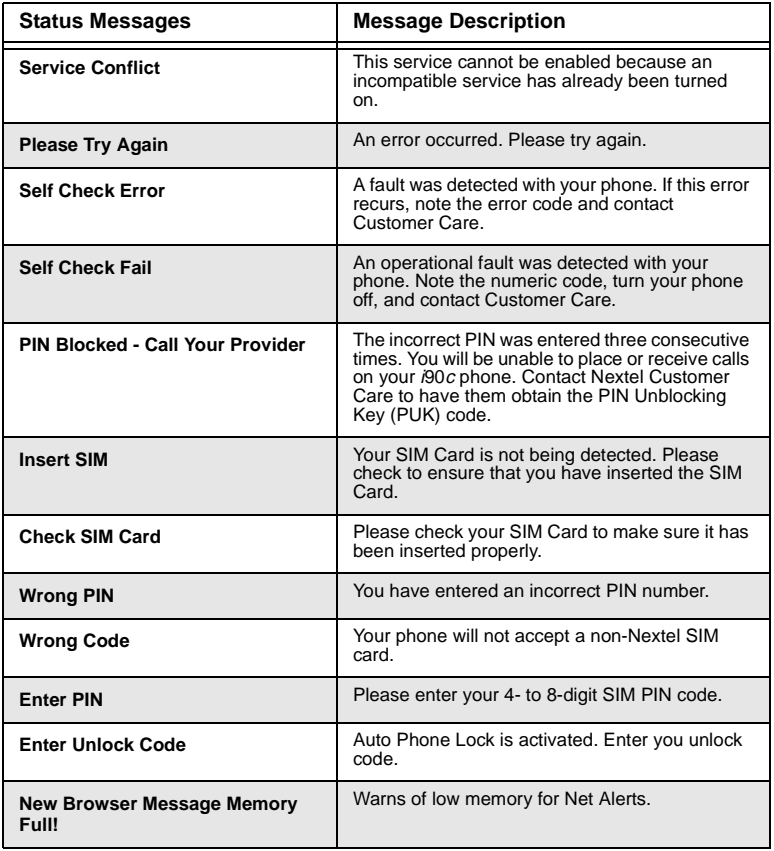

### <span id="page-153-2"></span><span id="page-153-1"></span><span id="page-153-0"></span>**Nextel Terms and Conditions of Service**

TERMS AND CONDITIONS OF SERVICE: This Agreement starts when you open the inside package of any phone or accessory equipment ("Equipment"), you ("Customer") received with this Agreement, or when you call to activate Nextel wireless communications services ("Service"), or when you sign this Agreement, whichever applies. By using the Equipment, Customer applies and subscribes for Services provided by Nextel (the "Company") and confirms that Customer has read, understands, agrees to and accepts the terms and conditions stated herein (the "Agreement"). Should there be any conflict between the terms and conditions below, and the terms and conditions of any current Service/ Subscriber Agreement between Customer and Company covering the Equipment accompanying this User's Guide, the terms and conditions of the current Service/Subscriber Agreement will control.

1. USE OF SERVICE – Customer acknowledges that it complies with all FCC rules and regulations. Customer will not use the Service for any unlawful purpose. Customer will not use the Service in aircraft or in motor vehicles in violation of law, regulation or ordinance. Customer acknowledges and agrees that all future purchases of Company Services and Equipment by customer shall be governed by the terms and conditions contained herein unless Customer and Company enter into a subsequent Service/Subscriber Agreement. Company may change this Agreement at any time. Any changes are effective when Company provides Customer with written notice stating the effective date of the change(s). If Customer elects to use the Services or make any payment to Company on or after the effective date of the changes, Customer is deemed to have accepted the change $(s)$ . If Customer does not accept the changes, Customer may terminate Services as of the effective date at the address shown on Customer's bill. If Services are terminated before the end of the current billing cycle, (i) no credit or refund will be provided for unused airtime; and (I) any monthly recurring charge will not be prorated to the date of termination.

2. CREDIT APPLICATION – This Agreement shall be contingent upon Company's approval of Customer's credit application. Company may require Customer to update its credit application or information from time to time. Customer warrants and represents that all information furnished on the credit application is current, complete, accurate, and true. If Company subsequently determines that any statements made on the credit application are false, incomplete and inaccurate, Company may declare Customer to be in default under this Agreement and may exercise any remedies it has under this Agreement at law or in equity. Customer understands that Company will rely upon the credit information provided by Customer, including but not limited to Customer's social security number or tax identification number, and other confidential and personal financial and credit information requested by Company and supplied by Customer, in making a decision to provide Services. Customer understands that Company may request and verify Customer's bank references and perform a credit history check utilizing standard commercial credit reference services in connection with Company's review of the Customer's credit worthiness. Customer acknowledges that Company may provide payment history and other billing/charge information to a credit reporting agency for inclusion in Customer's records maintained by such credit reporting agency. Customer understands that a security deposit or airtime usage limit may be required.

3. CUSTOMER RADIO EQUIPMENT – Company is not responsible for the installation, operation, quality of transmission, or maintenance of the Equipment. Any change in Service or Equipment may require additional programming or Equipment or changes to assigned codes or numbers which may require programming fees. Company reserves the right to change or remove assigned codes and/or numbers when such change is reasonably necessary in the conduct of its business. Customer does not have any proprietary interest in such codes or numbers. Although Federal and state laws may make it illegal for third parties to listen in on service, complete privacy cannot be guaranteed. Company shall not be liable to Customer or to any third party for any eavesdropping on or interception of communications from Company's System.

4. DEPOSITS – Company has the right, exercisable in its sole discretion at any time or from time to time, to require Customer to make a deposit to guarantee payment of sums due hereunder, including Service charges. Customer hereby grants Company, as applicable, a security interest in such deposits, to secure the payment of all sums due hereunder as well as the performance of all other payment obligations Customer may have to the Company whether now existing or hereafter rising. Upon termination of Service, Company may apply the deposit against any outstanding Service charges of Customer or any other amount owed to Company. Company reserves the right to interrupt Services if Service appears to have excessive charges, payments are delinquent, or any unusual calling patterns are observed on Customer's account. Such interruption may be done to protect Customer or Company as the Company determines in its sole discretion, but in no event shall the Company be liable to the Customer or to any third party by reason of interrupting or failing to cause an interruption of Service.

5. RATES, CHARGES, AND PAYMENT – Company shall issue invoices for Service. Monthly Access charges shall be invoiced in advance. Airtime and long distance charges shall be invoiced in arrears. Customer agrees to pay Company, on a timely basis, for charges by Company for Service. Customer acknowledges that chargeable time for telephone calls and Nextel Direct Connect call transmissions originated by a unit begin when a connection is established with Company facilities. A new Nextel Direct Connect call is initiated by a call participant if that participant responds more than six (6) seconds after the other party finishes its Nextel Direct Connect transmission. Customer accepts responsibility for Airtime charges from incoming telephone calls to its mobile unit from the time that Customer responds to the call. If Customer disputes any Service charges, Customer must pay the entire amount set forth in the invoice by the due date and submit a written explanation within forty five (45) days from the date Company charges Customer for the disputed Service. If Company determines that an error was made with respect to any disputed Service charges, Company shall credit Customer's account in the amount of the error. If Customer does not pay the amount in dispute owed to Company, Company may exercise any remedies it may have under this Agreement for non-payment of Service charges. Company reserves the right to modify any and all elements of the Service charges at any time and each such modification shall be effective immediately upon the Company's communication thereof to Customer, unless the Company's communication indicates a later effective date with respect to such modification. Payments which are not received within thirty (30) days from the date of Company's communication thereof to Customer, Customer shall be subject to late payment charges of 1.5% of the disputed Service charges (or the maximum interest rate permitted by law). The late payment charge is for costs related to the non-timely payment and shall not be deemed an interest payment. If the parties have agreed that payments are to be made in installments, or on credit, Customer shall be responsible for paying amounts due as agreed. If Customer does not make all payments when they are due, such failure shall be a default under this Agreement and Company shall be entitled to exercise any remedies it may have under this Agreement or at law or in equity. If the sale of the Equipment is on a credit or installment basis and the Customer accepts delivery of the Equipment, the Customer may not return the Equipment or receive a refund or any amounts paid and agrees to continue making payments as required under this Agreement until the Equipment sale price is paid in full.

6. NONPAYMENT/BREACH – A charge of \$25.00 will be made by Company for any check or negotiable instrument tendered by Customer and returned unpaid by a financial institution for any reason. Company may demand payment by money order, cashier's check, or similarly secure form of payment, at Company's discretion at any time or from time to time. If Company obtains the services of a collection or repossession agency or an attorney to assist Company in remedying Customer's breach of this Agreement, including but not limited to the nonpayment for charges hereunder, Customer shall be liable for this expense. Customer understands that in the event of nonpayment of charges or any other breach of the terms and conditions of this Agreement, in addition to any other remedies Company may have, Company may temporarily or permanently terminate Service to Customer. If Service is terminated and not reconnected within 30 days, all outstanding payments to be made in installments are accelerated and immediately due in full. If Company disconnects the Service, Customer shall be liable to satisfy and discharge all outstanding amounts due and may, at Company's sole discretion, be required to pay a reconnect charge of \$25.00 per unit, in addition to any advance payment of Service charges that may be requested by the Company at its discretion, before the Company will reactivate Service. Company reserves the right to modify the terms of Service as a precondition to reactivating Service. If the Equipment is purchased on an installment basis, or credit, the Company may take possession of the Equipment, at any time wherever the same may be without legal process and without being responsible for loss and damage.

7. NEXTEL WIRELESS WEB SERVICES – Nextel Wireless Web Services, consisting of certain applications such as email, data, information and other wireless internet services (the "Applications") are part of the Services that can be obtained through Company. Certain Applications offered by Company or authorized third parties may be compatible with the Equipment and/or the Service offered by Company. Customer acknowledges and agrees that there is no guarantee or assurance that the Applications are compatible, or will continue to be compatible, with Company's System or any of its Equipment or Service offerings. Such compatibility or approval from Company of compatibility shall

not be construed as an endorsement of a particular Application or a commitment on the part of Company that Application(s) will continue to be compatible with the System, Equipment or Service for any period of time. Company reserves the right, in its sole discretion, to disable or discontinue any Application for any reason. Use of Nextel Wireless Web Services requires a wireless internet compatible phone, and is subject to any storage, memory or other Equipment limitation. Only certain internet sites may be accessed, and certain Nextel Wireless Web Services may not be available in all Company Service areas.

8. APPLICATION CUSTOMER CARE AND SUPPORT – Customer acknowledges and agrees that in most cases, the developer of an Application is responsible for providing customer care and Application support to all Customers using the Application. In the event Customer contacts Company customer care with a problem concerning the use of an Application, Customer may be referred to the Application developer's customer care, and Company shall have no obligation to support such Application.

9. CONTENT; INTELLECTUAL PROPERTY RIGHTS – Company is not a publisher of third party content that Customer may from time to time access through Nextel Wireless Web Services; therefore Company is not responsible for the content provided by such third parties, including but not limited to statements, opinions, graphics, photos, music, services and other information ("Content"), and accessed by Customer through Nextel Wireless Web Services. Company gives no guarantee or assurance as to the currency, accuracy, completeness or utility of Content obtained through Nextel Wireless Web Services. Company, Content providers and others have proprietary interests in certain Content. Customer shall not, nor permit others, to reproduce, broadcast, distribute, sell, publish, commercially exploit or otherwise disseminate such Content in any manner without the prior written consent of Company, Content providers, or others with proprietary interests in such Content, as applicable.

10. RISK OF LOSS: INSURANCE – Upon Customer's acceptance of delivery of the Equipment, all risk of loss, damage, theft, or destruction to the Equipment shall be borne by the Customer. No such loss, damage, theft, or destruction of the Equipment, in whole or part, shall impair the obligations of Customer hereunder, including, without limitation, responsibility for the payment of Service Charges due hereunder. If the Equipment is purchased on an installment basis, or on credit, Customer agrees to maintain, for the term of this Agreement, at its own expense, comprehensive public liability and property damage insurance with respect to its use of the Equipment in an amount not less than the replacement value of the Equipment, naming Company as co-insured, with all losses payable to Company. Certificates, evidencing proof of such policy and payment of premiums, shall be delivered to Company prior to delivery or installment of the Equipment. Customer shall prepay such premiums as required and shall furnish Company with proof of such payment at the beginning of the Payment Term and upon the expiration of any Certificate. Any and all amounts received by the Company under any such policy shall be applied by Company against the amount of the Equipment Sales Price and any related charges or fees secured hereby. Failure to provide or maintain the insurance required above is a breach of the Agreement for which the Company shall be entitled to exercise any remedies it may have under this Agreement.

11. PROPERTY DAMAGE INSURANCE – If Customer selects Direct Protect insurance protection, Company will remit the monthly charge for the insurance which appears on Customer's bill to The Signal Telecommunications Insurance Services ("Signal") on Customer's behalf. Customer acknowledges that insurance protection is offered by the Signal, not Company, and that any requests for information or claims regarding the insurance shall be directed to Signal. Customer acknowledges having received a summary of coverage, including deductible information, which is also available by calling Signal at 1-888-352-9182.

12. TAXES, FEES, SURCHARGES & ASSESSMENTS – Customer is responsible for all federal, state, and local taxes, fees, surcharges, and other assessments (collectively, "Charges") that are imposed on telecommunications services, other services, and equipment or that are measured by gross receipts from the sale of telecommunication services and/or equipment. Such Charges shall include, but are not limited to: excise taxes; sales and transaction taxes; utility taxes; regulatory fees and assessments; universal service assessments, telephone relay service (TRS) assessments; recoveries or similar charges. Customer shall be responsible for such Charges regardless of whether the Charge is imposed upon the sale of equipment or services, upon Customer, or upon Company. If any such Charge is determined to be applicable and has not been paid by Customer before Customer accepts delivery of equipment, Customer shall pay Company the full amount of any such Charge no later than ten (10) days after receipt of the invoice therefor.

13. COVERAGE AREA – Local Dispatch (Direct Connect), cellular calling, Nextel Wireless Web Services, and respective coverage areas for these Services are subject to change at any time at the sole discretion of Company.

14. LIMITATION AND CONDITION OF LIABILITY; INDEMNITY - Company does not assume and shall have no liability under the Agreement for (i) failure to deliver the Equipment within a specified time period; (ii) availability and delays in delivery of the Equipment; (iii) damage caused to the Equipment due directly or indirectly to causes beyond the control of Company, including, but not limited to acts of God, acts of the public enemy, acts of the government, acts or failure to act of the Customer, its agents, employees or subcontractors, fires, floods, epidemics, quarantine restrictions, corrosive substances in the air or other hazardous environmental conditions, strikes, freight embargoes, inability to obtain materials or services, commotion, war, unusually severe weather conditions or default of Company's subcontractors whether or not due to any such causes; or (iv) the use of Nextel Wireless Web Services, including but not limited to the accuracy or utility of any information acquired from the Internet through Nextel Wireless Web Services; or Internet Services, Content or Applications whether or not supported by Company. Without limiting the foregoing, the Company's sole liability for Service disruption, whether caused by the negligence of the Company or otherwise, is limited to a credit allowance not exceeding an amount equal to the proportionate charge to the Customer for the period of Service disruption. EXCEPT AS OTHERWISE SET FORTH IN THE PRECEDING SENTENCE, IN NO EVENT IS THE COMPANY LIABLE FOR ACTUAL, CONSEQUENTIAL, INCIDENTAL, SPECIAL OR OTHER INDIRECT DAMAGES CAUSED BY ITS NEGLIGENCE OR OTHERWISE, NOR FOR ECONOMIC LOSS, PERSONAL INJURIES OR PROPERTY DAMAGES SUSTAINED BY THE CUSTOMER OR ANY THIRD PARTIES. Customer agrees to indemnify, defend, and hold Company harmless from any Customer violations of FCC rules and regulations or Customer violation of any statutes, ordinances or laws of any local, state, or federal public authority.

15. COMPLETE AGREEMENT/SEVERABILITY/WAIVER – This Agreement sets forth all of the agreements between the parties concerning the Service and purchase of the Equipment, and there are no oral or written agreements between them other than as set forth in this Agreement. No amendment or addition to this Agreement shall be binding upon this Company unless it is in writing and signed by both parties (and, in the case of the Company, by an officer of the Company). Company shall not be bound by the terms and conditions in Customer's purchase order or elsewhere, unless expressly agreed to in writing by an officer of the Company. This Agreement becomes effective when accepted by the Company. Should any provision of this Agreement be illegal or in contravention of the law, such provision shall be considered null and void but the remainder of this Agreement shall not be affected thereby. The failure of Company, at any time to require the performance by Customer of the provisions of this Agreement shall not affect in any way the right to require such performances at any later time nor shall the waiver by Company of a breach of any provision hereof be taken or held to be a waiver of compliance with or breach of any other provision or a continuing waiver of such provision.

16. ASSIGNMENT/RESALE/GOVERNING LAW – This Agreement may be freely assigned by Company to any successor of it or any other firm or entity capable of performing its obligations hereunder, and upon any such assignment, Company shall be released from all obligations to Customer. Customer may not assign this Agreement, or resell the services which are subject to this Agreement without prior written consent of Company. Subject to the restrictions contained herein, this Agreement shall bind and inure to the benefit of the successors and permitted assigns of the parties hereto. This Agreement shall be governed by the laws of the Commonwealth of Virginia.

17. NOTICE REGARDING USE OF SERVICE FOR 911 OR OTHER EMERGENCY CALLS – The Service provided hereunder does not interact with 911 and other emergency services in the same manner as landline telephone service. Depending on the circumstances of a particular call, the Service provided hereunder may not be able to identify your location to emergency services and you may not always be connected to the appropriate emergency services provider. Additionally, the provision of 911 or other emergency services may be conditioned on payment of amounts to the governmental authorities who implement or coordinate access to such services, and Customer agrees that Company may apportion and pass through such amounts to Customer, which shall be paid by Customer when due, in connection with Customer's access to such 911 or other emergency services, where available. CUSTOMER AGREES TO HOLD COMPANY HARMLESS AGAINST ANY AND ALL CLAIMS, DEMANDS, ACTIONS, OR CAUSES OF ACTION (INCLUDING ALL ACTIONS BY THIRD

PARTIES) ARISING OUT OF THE USE OR ATTEMPTED USE OF THE COMPANY'S SERVICE TO ACCESS 911 OR OTHER EMERGENCY SERVICES.

18. NO WARRANTY (SERVICE) – COMPANY MAKES NO WARRANTIES, EXPRESS OR IMPLIED, INCLUDING WITHOUT LIMITATION, ANY IMPLIED WARRANTY OF MERCHANTABILITY OR FITNESS FOR A PARTICULAR PURPOSE TO CUSTOMER IN CONNECTION WITH ITS USE OF THE SERVICE. IN NO EVENT SHALL COMPANY BE LIABLE FOR INCIDENTAL, CONSEQUENTIAL OR OTHER INDIRECT DAMAGES TO THE FULL EXTENT THE SAME MAY BE DISCLAIMED BY LAW. CUSTOMER ACKNOWLEDGES THAT SERVICE INTERRUPTIONS WILL OCCUR FROM TIME TO TIME, AND AGREES TO HOLD COMPANY HARMLESS FOR ALL SUCH INTERRUPTIONS.

19.NO WARRANTY (EQUIPMENT) – COMPANY MAKES NO WARRANTIES OR REPRESENTATIONS OF ANY KIND, STATUTORY, EXPRESS OR IMPLIED, TO CUSTOMER OR TO ANY OTHER PURCHASER OF THIS EQUIPMENT. WITHOUT LIMITING THE FOREGOING, COMPANY SPECIFICALLY MAKES NO EXPRESS OR IMPLIED WARRANTIES OF MERCHANTABILITY OR FITNESS FOR A PARTICULAR PURPOSE. CUSTOMER HEREBY WAIVES, AS AGAINST COMPANY, ALL OTHER WARRANTIES, GUARANTEES, CONDITIONS, OR LIABILITIES, EXPRESS OR IMPLIED, ARISING BY LAW OR OTHERWISE. IN NO EVENT SHALL COMPANY BE LIABLE FOR CONSEQUENTIAL, SPECIAL, OR INCIDENTAL DAMAGES, WHETHER OR NOT OCCASIONED BY COMPANY NEGLIGENCE AND INCLUDING, WITHOUT LIMITATION, LIABILITY FOR ANY LOSS OR DAMAGE RESULTING FROM THE INTERRUPTION OR FAILURE IN THE OPERATION OF ANY EQUIPMENT SOLD OR OTHERWISE PROVIDED HEREUNDER. THERE ARE NO WARRANTIES WHICH EXTEND BEYOND THE DESCRIPTION CONTAINED HEREIN. CUSTOMER ASSUMES THE ENTIRE RISK AS TO THE QUALITY AND PERFORMANCE OF THE EQUIPMENT. UNLESS OTHERWISE AGREED BY COMPANY, IF THE EQUIPMENT PROVES DEFECTIVE, THE COSTS OF ALL NECESSARY SERVICING AND REPAIR WILL BE BORNE BY CUSTOMER.

20. CERTAIN TERMS AND CONDITIONS REGARDING NEXTEL BUSINESS NETWORKS – There is no Group Call available on the Nextel Business Networks. There is no pooling of Nextel Direct Connect minutes between companies on the Nextel Business Networks. It is possible that participants on the Nextel Business Network could determine the private identification numbers of Customer's units and be able to Private Call those units. It is also possible that users of Customer's units could determine the private identification numbers of other Nextel Business Network participants and Private Call them.

21.NEXTEL WIRELESS WEB "GOLD" SERVICES - Nextel Wireless Web "Gold" Services are those Internet and data Services offered in conjunction with a Service plan using the suffix "Gold"; e.g. PacketStream Gold or PowerApps Gold. Company may charge an activation fee for each IP address for these Services. These services may be used only with mobile clients for Internet/intranet access and Internet e-mail via a standard HTML browser or proprietary client software for Public Wireless Web Service Providers and related mail clients. It may also be used with software for proxy applications, for dispatch applications, for POP3 email access, and for other use specifically approved by Nextel. These Internet and data Services may not be substituted for a private line or frame relay connection, or be used for streaming data feeds. Company reserves the right to deny service, without notice, to any Customer whose usage adversely impacts Company's network, Systems or other subscribers' use of Services.

## <span id="page-158-2"></span><span id="page-158-0"></span>Safety and General Information

IMPORTANT INFORMATION ON SAFE AND EFFICIENT OPERATION.

READ THIS INFORMATION BEFORE USING YOUR INTEGRATED MULTI-SERVICE PORTABLE RADIO.

### **RF Operational Characteristics**

Your radio product contains a radio frequency transmitter to convey the information you wish to send as well as occasional automatic signals used to sustain connection to the wireless network, and a receiver which enables you to receive communication and connection information from the network.

### <span id="page-158-1"></span>**PORTABLE RADIO PRODUCT OPERATION AND EME EXPOSURE**

Your Motorola radio product is designed to comply with the following national and international standards and guidelines regarding exposure of human beings to radio frequency electromagnetic energy (EME):

- United States Federal Communications Commission, Code of Federal Regulations; 47 CFR part 2 sub-part J
- American National Standards Institute (ANSI) / Institute of Electrical and Electronics Engineers (IEEE). C95. 1-1992
- Institute of Electrical and Electronics Engineers (IEEE). C95. 1-1999 Edition
- National Council on Radiation Protection and Measurements (NCRP) of the United States, Report 86, 1986
- International Commission on Non-Ionizing Radiation Protection (ICNIRP) 1998
- Ministry of Health (Canada). Safety Code 6. Limits of Human Exposure to Radiofrequency Electromagnetic Fields in the Frequency Range from 3 kHz to 300 GHz, 1999.
- Australian Communications Authority Radiocommunications (Electromagnetic Radiation - Human Exposure) Standard 1999 (applicable to wireless phones only)

**To assure optimal radio product performance and make sure human exposure to radio frequency electromagnetic energy is within the guidelines set forth in the above standards, always adhere to the following procedures:**

### **Phone Operation**

When placing or receiving a phone call, hold your radio product as you would a wireline telephone. **Speak directly into the microphone**.

#### **Two-way radio operation**

When using your radio product as a traditional two-way radio, **hold the radio product in a vertical position with the microphone one to two inches (2.5 to 5 cm) away from the lips**.

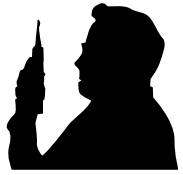

#### **Body-worn operation**

To maintain compliance with FCC RF exposure guidelines, if you wear a radio product on your body when transmitting, always place the radio product in **a Motorola approved clip, holder, holster, case or body harness for this product**. Use of non-Motorola-approved accessories may exceed FCC RF exposure guidelines. **If you do not use a Motorola approved body-worn accessory and are not using the radio product in the intended use positions along side of the head in the phone mode or in front of the face in the twoway radio mode, then ensure the antenna and the radio product is kept the following minimum distances from the body when transmitting:**

- **Phone or Two-way radio mode: one inch (2.5 cm)**
- **Data operation using any data feature with or without an accessory cable: one inch (2.5 cm)**

### **Antenna Care**

**Use only the supplied or an approved replacement antenna**. Unauthorized antennas, modifications, or attachments could damage the radio product and may violate FCC regulations.

**DO NOT hold the antenna when the radio product is "IN USE".** Holding the antenna affects call quality and may cause the radio product to operate at a higher power level than needed.

#### **Approved Accessories**

For a list of approved Motorola accessories call 1-800-453-0920 / visit our website at www.mot.com/iden / look in the accessory section of this manual.

#### **THIS MODEL PHONE MEETS THE GOVERNMENT'S REQUIREMENTS FOR EXPOSURE TO RADIO WAVES.**

Your wireless phone is a radio transmitter and receiver. It is designed and manufactured not to exceed the emission limits for exposure to radiofrequency (RF) energy set by the Federal Communications Commission of the U.S. Government. These limits are part of comprehensive guidelines and establish permitted levels of RF energy for the general population. The guidelines are based on standards that were developed by independent scientific organizations through periodic and thorough evaluation of scientific studies. The standards include a substantial safety margin designed to assure the safety of all persons, regardless of age and health.

The exposure standard for wireless mobile phones employs a unit of measurement known as the Specific Absorption Rate, or SAR. The SAR limit set by the FCC is 1.6W/kg.\* Tests for SAR are conducted using standard operating positions reviewed by the FCC with the phone transmitting at its highest certified power level in all tested frequency bands. Although the SAR is determined at the highest certified power level, the actual SAR level of the phone while operating can be well below the maximum value. This is because the phone is designed to operate at multiple power levels so as to use only the power required to reach the network. In general, the closer you are to a wireless base station antenna, the lower the power output.

Before a phone model is available for sale to the public, it must be tested and certified to the FCC that is does not exceed the limit established by the government-adopted requirement for safe exposure. The tests are performed in positions and locations (e.g., at the ear and worn on the body) as required by the FCC for each model. The highest SAR value for this model when tested for use at the ear is 1.15 W/kg and when tested on the body, as described in this user guide, is 0.71 W/kg during packet data transmission. (Body-worn measurements differ among phone models, depending upon available accessories and FCC requirements.) While there may be differences between the SAR levels of various phones and at various positions, they all meet the government requirement for safe exposure.

The FCC has granted an Equipment Authorization for this model phone with all reported SAR levels evaluated as in compliance with the FCC RF exposure guidelines. SAR information on this model phone is on file with the FCC and can be found under the Display Grant section of http:// www.fcc.gov/oet/fccid after searching on FCC ID: AZ489FT5808.

Additional information on Specific Absorption Rates (SAR) can be found on the Cellular Telecommunications Industry Association (CTIA) web-site at http://www.wow-com.com.

\_\_\_\_\_\_\_\_\_\_\_\_\_\_\_\_\_\_\_\_\_\_\_\_\_\_\_\_\_\_\_\_\_\_\_\_\_\_

<sup>\*</sup> In the United States and Canada, the SAR limit for mobile phones used by the public is 1.6 watts/kg (W/kg) averaged over one gram of tissue. The standard incorporates a substantial margin of safety to give additional protection for the public and to account for any variations in measurements.

;60 $c$ **Electro Magnetic Interference/Compatibility**

#### <span id="page-161-0"></span>**NOTE:Nearly every electronic device is susceptible to electromagnetic interference (EMI) if inadequately shielded, designed or otherwise configured for electromagnetic compatibility.**

### **Facilities**

To avoid electromagnetic interference and/or compatibility conflicts, turn off your radio product in any facility where posted notices instruct you to do so. Hospitals or health care facilities may be using equipment that is sensitive to external RF energy.

### **Aircraft**

When instructed to do so, turn off your radio product when on board an aircraft. Any use of a radio product must be in accordance with applicable regulations per airline crew instructions.

## <span id="page-161-1"></span>**Medical Devices**

### **Pacemakers**

The Health Industry Manufacturers Association recommends that a minimum separation of 6 inches (15 cm) be maintained between a handheld wireless radio product and a pacemaker. These recommendations are consistent with those of the U.S. Food and Drug Administration.

Persons with pacemakers should:

- ALWAYS keep the radio product more than 6 inches (15 cm) from their pacemaker when the radio product is turned ON.
- Not carry the radio product in a breast pocket.
- Use the ear opposite the pacemaker to minimize the potential for interference.
- Turn the radio product OFF immediately if you have any reason to suspect that interference is taking place.

### **Hearing Aids**

Some digital wireless radio products may interfere with some hearing aids. In the event of such interference, you may want to consult your hearing aid manufacturer to discuss alternatives.

### **Other Medical Devices**

If you use any other personal medical device, consult the manufacturer of your device to determine if it is adequately shielded from RF energy. Your physician may be able to assist you in obtaining this information.

**nextel.com**

### **Use While Driving**

Check the laws and regulations on the use of radio products in the area where you drive. Always obey them.

When using the radio product while driving, please:

- Give full attention to driving and to the road.
- Use hands-free operation, if available.
- Pull off the road and park before making or answering a call if driving conditions so require.

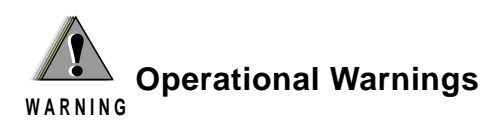

#### **For Vehicles with an Air Bag**

Do not place a portable radio product in the area over the air bag or in the air bag deployment area. Air bags inflate with great force. If a portable radio is placed in the air bag deployment area and the air bag inflates, the radio product may be propelled with great force and cause serious injury to occupants of the vehicle.

#### **Potentially Explosive Atmospheres**

Turn off your radio product prior to entering any area with a potentially explosive atmosphere, unless it is a radio product type especially qualified for use in such areas as "Intrinsically Safe" (for example, Factory Mutual, CSA, or UL approved). Do not remove, install, or charge batteries in such areas. Sparks in a potentially explosive atmosphere can cause an explosion or fire resulting in bodily injury or even death.

**NOTE: The areas with potentially explosive atmospheres referred to above include fueling areas such as below decks on boats, fuel or chemical transfer or storage facilities, areas where the air contains chemicals or particles, such as grain, dust or metal powders, and any other area where you would normally be advised to turn off your vehicle engine. Areas with potentially explosive atmospheres are often but not always posted.**

#### **Blasting Caps and Areas**

To avoid possible interference with blasting operations, turn off your radio product when you are near electrical blasting caps, in a blasting area, or in areas posted: "Turn off two-way radio". Obey all signs and instructions.

## **Operational Cautions**

**! C a u t i o n**

#### **Antennas**

**Do not use any portable radio product that has a damaged antenna.** If a damaged antenna comes into contact with your skin, a minor burn can result.

#### **Batteries**

All batteries can cause property damage and/or bodily injury, such as burns if a conductive material such as jewelry, keys, or beaded chains touches exposed terminals. The conductive material may complete an electrical circuit (short circuit) and become quite hot. Exercise care in handling any charged battery, particularly when placing it inside a pocket, purse, or other container with metal objects.

#### **Cleaning and Drying Considerations**

Using a leather carry case may help protect the surfaces and help prevent liquids (e.g., rain) from entering into the interior of the radio product. This product is not water proof, and exposing the unit to liquids may result in permanent damage to the unit.

If your radio product interior gets wet, then do not try to accelerate drying with the use of an oven or a dryer as this will damage the radio product and void the warranty. Instead, do the following:

- 1. Immediately power off the radio product.<br>2. Remove Battery and SIM card (if so equip
- 2. Remove Battery and SIM card (if so equipped) from radio product.
- 3. Shake excess liquid from radio product.
- 4. Place the radio product and battery in an area that is at room temperature and has good air flow.

### $160c$

5. Let the radio product, battery dry, and SIM card for 72 hours before reconnecting the battery and/or powering on the radio product.

If the radio product does not work after following the steps listed above, contact your dealer for servicing information.

Clean the external surfaces of the radio product with a damp cloth, using a mild solution of dishwashing detergent and water. Some household cleaners may contain chemicals that could seriously damage the radio product. Avoid the use of any petroleum-based solvent cleaners. Also, avoid applying liquids directly on the radio product.

### <span id="page-166-0"></span>**Accessory Safety Information**

#### **IMPORTANT**:

#### **SAVE THESE ACCESSORY SAFETY INSTRUCTIONS**

- Before using any battery or battery charger, read all the instructions for and cautionary markings on  $(1)$  the battery,  $(2)$  the battery charger, which may include a separate wall-mounted power supply or transformer, and (3) the radio product using the battery.
- Do not expose any battery charger to water, rain, or snow as they are designed for indoor or in-vehicle use only.

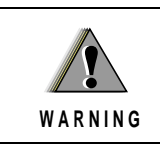

**To reduce the risk of injury, charge only the rechargeable batteries listed in the Accessories section of this manual. Other types of batteries ! may burst, causing personal injury and damage.**

- To reduce the risk of damage to the cord or plug, pull by the plug rather than the cord when you disconnect the battery charger from the power source outlet.
- Do not operate any battery charger with a damaged cord or plug replace them immediately.
- Battery chargers may become warm during operation, but not hot. If it becomes hot to the touch, unplug it from the power outlet immediately and discontinue its use.
- Use of a non-recommended attachment to a battery charger may result in a risk of fire, electric shock, or injury to persons.
- Make sure the battery charger power cord is located so that it will not be stepped on, tripped over, or subjected to damage or stress.
- An extension cord should not be used with any battery charger unless absolutely necessary. Use of an improper extension cord could result in a risk of fire and electric shock. If an extension cord must be used, make sure that:
	- The pins on the plug of the extension cord are the same number, size, and shape as those on the plug of the charger.
	- The extension cord is properly wired and in good electrical condition.
	- The cord size is 18AWG for lengths up to 100 feet and 16AWG for lengths up to 150 feet.

### :60 $c$

- Do not operate any battery charger if it has received a sharp blow, has been dropped, or has been damaged in any way; take it to a qualified service technician.
- Do not disassemble a battery charger; take it to a qualified service technician when service or repair is required. Incorrect reassembly may result in a risk of electric shock or fire.
- Maximum ambient temperature around the power supply or transformer of any battery charger should not exceed  $40^{\circ}C(104^{\circ}F)$ .
- The output power from the power supply or transformer must not exceed the rating given on the Desktop Dual-Pocket Charger.
- The disconnection from the line voltage is made by unplugging the power supply from the AC receptacle.
- To reduce risk of electric shock, unplug any battery charger from the outlet before attempting any maintenance or cleaning.

For optimum charging performance, turn off the radio product while charging it in any battery charger.

### <span id="page-168-0"></span>**Limited Warranty Motorola Communication Products**

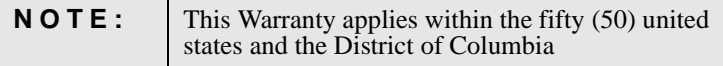

### **I. WHAT THIS WARRANTY COVERS AND FOR HOW LONG:**

MOTOROLA, INC. ("MOTOROLA") warrants the MOTOROLA manufactured iDEN Communication Products listed below ("Product") against defects in material and workmanship under normal use and service for a period of time from the date of purchase as scheduled below:

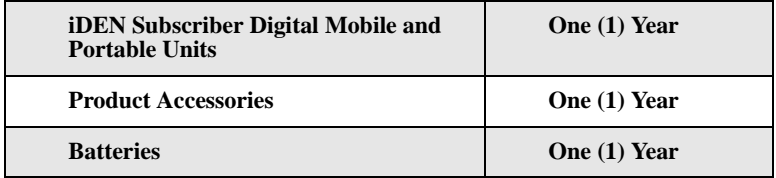

Rechargeable Batteries will be replaced during the applicable warranty period if:

- a. the battery capacity falls below 80% of rated capacity, or
- b. the battery develops leakage.

MOTOROLA, at its option, will at no charge either repair the Product (with new or reconditioned parts), replace it (with a new or reconditioned Product), or refund the purchase price of the Product during the warranty period provided it is returned in accordance with the terms of this warranty. Replaced parts or boards are warranted for the balance of the original applicable warranty period. All replaced parts of Product shall become the property of MOTOROLA.

This express limited warranty is extended by MOTOROLA to the original end user purchaser only and is not assignable or transferable to any other party. This is the complete warranty for the Product manufactured by MOTOROLA. MOTOROLA assumes no obligations or liability for additions or modifications to this warranty unless made in writing and signed by an officer of MOTOROLA. Unless made in a separate agreement between MOTOROLA and the original end user purchaser, MOTOROLA does not warrant the installation, maintenance or service of the Product.

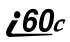

MOTOROLA cannot be responsible in any way for any ancillary equipment not furnished by MOTOROLA which is attached to or used in connection with the Product, or for operation of the Product with any ancillary equipment, and all such equipment if expressly excluded from this warranty. Because each system which may use the Product is unique, MOTOROLA disclaims liability for range, coverage, or operation of the system as a whole under this warranty.

### **II. GENERAL PROVISIONS:**

This warranty sets forth the full extent of MOTOROLA'S responsibilities regarding the Product, Repair, replacement or refund of the purchase price, at MOTOROLA'S options, is the exclusive remedy. THIS WARRANTY IS GIVEN IN LIEU OF ALL OTHER EXPRESS WARRANTIES. IMPLIED WARRANTIES, INLCUDING WITHOUT LIMITATION, IMPLIED WARRANTIES OF MERCHANTABILITY AND FITNESS FOR A PARTICULAR PURPOSE, ARE LIMITED TO THE DURATION OF THIS LIMITED WARRANTY. IN NO EVENT SHALL MOTOROLA BE LIABLE FOR DAMAGES IN EXCESS OF THE PURCHASE PRICE OF THE PRODUCT, FOR ANY LOSS OF USE, LOSS OF TIME, INCONVENIENCE, COMMERCIAL LOSS, LOST PROFITS OR SAVINGS OR OTHER INCIDENTAL, SPECIAL OR CONSEQUENTIAL DAMAGES ARISING OUT OF THE USE OR INABILITY TO USE SUCH PRODUCT, TO THE FULL EXTENT SUCH MAY BE DISCLAIMED BY LAW.

### **III. STATE LAW RIGHTS:**

SOME STATES DO NOT ALLOW THE EXCLUSION OR LIMITATION OF INCIDENTAL OR CONSEQUENTIAL DAMAGES, OR LIMITATION ON HOW LONG AN IMPLIED WARRANTY LASTS, SO THE ABOVE LIMITATIONS OR EXCLUSIONS MAY NOT APPLY.

This warranty gives specific legal rights, and there may be other rights which may vary from state to state.

### **IV. HOW TO GET WARRANTY SERVICE:**

You must provide proof of purchase (bearing the date of purchase and Product item serial number) in order to receive warranty service and, also, deliver or send the Product item, transportation and insurance prepaid, to an authorized warranty service location. Warranty service will be provided by MOTOROLA through one of its authorized warranty service locations. If you first contact the company which sold you the Product (e.g., dealer or communication service provider), it can facilitate your obtaining warranty service. You can also call MOTOROLA at 1-800-453-0920 for warranty service location information.

### **V. WHAT THIS WARRANTY DOES NOT COVER:**

- a. Defects or damage resulting from use of the Product in other than its normal and customary manner.
- b. Defects or damage from misuse, accident, water, or neglect.
- c. Defects or damage from improper testing, operation, maintenance, installation, alteration, modification, or adjustment.
- d. Breakage or damage to antennas unless caused directly by defects in material workmanship.
- e. A Product subjected to unauthorized Product modifications, disassemblies or repairs (including, without limitation, the audition to the Product of non-MOTOROLA supplied

equipment) which adversely affect performance of the Product or interfere with MOTOROLA'S normal warranty inspection and testing of the Product to verify any warranty claim.

- f. Product which has had the serial number removed or made illegible.
- g. Rechargeable batteries if:
	- 1. Any of the seals on the battery enclosure of cells are broken or show evidence of tampering.
	- 2. The damage or defect is caused by charging or using the battery in equipment or service other than the Product for which it is specified.
- h. Freight costs to the repair depot.
- i. A Product which, due to illegal or unauthorized alteration of the software/firmware in the Product, does not function in accordance with MOTOROLA'S published specifications or the FCC type acceptance labeling in effect for the Product at the time the Product was initially distributed from MOTOROLA.
- j. Scratches or other cosmetic damage to Product surfaces that does not effect the operation of the Product.
- k. Normal and customary wear and tear.

### **VI. PATENT AND SOFTWARE PROVISIONS:**

MOTOROLA will defend, at its own expense, any suit brought against the end user purchaser to the extent that it is based on a claim that the Product or parts infringe a United States patent, and Motorola will pay those costs and damages finally awarded against the end user purchaser in any such suit which are attributable to any such claim, but such defense and payments are conditioned on the following:

- a. That MOTOROLA will be notified promptly in writing by such purchaser of any notice of such claim;
- b. That MOTOROLA will have sole control of the defense of such suit and all negotiations for its settlement or compromise; and
- c. Should the Product or parts become, or in MOTOROLA'S opinion be likely to become, the subject of a claim of infringement of a United States patent, that such purchaser will permit MOTOROLA, at its option and expense, either to procure for such purchaser the right to continue using the Product or parts or to replace or modify the same so that it becomes non-infringing or to grant such purchaser a credit for the Product or parts as depreciated and accept its return. The depreciation will be an equal amount per year over the lifetime of the Product or parts as established by MOTOROLA.

MOTOROLA will have no liability with respect to any claim of patent infringement which is based upon the combination of the Product or parts furnished hereunder with software, apparatus or devices not furnished by MOTOROLA, nor will MOTOROLA have any liability for the use of ancillary equipment or software not furnished by MOTOROLA which is attached to or used in connection with the Product or any parts thereof.

Laws in the United States and other countries preserve for MOTOROLA certain exclusive rights for copyrighted MOTOROLA software, such as the exclusive rights to reproduce in copies and distribute copies of such MOTOROLA software. MOTOROLA software may be used in only the Product in which the software was originally embodied and such software in such Product may not be replaced, copied, distributed, modified in any way, or used to produce any derivative thereof. No other use including, without limitation, alteration, modification, reproduction, distribution, or reverse engineering of such MOTOROLA software or exercise or rights in such MOTOROLA software is permitted. No license is granted by implication, estoppel or otherwise under MOTOROLA patent rights or copyrights.

 $160c$ 

### **Limited Warranty Motorola Communication Products (International)**

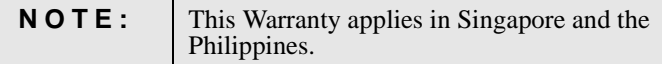

### **I. WHAT THIS WARRANTY COVERS AND FOR HOW LONG:**

MOTOROLA warrants the MOTOROLA manufactured iDEN Communication Products listed below ("Product") against defects in material and workmanship under normal use and service for a period of time from the date of purchase as scheduled below:

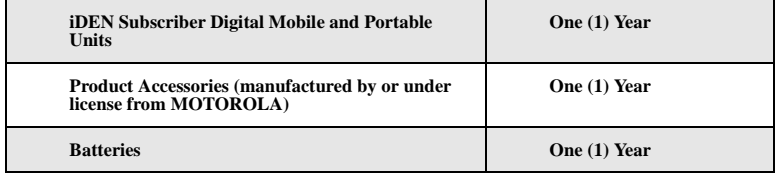

Rechargeable Batteries will be replaced during the applicable warranty period if:

- a. the battery capacity falls below 80% of rated capacity, or
- b. the battery develops leakage.

MOTOROLA, at its option, will at no charge either repair the Product (with new or reconditioned parts), replace it (with a new or reconditioned Product), or refund the purchase price of the Product during the warranty period provided it is returned in accordance with the terms of this warranty. Replaced parts or boards are warranted for the balance of the original applicable warranty period. All replaced parts of Product shall become the property of MOTOROLA.

This express limited warranty is extended by MOTOROLA to the original end user purchaser only and is not assignable or transferable to any other party. This is the complete warranty for the Product manufactured by MOTOROLA. MOTOROLA assumes no obligations or liability for additions or modifications to this warranty unless made in writing and signed by an officer of MOTOROLA. Unless made in a separate agreement between MOTOROLA and the original end user purchaser, MOTOROLA does not warrant the installation, maintenance or service of the Product.

MOTOROLA cannot be responsible in any way for any ancillary equipment not furnished by MOTOROLA which is attached to or used in connection with the Product, or for operation of the Product with any ancillary equipment, and all such equipment if expressly excluded from this warranty. Because each system which may use the Product is unique, MOTOROLA disclaims liability for range, coverage, or operation of the system as a whole under this warranty.

### **II. GENERAL PROVISIONS:**

This warranty sets forth the full extent of MOTOROLA'S responsibilities regarding the Product, Repair, replacement or refund of the purchase price, at MOTOROLA'S options, is the exclusive remedy. THIS WARRANTY IS GIVEN IN LIEU OF ALL OTHER EXPRESS WARRANTIES. IMPLIED WARRANTIES, INCLUDING WITHOUT LIMITATION, IMPLIED WARRANTIES OF MERCHANTABILITY AND FITNESS FOR A PARTICULAR PURPOSE, ARE LIMITED TO THE DURATION OF THIS LIMITED WARRANTY TO THE FULL EXTENT SUCH MAY BE DISCLAIMED BY LAW. IN NO EVENT SHALL MOTOROLA BE LIABLE FOR DAMAGES IN EXCESS OF THE PURCHASE PRICE OF THE PRODUCT, FOR ANY LOSS OF USE, LOSS OF TIME, INCONVENIENCE, COMMERCIAL LOSS, LOST PROFITS OR SAVINGS OR OTHER INCIDENTAL, SPECIAL OR CONSEQUENTIAL DAMAGES ARISING OUT OF THE USE OR INABILITY TO USE SUCH PRODUCT, TO THE FULL EXTENT SUCH MAY BE DISCLAIMED BY LAW.

### **III. HOW TO GET WARRANTY SERVICE:**

You must provide proof of purchase (bearing the date of purchase and Product item serial number) in order to receive warranty service and, also, deliver or send the Product item, transportation and insurance prepaid, to an authorized warranty service location. Warranty service will be provided by MOTOROLA through one of its authorized warranty service locations. If you first contact the company which sold you the Product (e.g., dealer or communication service provider), it can facilitate your obtaining warranty service.

### **IV. WHAT THIS WARRANTY DOES NOT COVER:**

- a. Defects or damage resulting from use of the Product in other than its normal and customary manner.
- b. Defects or damage from misuse, accident, water, or neglect.
- c. Defects or damage from improper testing, operation, maintenance, installation, alteration, modification, or adjustment.
- d. Breakage or damage to antennas unless caused directly by defects in material workmanship.
- e. A Product subjected to unauthorized Product modifications, disassemblies or repairs (including, without limitation, the audition to the Product of non-MOTOROLA supplied equipment).
- f. Product which has had the serial number removed or made illegible.
- g. Rechargeable batteries if:
	- 1. Any of the seals on the battery enclosure of cells are broken or show evidence of tampering.
	- 2. The damage or defect is caused by charging or using the battery in equipment or service other than the Product for which it is specified.
- h. Freight costs to the repair depot.
- i. A Product which, due to illegal or unauthorized alteration of the software/firmware in the Product, does not function in accordance with MOTOROLA'S published specifications or the local type acceptance labeling in effect for the Product at the time the Product was initially distributed from MOTOROLA.
- j. Scratches or other cosmetic damage to Product surfaces that does not effect the operation of the Product.
- k. Normal and customary wear and tear.
- l. Exclusion for defects or damage arising from use of the products in connection with non-MOTOROLA equipment.

## •60c **V. PATENT AND SOFTWARE PROVISIONS:**

MOTOROLA will defend, at its own expense, any suit brought against the end user purchaser to the extent that it is based on a claim that the Product or parts infringe a patent, and Motorola will pay those costs and damages finally awarded against the end user purchaser in any such suit which are attributable to any such claim, but such defense and payments are conditioned on the following:

- a. That MOTOROLA will be notified promptly in writing by such purchaser of any notice of such claim;
- b. That MOTOROLA will have sole control of the defense of such suit and all negotiations for its settlement or compromise; and
- c. Should the Product or parts become, or in MOTOROLA'S opinion be likely to become, the subject of a claim of infringement of a patent, that such purchaser will permit MOTOROLA, at its option and expense, either to procure for such purchaser the right to continue using the Product or parts or to replace or modify the same so that it becomes non-infringing or to grant such purchaser a credit for the Product or parts as depreciated and accept its return. The depreciation will be an equal amount per year over the lifetime of the Product or parts as established by MOTOROLA.

MOTOROLA will have no liability with respect to any claim of patent infringement which is based upon the combination of the Product or parts furnished hereunder with software, apparatus or devices not furnished by MOTOROLA, nor will MOTOROLA have any liability for the use of ancillary equipment or software not furnished by MOTOROLA which is attached to or sued in connection with the Product or any parts thereof. In no event shall MOTOROLA be liable for any incidental, special or consequential damages arising from any claim of patent infringement or alleged infringement.

Laws in the United States and other countries preserve for MOTOROLA certain exclusive rights for copyrighted MOTOROLA software, such as the exclusive rights to reproduce in copies and distribute copies of such MOTOROLA software. MOTOROLA software may be used in only the Product in which the software was originally embodied and such software in such Product may not be replaced, copied, distributed, modified in any way, or used to produce any derivative thereof. No other use including, without limitation, alteration, modification, reproduction, distribution, or reverse engineering of such MOTOROLA software or exercise or rights in such MOTOROLA software is permitted. No license is granted by implication, estoppel or otherwise under MOTOROLA patent rights or copyrights.

### <span id="page-174-1"></span><span id="page-174-0"></span>**Patent and Trademark Information**

© 2002 Nextel Communications Inc. Nextel, the Nextel logo, and all other Nextel product and/or service names referenced throughout this guide are either a trademark, service mark or registered trademark of Nextel Communications, Inc. All rights reserved.

MOTOROLA, the Stylized M Logo and all other trademarks indicated as such herein are trademarks of Motorola, Inc. ® Reg. U.S. Pat. & Tm. Off. © 2001 Motorola, Inc. All rights reserved.

Microsoft and Microsoft Internet Explorer are registered trademarks of Microsoft Corporation.

Netscape Navigator is a registered trademark of Netscape Communications Corporation.

T9 is a trademark owned by Tegic Communications. T9® Text Input Patent and Trademark Information This product is covered by U.S. Pat. 5,818,437, U.S. Pat. 5,953,541, U.S. Pat. 6,011,554 and other patents pending.

Java and all other Java-based marks are trademarks or registered trademarks of Sun Microsystems, Inc. in the U.S. and other countries.

Direct Protect is a trademark of Signal Insurance Company.

All other product or service names mentioned in this manual are the property of their respective trademark owners.

Software Copyright Notice

The Motorola products described in this manual may include copyrighted Motorola and third party software stored in semiconductor memories or other media. Laws in the United States and other countries preserve for Motorola and third party software providers certain exclusive rights for copyrighted software, such as the exclusive rights to distribute or reproduce the copyrighted software. Accordingly, any copyrighted software contained in the Motorola products may not be modified, reverse-engineered, distributed, or reproduced in any manner to the extent allowed by law. Furthermore, the purchase of the Motorola products shall not be deemed to grant either directly or by implication, estoppel, or otherwise, any license under the copyrights, patents, or patent applications of Motorola or any third party software provider, except for the normal, non-exclusive, royalty-free license to use that arises by operation of law in the sale of a product.

## Index

### **A**

Accessories **[139](#page-146-2)** batteries **[139](#page-146-3)** Travel Charger **[140](#page-147-1)** Accessory saf[ety information](#page-59-0) **[159](#page-166-0)** Address Book **52** Alpha mode, text entry **[27](#page-34-0)** Alternate Line **[76](#page-83-0)** receiving calls **[77](#page-84-0)** selecting **[77](#page-84-1)** Auto Redial **[132](#page-139-0)**

#### **B**

Backlight **[130](#page-137-0)** Backlight timer **[132](#page-139-1)** Battery **[9](#page-16-0)**, **[139](#page-146-3)** attaching **[10](#page-17-0)** charge strength **[12](#page-19-0)** charging **[11](#page-18-0)**, **[139](#page-146-4)** detaching **[10](#page-17-1)** operating **[140](#page-147-2)** Baud rate **[134](#page-141-0)** Business Networks **[105](#page-112-0)**

### **C**

Call Alert Queue **[110](#page-117-0)** Call alerts **[108](#page-115-0)** from Phonebook **[108](#page-115-1)** receiving **[109](#page-116-0)** Call Forwarding **[71](#page-78-0)** turning off **[73](#page-80-0)** turning on **[72](#page-79-0)** Call Hold **[69](#page-76-0)** Call restrictions **[77](#page-84-2)** Call Timers **[64](#page-71-0)**

Call Waiting **[66](#page-73-0)**, **[128](#page-135-0)** accepting calls **[67](#page-74-0)** declining calls **[68](#page-75-0)** ending active calls **[68](#page-75-1)** switching b[etween calls](#page-76-1) **[67](#page-74-1)** turning off **69** Caller ID **[75](#page-82-0)** Charge strength **[12](#page-19-0)** Circuit data number **[24](#page-31-0)** Connection status **[23](#page-30-0)** Contrast **[133](#page-140-0)** Coverage **[2](#page-9-0)** Customer Care **[2](#page-9-1)** Customizing phone **[123](#page-130-0)**

#### **D**

Dialing menu **[47](#page-54-0)** Digital cellular **[53](#page-60-0)** Direct Connect **[105](#page-112-1)** Direct dial **[54](#page-61-0)** Direct Protect<sup>SM</sup> insurance [3](#page-10-0) Display options **[35](#page-42-0)** Driving directions **[78](#page-85-0)** Driving safety **[3](#page-10-1)**

#### **E**

Email **[104](#page-111-0)** Emergency calls **[58](#page-65-0)** [Entering text, see Text entry](#page-31-1)

#### **G**

Getting started **[5](#page-12-0)** Group Calls **[112](#page-119-0)** receiving **[114](#page-121-0)**

#### **I**

Icons **[8](#page-15-0)** call information **[34](#page-41-0)** main menu **[36](#page-43-0)** Phonebook **[40](#page-47-0)** status **[32](#page-39-0)** Idle screen **[32](#page-39-1)** In Call Setup **[127](#page-134-0)** Initial Setup **[130](#page-137-1)** International calls **[51](#page-58-0)**, **[58](#page-65-1)** International Roaming Customer **[2](#page-9-2)** Internet **[119](#page-126-0)** security **[120](#page-127-0)** IP Address **[23](#page-30-1)**

#### **K**

Keypad Lock **[128](#page-135-1) L**

Language **[133](#page-140-1)** Local event information **[79](#page-86-0)**

#### **M**

Main menu **[37](#page-44-0)** icons **[36](#page-43-0)** options **[36](#page-43-1)** Making call alerts **[108](#page-115-2)** Making phone calls **[54](#page-61-1)** Making Private Calls **[106](#page-113-0)** Master Reset **[130](#page-137-2)** Memo **[117](#page-124-0)** adding **[117](#page-124-1)** deleting **[118](#page-125-0)** editing **[118](#page-125-1)** viewing **[117](#page-124-2)** Menu icon **[35](#page-42-1)** Menus **[7](#page-14-0)**, **[35](#page-42-2)** main menu **[37](#page-44-0)**

voice mail **[83](#page-90-0)** Message Center **[99](#page-106-0)** Messages **[97](#page-104-0)** alerts **[97](#page-104-1)** email **[104](#page-111-0)** Net Mail **[104](#page-111-1)** receiving **[97](#page-104-2)** text and numeric **[101](#page-108-0)** voice mail **[81](#page-88-0)** Messages, text and numeric receiving **[83](#page-90-1)** sending **[103](#page-110-0)** viewing **[102](#page-109-0)** Microbrowser **[120](#page-127-1)** Missed calls **[64](#page-71-1)** Modem, phone as **[121](#page-128-0)** Movi[e listings and showtimes](#page-73-1) **[78](#page-85-1)** Mute **66** My Information **[23](#page-30-2)**

#### **N**

Nationwide call completion **[78](#page-85-2)** Net Mail **[104](#page-111-1)** Nextel Business Networks **[105](#page-112-2)** Customer Care **[2](#page-9-3)**, **[143](#page-150-1)** Direct Connect **[105](#page-112-1)** Direct Protect<sup>SM</sup> insurance [3](#page-10-2) Internet Home Page **[3](#page-10-3)** Online Dial-Up Service **[121](#page-128-1)** Terms and Conditions of Service **[146](#page-153-1)** Wireless Web **[119](#page-126-0)** Nextel 411 **[77](#page-84-3)** Non-emergency numbers **[59](#page-66-0)** Notifications **[128](#page-135-2)** setting **[126](#page-133-0)** Numeric mode, text entry **[30](#page-37-0)**

**nextel.com**

#### **P**

Password security code **[129](#page-136-0)** SIM PIN **[129](#page-136-1)** unlock code **[129](#page-136-2)** voice mail **[85](#page-92-0)** Patent information **[167](#page-174-1)** Pause digit entry **[50](#page-57-0)** Per-Call blocking **[75](#page-82-1)** Per-Line blocking **[76](#page-83-1)** Personalize **[130](#page-137-3)** Phone modem **[121](#page-128-0)** off **[13](#page-20-0)** on **[12](#page-19-1)** status **[23](#page-30-3)** Phone calls **[54](#page-61-1)** call restrictions **[77](#page-84-2)** displaying caller's name **[75](#page-82-2)** emergency calls **[58](#page-65-0)** ending **[60](#page-67-0)** from Phonebook **[54](#page-61-2)** from Recent Calls list **[56](#page-63-0)** international calls **[58](#page-65-1)** receiving **[59](#page-66-1)** speed dial **[56](#page-63-1)** Turbo Dial **[57](#page-64-0)** Phone Lock **[128](#page-135-3)** Phone Setup **[127](#page-134-1)** Phonebook **[39](#page-46-0)** capacity **[43](#page-50-0)** making call alerts **[108](#page-115-1)** making calls **[54](#page-61-2)** Private Calls **[106](#page-113-1)** storing Recent Calls **[63](#page-70-0)** Phonebook entries **[41](#page-48-0)** adding **[44](#page-51-0)**

deleting **[50](#page-57-1)** editing **[49](#page-56-0)** sorting **[42](#page-49-0)** viewing **[42](#page-49-1)** Plus dialing **[51](#page-58-1)** Power button **[12](#page-19-2)** Powering phone on or off **[12](#page-19-2)** Privacy **[75](#page-82-3)** Private Calls from Phonebook **[106](#page-113-1)** from Recent Calls list **[107](#page-114-0)** making **[106](#page-113-0)** receiving **[107](#page-114-1)** Private ID **[105](#page-112-3)** PUK code **[19](#page-26-0)**

#### **R**

Radio [frequency](#page-9-4) **[151](#page-158-1)** Rates **2** Receiving messages **[97](#page-104-2)** Recent Calls **[56](#page-63-0)** deleting **[63](#page-70-1)** details **[62](#page-69-0)** Private Calls **[107](#page-114-0)** storing to Phonebook **[63](#page-70-0)** viewing **[62](#page-69-1)** Recent Calls list storing numbers from **[48](#page-55-0)** Restaurant reservations **[78](#page-85-3)** Ring styles **[126](#page-133-1)** Ring/Vibe **[124](#page-131-0)**

### **S**

Safety **[151](#page-158-2)** accessory **[159](#page-166-0)** electromagnetic interference **[154](#page-161-0)** medical devices **[154](#page-161-1)**

;60 $c$ 

radio frequency **[151](#page-158-1)** Scrolling **[133](#page-140-2)** Security **[120](#page-127-0)**, **[128](#page-135-4)** Settings In Call Setup **[127](#page-134-0)** Initial Setup **[130](#page-137-1)** Personalize **[130](#page-137-3)** Phone Setup **[127](#page-134-1)** Ring/Vibe **[124](#page-131-0)** Security **[128](#page-135-4)** VoiceVolume **[136](#page-143-0)** SIM card **[15](#page-22-0)**, **[39](#page-46-1)** blocked **[17](#page-24-0)** inserting and removing **[19](#page-26-1)** unblocking **[19](#page-26-2)** SIM PIN **[15](#page-22-1)**, **[129](#page-136-1)** changing **[17](#page-24-1)** disabling **[15](#page-22-2)** enabling **[15](#page-22-2)** entering **[15](#page-22-2)**, **[17](#page-24-2)** Speakerphone **[65](#page-72-0)** Special dialing codes non-emergency numbers **[59](#page-66-0)** Telecommunications Relay Service **[59](#page-66-2)** Speed Dial numbers **[40](#page-47-1)**, **[46](#page-53-0)**, **[56](#page-63-1)** Status light **[23](#page-30-4)** Status messages **[144](#page-151-1)** Status of connection **[23](#page-30-0)** storing numbers Recent Calls list **[47](#page-54-1)**, **[48](#page-55-1)** Symbols mode, text entry **[29](#page-36-0)**

### **T**

T9 Text Input **[24](#page-31-2)** [also see Text entry](#page-31-2) Talkgroups **[112](#page-119-0)** storing **[112](#page-119-1)**

TDD/TTY devices **[59](#page-66-3)** Telecommunications Relay Service **[59](#page-66-2)** Terms and Conditions of Service **[146](#page-153-2)** Text and numeric messages **[101](#page-108-0)** Text display area **[34](#page-41-1)** Text entry **[24](#page-31-3)** Alpha mode **[27](#page-34-0)** Numeric mode **[30](#page-37-0)** Symbols mode **[29](#page-36-0)** Word mode **[27](#page-34-1)** Three-Way Calling **[70](#page-77-0)** Time and date format **[131](#page-138-0)** Trademark information **[167](#page-174-1)** Travel Charger **[140](#page-147-1)** TTY devices **[59](#page-66-3)** making calls **[57](#page-64-1)** setting baud rate **[135](#page-142-0)** setting mode **[134](#page-141-1)** Turbo Dial **[57](#page-64-0)** Turning phone on or off **[12](#page-19-2)** Two-Way Messages **[104](#page-111-1)** Two-way radio **[105](#page-112-4)** [also see Direct Connect or](#page-112-4)  Private Calls [Typing text, see Text entry](#page-31-1) **U**

Unblocking SIM PIN **[19](#page-26-3) V**

Voice Mail **[81](#page-88-1)**, **[95](#page-102-0)**, **[100](#page-107-0)** changing password **[85](#page-92-0)** deleting messages **[85](#page-92-1)** greetings **[86](#page-93-0)** group lists **[91](#page-98-0)** logging in **[82](#page-89-0)**

**nextel.com**
main menu **[83](#page-90-0)** message forwarding **[93](#page-100-0)** playing messages **[84](#page-91-0)**, **[100](#page-107-0)** recovering messages **[85](#page-92-0)** saving messages **[85](#page-92-1)** setting up **[81](#page-88-0)** transferring calls to **[60](#page-67-0)** tree **[95](#page-102-0)**

## **W**

Warranty **[164](#page-171-0)** Web Messaging **[103](#page-110-0)** White Page listings **[78](#page-85-0)** Wireless Web **[119](#page-126-0)** Word mode, text entry **[27](#page-34-0)**

## **Y**

Yellow Page listings **[78](#page-85-1)**